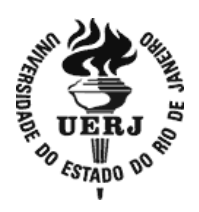

# **Universidade do Estado do Rio de Janeiro**

Centro de Tecnologia e Ciências Instituto de Matemática e Estatística

Carolina de Paula Ribeiro Novaes

# **Funções trigonométricas no ENEM com auxílio do Geogebra**

Rio de Janeiro 2021

Carolina de Paula Ribeiro Novaes

## **Funções trigonométricas no ENEM com o auxílio do Geogebra**

Dissertação apresentada, como requisito parcial para obtenção do título de Mestre, ao Programa de Mestrado Profissional em Matemática em Rede Nacional - PROFMAT, da Universidade do Estado do Rio de Janeiro.

Orientadora: Prof. <sup>a</sup> Dra. Aline de Lima Guedes Machado

Rio de Janeiro 2021

## CATALOGAÇÃO NA FONTE UERJ / REDE SIRIUS / BIBLIOTECA CTC-A

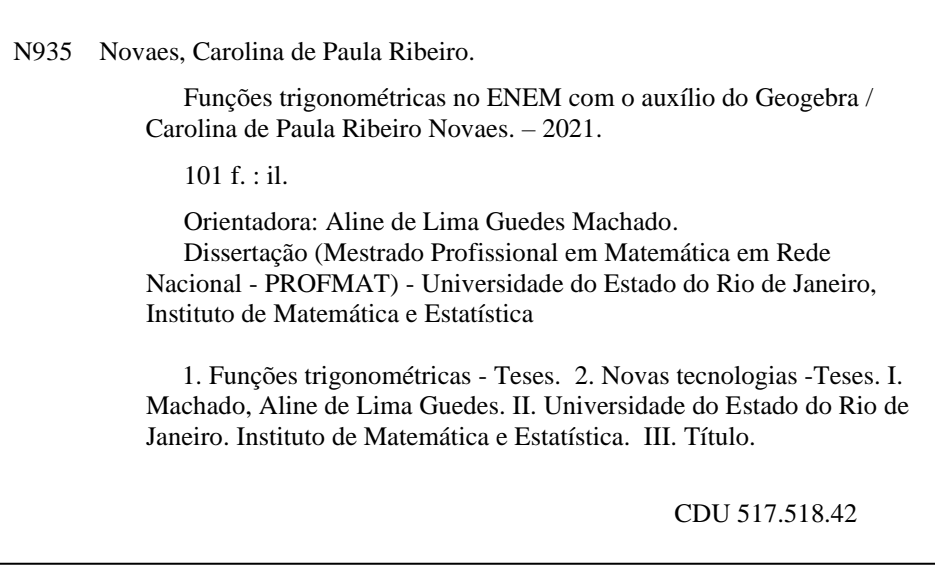

Márcia França Ribeiro - CRB7/3669 - Bibliotecária responsável pela elaboração da ficha catalográfica

Autorizo para fins acadêmicos e científicos, a reprodução total ou parcial desta dissertação.

 $\overline{\phantom{a}}$  , and the contract of the contract of the contract of the contract of the contract of the contract of the contract of the contract of the contract of the contract of the contract of the contract of the contrac

Assinatura Data

Carolina de Paula Ribeiro Novaes

## **Funções trigonométricas no ENEM com o auxílio do Geogebra**

Dissertação apresentada, como requisito parcial para obtenção do título de Mestre ao Programa de Mestrado Profissional em Matemática em Rede Nacional - PROFMAT, da Universidade do Estado do Rio de Janeiro.

Aprovada em 10 de setembro de 2021.

Banca Examinadora:

Prof.ª Dra. Aline de Lima Guedes Machado Instituto de Matemática e Estatística - UERJ

\_\_\_\_\_\_\_\_\_\_\_\_\_\_\_\_\_\_\_\_\_\_\_\_\_\_\_\_\_\_\_\_\_\_\_\_\_\_\_\_\_\_\_\_\_

\_\_\_\_\_\_\_\_\_\_\_\_\_\_\_\_\_\_\_\_\_\_\_\_\_\_\_\_\_\_\_\_\_\_\_\_\_\_\_\_\_\_\_\_\_

\_\_\_\_\_\_\_\_\_\_\_\_\_\_\_\_\_\_\_\_\_\_\_\_\_\_\_\_\_\_\_\_\_\_\_\_\_\_\_\_\_\_\_\_\_

\_\_\_\_\_\_\_\_\_\_\_\_\_\_\_\_\_\_\_\_\_\_\_\_\_\_\_\_\_\_\_\_\_\_\_\_\_\_\_\_\_\_\_\_\_ Prof. Dr. Marcus Vinicius Tovar Costa Instituto de Matemática e Estatística - UERJ

Prof.ª Dra. Gabriela Felix Brião Instituto de Aplicação Fernando Rodrigues da Silveira – Cap - UERJ

Prof.ª Dra. Andreia Carvalho Maciel Barbosa Colégio Pedro II

## **DEDICATÓRIA**

Dedico esse trabalho ao meu marido, meu melhor amigo e companheiro de vida, minha família, importantíssima em toda a minha caminhada, aos grandes mestres que passaram por minha vida e a todos os professores, que mesmo diante de muitas dificuldades e muito trabalho, diariamente formam cidadãos melhores e exercem brilhantemente essa carreira.

## **AGRADECIMENTOS**

Agradeço aos meus pais, também professores, por me mostrarem que a maior herança que poderiam me deixar são os estudos. Agradeço a minha irmã, que mesmo não gostando nada de Matemática, sempre esteve ao meu lado em todos os momentos. E o meu agradecimento especial ao meu marido por toda a ajuda durante o mestrado, momento que precisei conciliar a intensa rotina de trabalho com os estudos.

A educação não transforma o mundo. Educação muda às pessoas. Pessoas mudam o mundo. *Paulo Freire*

#### **RESUMO**

NOVAES, Carolina de Paula Ribeiro. *Funções trigonométricas no ENEM com o auxílio do Geogebra.*2021. 101f. Dissertação (Mestrado Profissional em Matemática em Rede Nacional - PROFMAT) – Instituto de Matemática e Estatística, Universidade do Estado do Rio de Janeiro, Rio de Janeiro, 2021.

O uso da tecnologia digital, há anos, faz cada vez mais parte do cotidiano dos estudantes e, por isso, a função do professor é cada vez mais desafiadora. A fim de promover aulas mais atrativas, o professor necessita assumir um novo papel. Nos tempos de hoje, o educador precisa proporcionar para seus alunos aulas diversificadas, que façam uso da tecnologia digital de forma eficaz, e apresentem o conteúdo de forma interdisciplinar e/ou contextualizada, de forma a colocar o aluno no centro do processo de ensino-aprendizagem, estimulá-los e desafiá-los. Em meio a esse contexto e com o objetivo de auxiliar os professores na abordagem do tema Funções Trigonométricas, tão presente no ENEM e com aplicações em diversas áreas, como na Física e na Música, a partir do uso de tecnologias digitais, foi utilizado o *software* Geogebra para construção de gráficos de diversas dessas funções, além da elaboração de listas de exercícios retirados do ENEM. A cada questão do ENEM escolhida, foram criadas perguntas norteadoras, que podem ser respondidas com o auxílio da investigação das alterações sofridas no gráfico de uma função ao alterarmos sua lei de formação, com o auxílio de gráficos criados no Geogebra, que fazem uso de controles deslizantes, e que podem ser acessados a qualquer momento por alunos e professores a partir dos *links* e do *blog* que foram disponibilizados, fazendo com que se tenha interação a medida que as questões forem resolvidas. Dessa forma, espera-se que a aula possua um caráter mais investigativo, com o aluno no centro do processo, facilitando seu entendimento e aprendizagem.

Palavras-chave: Funções trigonométricas. ENEM. Tecnologia Digital. Geogebra.

### **ABSTRACT**

NOVAES, Carolina de Paula Ribeiro. *Trigonometric functions in ENEM with the help of Geogebra.*2021*.* f. Dissertação (Mestrado Profissional em Matemática em Rede Nacional - PROFMAT) – Instituto de Matemática e Estatística, Universidade do Estado do Rio de Janeiro, Rio de Janeiro, 2021.

The use of digital technology, for years, has been increasingly part of students' daily lives and, therefore, the role of the teacher is increasingly challenging. In order to promote more attractive classes, the teacher takes on a new role. In today's times, the educator needs to provide their students with diversified classes that make effective use of digital technology, and present the content in an interdisciplinary and/or contextualized way, in order to place the student at the center of teaching-learning process, stimulate and challenge them. In the midst of this context and in order to assist teachers in addressing the theme of Trigonometric Functions, so present in ENEM and with applications in various areas, such as Physics and Music, from the use of digital technologies, was used the software Geogebra for building graphs of various functions, in addition to preparing lists of exercises taken from ENEM. For each ENEM question chosen, guiding questions were asked, which can be answered with the help of investigating the changes suffered in the graph of a function when we change its formation law, with the help of graphs created in Geogebra, which make use of controls that can be accessed at any time by students and teachers from the links and the blog that have been made available, making it possible to have a measure of the issues to resolve. Thus, it is expected that the class has a more investigative character, with the student at the center of the process, facilitating their understanding and learning.

Keywords: Trigonometric functions. ENEM. Digital Technology. Geogebra.

## **LISTA DE FIGURAS**

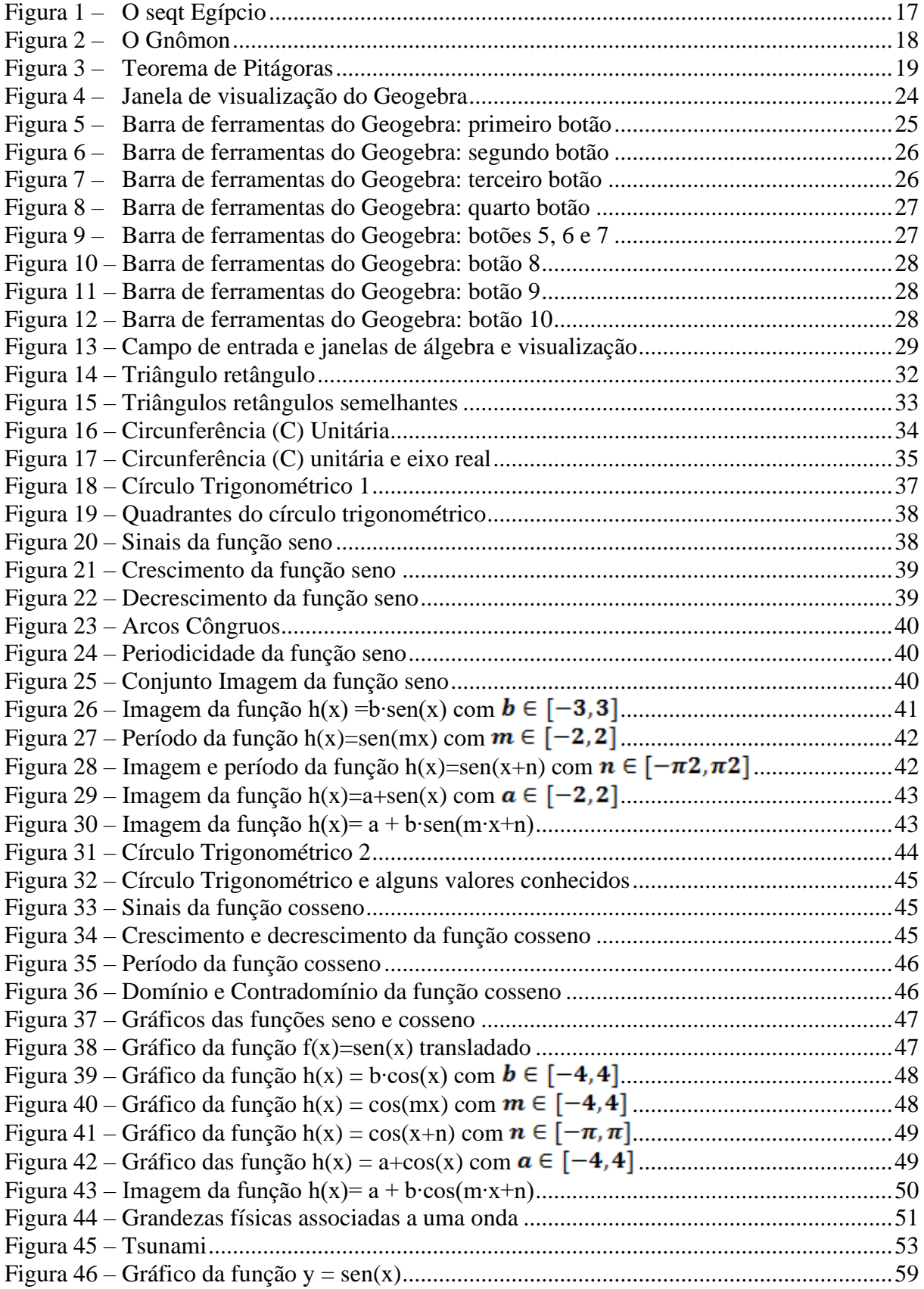

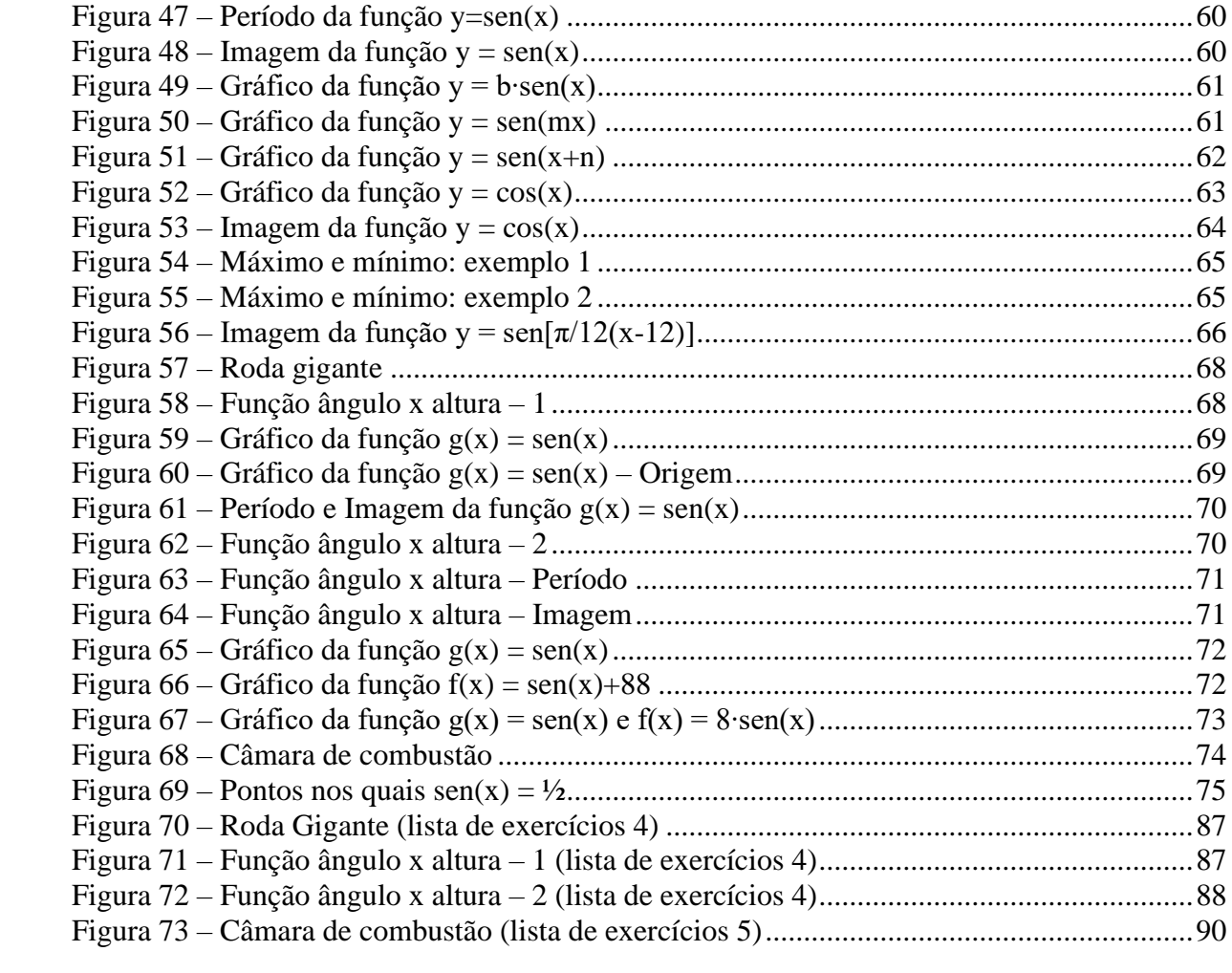

## **LISTA DE TABELAS**

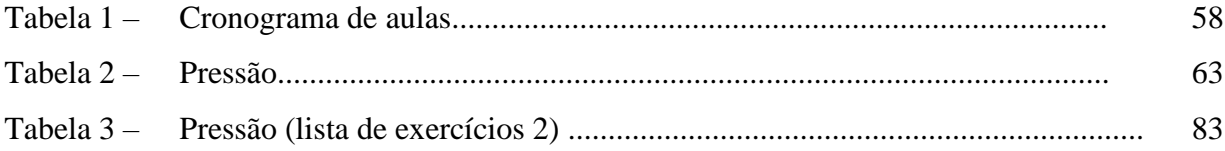

# **SUMÁRIO**

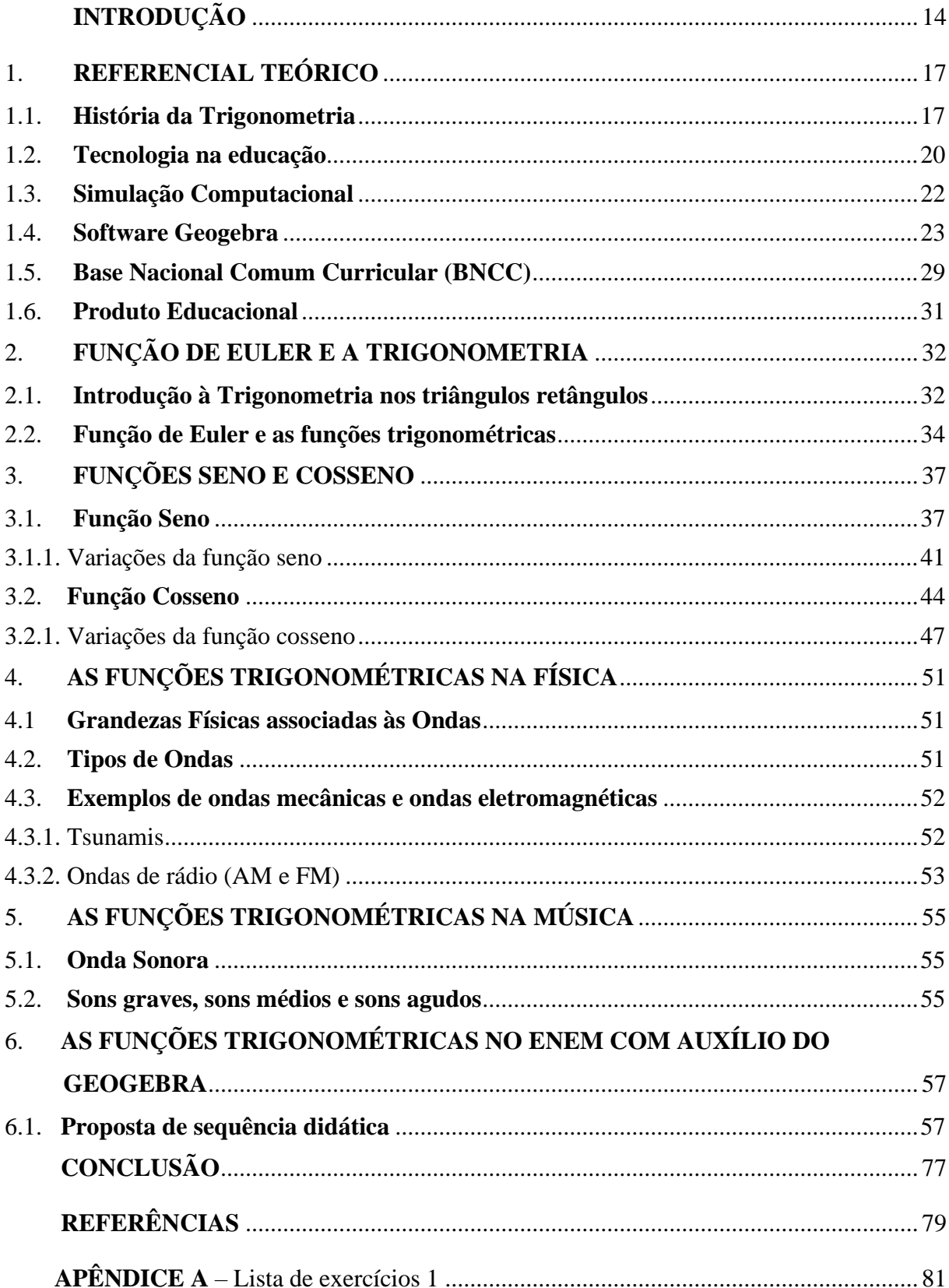

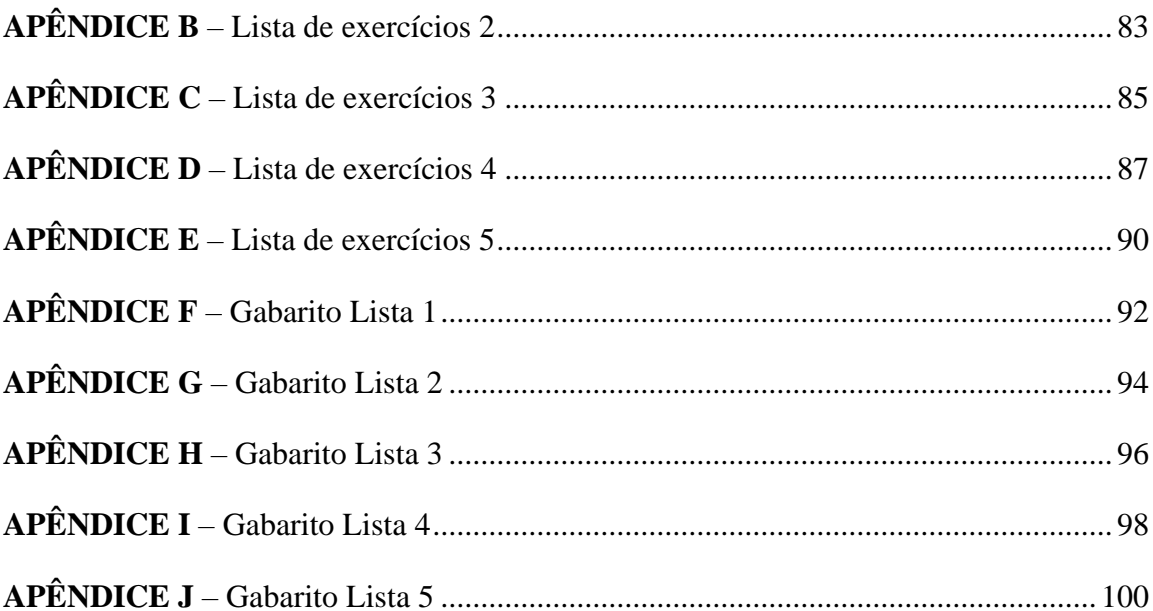

## <span id="page-14-0"></span>**INTRODUÇÃO**

Esse trabalho tem por objetivo principal apresentar aos professores do Ensino Médio que o estudo das Funções Trigonométricas, um tema tão relevante no ENEM, não precisa ser um assunto de difícil compreensão, podendo ser trabalhado de forma interdisciplinar com outras áreas do conhecimento e não exclusivamente com a Matemática, além de poder ser trabalhado com a ajuda da tecnologia digital.

A busca pelo interesse do aluno, colocando-o no centro do processo de ensinoaprendizagem, é um dos maiores desafios no dia a dia dos professores. Neste sentido, Farias (2014) diz que o ensino baseado na memorização de definições e procedimentos, sem a participação dos alunos no processo e com a imposição de regras, pode resultar em experiência pouco motivadora, pois retarda a autonomia, a capacidade de auto direção e investigação do estudante.

Não apenas no estudo das Funções Trigonométricas, mas em todos os temas, os educadores têm como objetivo tornar o aprendizado mais dinâmico e interessante e, para que isso aconteça, a tecnologia digital pode ser uma ferramenta fundamental. Com ela ou através dela, o professor poderá tornar suas aulas mais próximas da realidade de cada aluno. Segundo Kenski (2010, p.21) "As tecnologias transformam suas maneiras de pensar, sentir e agir. Mudam também suas formas de se comunicar e de adquirir conhecimentos."

A tecnologia digital pode fazer com que o aluno se torne mais participativo e queira investigar mais os temas e assuntos que serão tratados. Dessa forma, o aluno poderá ser colocado no centro do processo de ensino-aprendizagem. O papel do professor, segundo Belloni (1999):

> É orientar os alunos nos estudos da disciplina pela qual é responsável, esclarecendo dúvidas e explicando questões relativas aos conteúdos, mas não é somente isso, ele deve fazer com que os alunos busquem e que não esperam uma resposta já decifrada, pois é precisamente esta situação que eles vão encontrar na vida. (BELLONI, 1999, p.16).

As Funções Trigonométricas são utilizadas para modelar diversas situações que fazem parte do nosso cotidiano e que caminham por outras disciplinas, como por exemplo na Física e na Música. É importante que alunos e professores compreendam que muitos conteúdos não precisam ser tratados por uma única disciplina e que, sim, muitos temas estudados no Ensino Médio podem ser considerados interdisciplinares.

Esse trabalho busca apresentar a importância das Funções Trigonométricas e sua relação com outras áreas do conhecimento e mostrar que o tema pode ser trabalhado com o auxílio da tecnologia digital, como por exemplo, com o software Geogebra, que foi utilizado para a construção de quase todas as figuras apresentadas nesse trabalho, além das atividades propostas. Vale ressaltar que algumas das figuras construídas serão apresentadas junto com um *link* e disponibilizadas em um *blog*, uma espécie de simulador, que permitirá que professores e alunos tenham acesso a essas figuras de forma rápida e simples, podendo verificar, na prática, através de controles deslizantes, as mudanças sofridas no gráfico de uma função quando sua lei de formação é modificada.

Sabe-se que o Exame Nacional do Ensino Médio (ENEM), principal ferramenta para os jovens brasileiros terem acesso à Universidade, apresenta, todos os anos, questões com temas interdisciplinares, dentre elas questões sobre Funções Trigonométricas, e algumas dessas questões foram de suma importância para esse trabalho. Visto a importância do ENEM para os estudantes brasileiros, esse trabalho poderá servir de inspiração para professores de diversas disciplinas, assim como uma fonte de consulta e estudo para alunos.

O capítulo1 deste trabalho é constituído por um referencial teórico acerca da história da Trigonometria, da utilização da tecnologia durante o ensino, os motivos que justificam a escolha do software Geogebra, assim como um breve resumo das suas mais importantes ferramentas e a visão da BNCC acerca do uso da tecnologia na Educação e da interdisciplinaridade.

O capítulo 2 traz as noções teóricas da Matemática no ensino da trigonometria nos triângulos retângulos e relação da Função de Euler com o estudo das Funções Trigonométricas.

O capítulo 3 trata das funções seno e cosseno e seus respectivos conjuntos Domínio, Contradomínio e Imagem, o estudo dos sinais e periodicidade dessas funções, assim como suas variações, que são detalhadamente exemplificadas com o auxílio de construções gráficas feitas no Geogebra.

O capítulo 4 mostra o uso das Funções Trigonométricas na Física no estudo das ondas. Especificamente, nas ondas mecânicas e eletromagnéticas, como por exemplo, Tsunâmis e ondas de rádio respectivamente.

O capítulo 5 apresenta a importância das Funções Trigonométricas também na música, na formação das ondas sonoras e produção dos sons graves, médios e agudos.

O capítulo 6, por sua vez, traz uma proposta de aplicação das listas de exercícios que foram criadas para auxiliar na revisão do conteúdo de Funções Trigonométricas e para a resolução das questões do ENEM, que abordam esse tema com alunos da 3ª série do Ensino Médio.

## <span id="page-17-1"></span>1. **REFERENCIAL TEÓRICO**

#### <span id="page-17-2"></span>1.1. **História da Trigonometria**

A origem da trigonometria é incerta, no entanto, segundo Costa (2003), os primeiros sinais do uso da trigonometria apareceram no Egito e também na Babilônia. Nestes dois lugares, há evidências do cálculo de razões seja entre números ou entre lados de triângulos semelhantes. Essas evidências podem ser encontradas, no Egito, no Papiro Ahmes, também conhecido por Papiro Rhind, cuja data é de aproximadamente 1650 a.C.. No Papiro de Ahmes, podem ser encontrados 84 problemas e desses, quatro mencionam o *seqt* de um ângulo.

<span id="page-17-0"></span>No Papiro Ahmes, não se encontra claramente o significado de seqt, mas acredita-se que seja, nos dias de hoje, o mesmo que a cotangente do ângulo  $\overline{OW}$ representado na figura 1.

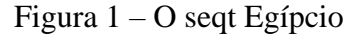

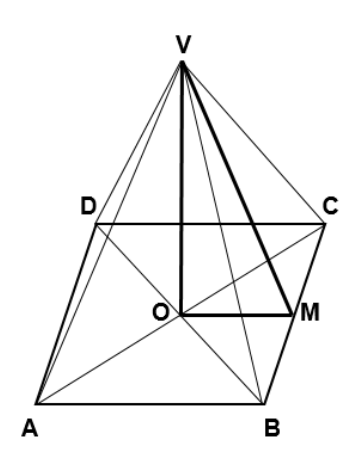

Fonte: A autora, 2020.

A definição de seqt, que é a razão entre afastamento horizontal e elevação vertical, se fez muito importante, uma vez que, durante a construção das pirâmides, era muito importante que a inclinação das faces fosse sempre constante.

Outra evidência do uso da trigonometria no Egito era observar as sombras projetadas por uma vara e associá-las à sequências numéricas. Neste caso, o comprimento dessas sombras eram relacionadas as horas do dia (relógios de sol).

Como dito inicialmente, os primeiros vestígios do uso da trigonometria surgiram no Egito e na Babilônia. Os babilônios eram grandes estudiosos da Astronomia por diversas razões, como por exemplo relações com o calendário e também com épocas de plantio.

O conhecimento desenvolvido pelos egípcios foi seguido, no Ocidente, pelos gregos. Os gregos, mesmo sendo discípulos, rapidamente superaram os seus mestres egípcios. O desenvolvimento da Matemática na Grécia caminhou de forma acelerada e, rapidamente, os gregos se tornaram um exemplo a ser seguido para o restante do mundo.

O relógio de sol utilizado pelos babilônios chegou aos gregos, que o chamaram de **gnômon**. O relógio de sol mais antigo e de que se tem conhecimento encontra-se em um museu de Berlim e reforça a ideia de que a trigonometria foi uma ferramenta muito importante para que os povos antigos pudessem entender e estudar os fenômenos da astronomia (COSTA, 2003).

O gnômon (relógio de sol), que pode ser verificado na Figura 2, funcionava da seguinte maneira:

- No chão, era fixada uma vara de madeira de comprimento fixo  $(\overline{BC})$  de tal forma que o ângulo formado entre a vara e o chão fosse de 90°.
- O comprimento da sombra da vara  $(\overline{AB})$  era determinado ao meio dia.
- <span id="page-18-0"></span>• A observação da variação do comprimento da sombra da vara tornava possível medir a duração de um ano. Já a variação lateral do ponto A ajudava a determinar a duração de um dia.

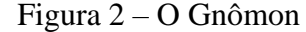

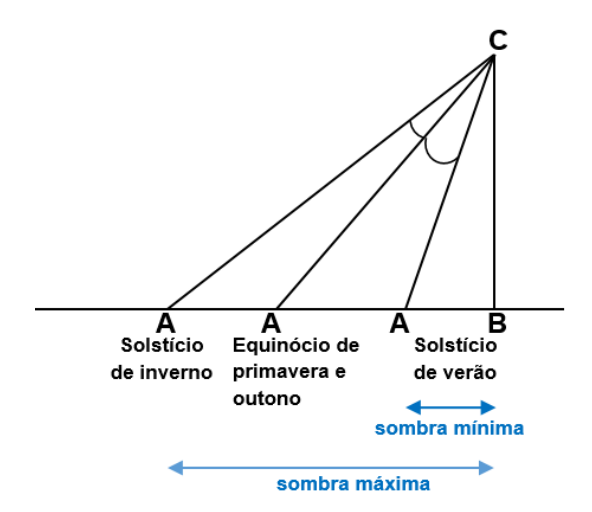

Fonte: A autora, 2020.

A Matemática e seus vários ramos se desenvolveram aos poucos, de forma gradual. Não se pode negar que o desenvolvimnto da trigonometria e geometria estão interligados. Na Grécia, surgiram dois grandes nomes da geometria: Thales e Pitágoras. Segundo Costa

<span id="page-19-0"></span>(2003), acredita-se que Pitágoras foi o responsável por produzir a primeira demonstração de um teorema, que foi batizado com seu nome: *"Em todo triângulo retângulo a área do quadrado construído sobre a hipotenusa é igual à somas das áreas dos quadrados construídos sobre os catetos"*, como exemplificado na figura de número 3. A relação fundamental da trigonometria pode ser demonstrada a partir desse teorema.

Figura 3 - Teorema de Pitágoras

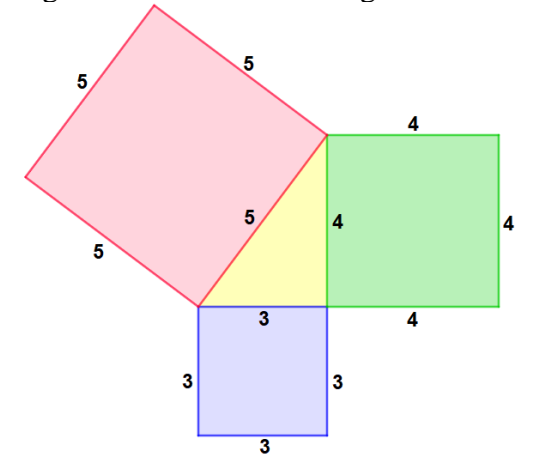

Fonte: A autora, 2021.

Hiparco de Nicéia, bastante influenciado pela Matemática dos babilônios, foi um grande nome na história e desenvolvimento da trigonometria. Para ele a melhor base para fazer contagem era a base 60. Acredita-se ter sido Hiparco o grande responsável por dividir a circunferência em 360 partes iguais e nomear cada uma dessas partes de arco de 1 grau. Na trigonometria de Hiparco, cada arco de circunferência era associado à respectiva corda. Ele também construiu a primeira tabela trigonométrica com as medidas das cordas dos ângulos de a . Pela sua imensa contribuição, Hiparco recebeu o título de **"Pai da Trigonometria"** (COSTA, 2003).

As ideias de Hiparco foram de suma relevância para Cláudio Ptolomeu, autor de uma importantíssima obra da trigonometria da Antiguidade. A obra sobre trigonometria escrita por Ptolomeu ficou conhecida como Almagesto. Nesta obra, Cláudio Ptolomeu organizou diversos conhecimentos que já tinham sido divulgados na época, a maior parte deles por Hiparco. Esta obra escrita por Ptolomeu é composta por treze livros, o primeiro é dedicado às informações Matemáticas preliminares e os outros à Astronomia (LORIA,1982).

A origem do seno de um ângulo surgiu com os hindus. Aryabhata, por volta do ano 500, elaborou tabelas envolvendo metade de cordas que são tabelas de senos e usou o termo "jiva" no lugar de "seno". Ela foi reproduzida no trabalho de Brahmagupta, em 628, e depois por Bhaskara, em 1150. O astrônomo/matemático indiano Bhaskara I definiu o seno como uma razão entre funções quadráticas, obtendo uma aproximação real do seno. No entanto, não encontra-se registro de explicação para chegar a essa razão. Tal aproximação foi sendo revisada e modificada ao longo de anos, por vários astrônomos indianos, até o século XVI. Porém, nenhum deles conseguiu responder a questão de como Bhaskara I chegou à fórmula de aproximação. (NOGUEIRA, 2013)

Mas, segundo Nogueira (2013), foi entre 850 e 929 que o matemático árabe al-Battani adotou a Trigonometria hindu, introduzindo uma preciosa inovação - o círculo de raio unitário – quando então surgiu o nome da função seno ("jiba" em árabe). Por volta do século X, os matemáticos islâmicos estavam usando todas as seis funções trigonométricas: seno, cosseno, tangente, secante, cotangente e cossecante.

A Trigonometria foi tratada, por muito tempo, interligada à astronomia. Regiomontanus foi o primeiro matemático na Europa a tratar a Trigonometria como uma disciplina matemática distinta, em 1464. (NOGUEIRA, 2013)

#### <span id="page-20-0"></span>1.2. **Tecnologia na educação**

O avanço tecnológico vem, cada vez mais, influenciando o cotidiano das pessoas, promovendo uma verdadeira revolução nas diversas atividades. E não poderia ser diferente no tocante à educação. Com jovens engajados em tecnologia, o desafio dos professores passa a ser procurar alternativas tecnológicas que possam ser trazidas para a sala de aula, a fim de manter os alunos atentos, melhorando a interação e o processo de ensino-aprendizagem. O professor precisa encontrar ferramentas que estejam mais próximas do jovem. Sobre isso, Jordão afirma:

> As tecnologias digitais são, sem dúvida, recursos muito próximos dos alunos, pois a rapidez de acesso às informações, a forma de acesso randômico, repleto de conexões, com incontáveis possibilidades de caminhos a se percorrer, como é o caso da internet, por exemplo, estão muito mais próximos da forma como o aluno pensa e aprende. Portanto, utilizar tais recursos tecnológicos a favor da educação torna-se o desafio do professor, que precisa se apropriar de tais recursos e integrá-los ao seu cotidiano de sala de aula (JORDÃO, 2009, p.10).

Papert (1985) afirma que há um hiato entre a utilidade dos computadores, o que eles podem fazer e o que os indivíduos irão fazer com eles. Essa afirmação está totalmente ligada à situação dos professores, cujo engajamento e capacitação são fundamentais a fim de que a tecnologia seja utilizada de forma a contribuir positivamente para a dinâmica da aula. O papel do professor deve ser o de mediador, instigando os alunos a utilizarem as tenologias em prol do aprendizado, promovendo a aprendizagem centrada no aluno. Segundo Souza e Pataro:

> Os recursos tecnológicos em sala de aula podem oferecer uma grande contribuição para a aprendizagem, além de valorizar o professor que, ao contrário do que possa vir a pensar, poderá ensinar com maior segurança e estará mais próximo da realidade extraclasse do aluno. (SOUZA E PATARO, 2009, p.18).

Segundo Koch (2013), é importante ressaltar, no entanto, que não basta apenas a presença de recursos tecnológicos nas salas de aula, já que, o processo ensino-aprendizagem se dá na prática relacionada com a maneira como esses recursos são utilizados, pois a tecnologia deve servir para enriquecer o ambiente educacional, propiciando a construção do conhecimento. Dessa forma, o professor exerce papel fundamental nesse processo. Sobre a importância do professor e sua capacitação, Jordão afirma:

> A formação do professor deve ocorrer de forma permanente e para a vida toda. Sempre surgirão novos recursos, novas tecnologias e novas estratégias de ensino e aprendizagem. O professor precisa ser um pesquisador permanente, que busca novas formas de ensinar e apoiar alunos em seu processo de aprendizagem (JORDÃO, 2009, p.12).

Há alguns anos, diversas tecnologias digitais vêm sendo desenvolvidas e utilizadas, e os professores precisam buscar capacitação para que possam utilizá-las da melhor forma no ambiente escolar, uma vez que devem conseguir extrair o máximo de informações possíveis dos *hardwares* e *softwares* desenvolvidos para que possibilite questionamento, interação, propostas de soluções pelos alunos e até mesmo a formulação de novos problemas.

Nos dias de hoje, não se pode mais pensar apenas nas aulas em que os personagens principais sejam quadro e professor. Não que as aulas expositivas não tenham sua importância e necessidade, mas o professor precisa usar de recursos que conversem mais com a realidade do aluno da atualidade e, por isso, a tecnologia digital precisa ser sua grande aliada. O

professor de hoje precisa dividir conhecimento com seus alunos de forma a trazer o aluno para a discussão de cada novo tema. Segundo Masetto:

> As novas tecnologias exploram o uso de imagem, som e movimento simultaneamente, a máxima velocidade no atendimento às nossas demandas e o trabalho com as informações dos acontecimentos em tempo real. Colocam professores e alunos trabalhando e aprendendo à distância, dialogando, discutindo, pesquisando, perguntando, respondendo, comunicando informações por meio de recursos que permitem a esses interlocutores, vivendo nos mais longínquos lugares, encontrarem-se e enriquecerem-se com contatos mútuos. (MASETTO, 2010, p. 137 apud PARCIANELLO e KONZEN, 2012, p. 3)

### <span id="page-22-0"></span>1.3. **Simulação Computacional**

Segundo Nascimento (2007), a simulação se dá através da realização da experiência com objetos ou uso de modelos que possam representar a realidade. A simulação computacional requer planejamento e também capacitação dos professores para que seja eficaz. Bernardo (2015) afirma que a não capacitação de professores é um grande problema que vem sendo enfrentado, acarretando, assim, a falta de habilidade por parte dos docentes no uso de ferramentas computacionais.

Importante, nesse sentido, que a formação continuada dos docentes tenha foco na aprendizagem de novas tecnologias que possam otimizar o tempo em sala de aula, facilitando o cumprimento dos planejamentos. No entanto, é reconhecida a dificuldade enfrentada pelos professores para realizarem cursos de formação e aperfeiçoamento. Sobre isso, Hypólitto (2007) afirma:

> Que deve fazer o professor consciente e comprometido com seu trabalho? Investir em sua formação, continuá-la para não frustrar-se profissionalmente, para poder exigir respeito e, mesmo, melhorias salariais. O dia cheio e estafante não reserva tempo para a leitura, o estudo, a preparação de aula. Os cursos propostos, geralmente aos sábados ou em horários impossíveis, não atraem o professor que, ao menos, nos fins de semana, quer ficar com a família e muitas vezes com os cadernos e provas para corrigir. (HYPÓLITTO, 2007, p. 2)

Segundo Voll (2019), na literatura, existe uma grande diversidade de *softwares* matemáticos para construção de simulações computacionais a partir da modelagem Matemática das funções afim e quadrática, como por exemplo os *softwares*: *Interactive*  *Physics, Modellus* e o Geogebra. Nascimento (2007) destaca a importância da escolha de um *software* que permita a interação dos alunos com as representações do fenômeno de forma dinâmica, aumentando o interesse e a aprendizagem significativa. Segundo Costa (2017), este é um caminho possível para estimular o aluno a ser ativo no processo de ensinoaprendizagem, através da testagem de hipóteses e tendo uma resposta rápida a elas. Importante, no contexto atual em que vivemos, esse *feedback* rápido, podendo estimular até mesmo os alunos menos interessados por conta do aspecto ainda mais dinâmico do ambiente de simulação.

Este trabalho propõe o uso do *software* Geogebra durante o momento da revisão do conceito de Funções Trigonométricas com uma turma da 3ª série do Ensino Médio. O uso do Geogebra seria de suma importância para que, através de simulações, os alunos pudessem visualizar as mudanças sofridas pelos gráficos de cada função, à medida que algumas alterações fossem feitas na sua lei de formação. Dessa forma, espera-se que o aprendizado possa de fato ocorrer, com o aluno conseguindo de forma prática compreender e visualizar o que de fato está acontecendo.

Com o objetivo de tornar esse momento de revisão um momento de ratificar o aprendizado, foram selecionadas questões do ENEM que abordam esse tema e, em cada uma delas, foram criadas perguntas norteadoras, que têm como objetivo ajudar a desenvolver e construir o raciocínio do aluno.

#### <span id="page-23-0"></span>1.4. *Software* **Geogebra**

O *Software* Geogebra, criado por Markus Hohenwarter para ser utilizado em ambiente de sala de aula, é um aplicativo de Matemática gratuito que combina conceitos de álgebra e geometria, e permite a simulação de problemas. Por possuir uma interface amigável de interação para os alunos e para a elaboração da simulação computacional pelos professores, através de boas ferramentas e comandos, ele foi o escolhido para o presente trabalho.

É importante destacar que a utilização deste *software* já se faz presente na pesquisa científica há algum tempo (SILVA, 2013; BARRETO, 2019; FARIA E MALTEMPI, 2019). O Geogebra está disponível gratuitamente como aplicativo para celular e também em versão on-line, podendo ser utilizado em computadores nos principais sistemas operacionais.

O Geogebra permite ao usuário inserir funções, realizar construções geométricas em janelas de exibição em duas ou três dimensões, podendo fazer uso também de planilhas para inserção de dados.

Nas figuras abaixo, algumas das funções do Geogebra serão apresentadas.

A janela de visualização, destacada na figura 4, pode ser encontrada com apenas um clique com o botão direito do mouse. Nela, configurações básicas podem ser estabelecidas, como por exemplo: ter ou não os eixos das abscissas ou das ordenadas (no caso positivo, o espaçamento a ser utilizado em cada eixo pode ser escolhido); utilizar ou não a malha quadriculada e reduzir ou ampliar o zoom.

<span id="page-24-0"></span>Figura 4 – Janela de visualização do Geogebra

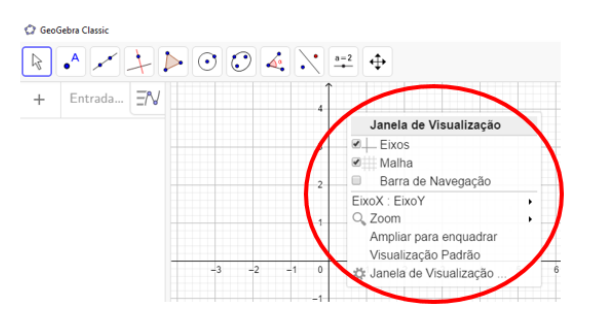

Fonte: A autora, 2020.

Na figura 5, as funções do primeiro botão da barra de ferramentas foram destacadas. São elas:

- Mover A tela pode ser movimentada para qualquer direção;
- Função à mão livre O gráfico desejado pode ser desenhado à mão livre;
- Caneta A caneta pode ser utilizada pelo professor/aluno para marcações e/ou anotações.

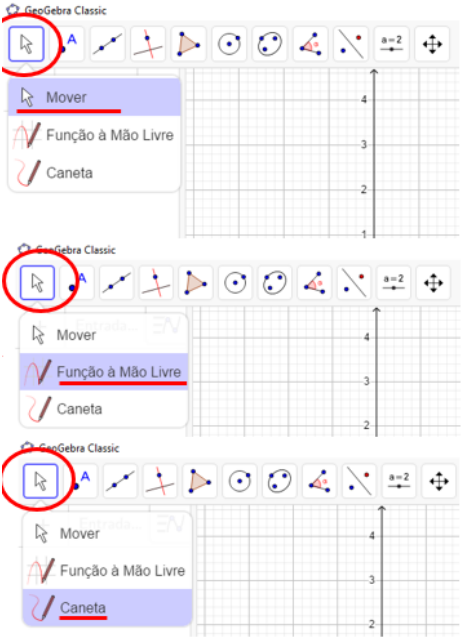

<span id="page-25-0"></span>Figura 5 – Barra de ferramentas do Geogebra: primeiro botão

Como pode-se verificar, na figura 6, o segundo botão permite a criação de um ponto por diferentes caminhos:

- À mão livre;
- Em um objeto;
- Vinculado a um objeto;
- Interseção de objetos;
- Ponto médio ou centro;
- Número complexo;
- Otimização de funções;
- Raízes de funções.

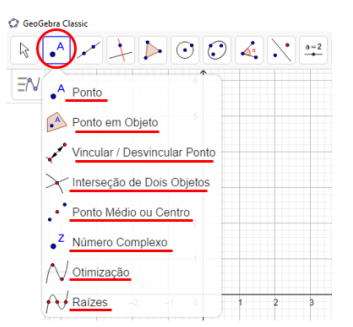

<span id="page-26-0"></span>Figura 6 – Barra de ferramentas do Geogebra: segundo botão

<span id="page-26-1"></span>Na figura 7, o botão em destaque permite, a partir de dois pontos criados, a construção de uma reta; um segmento de reta; uma semirreta; um caminho poligonal e um vetor. E, a partir de um ponto, podem ser construídos um segmento com um tamanho fixo ou um vetor.

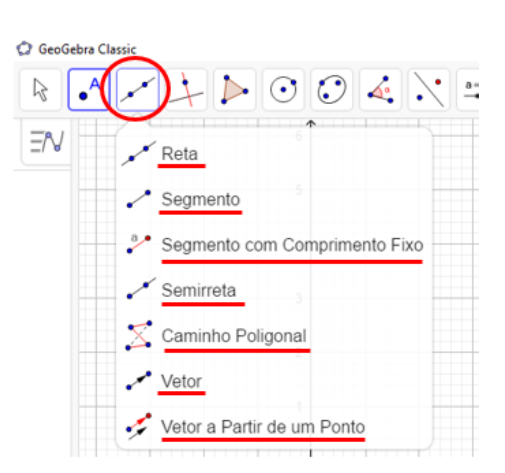

Figura 7 – Barra de ferramentas do Geogebra: terceiro botão

Fonte: A autora, 2020.

As funcionalidades do quarto botão, destacadas na figura 8 são: construção de uma reta perpendicular, paralela, mediatriz, bissetriz, reta tangente, reta polar ou diametral, reta de regressão linear e lugar geométrico.

<span id="page-27-0"></span>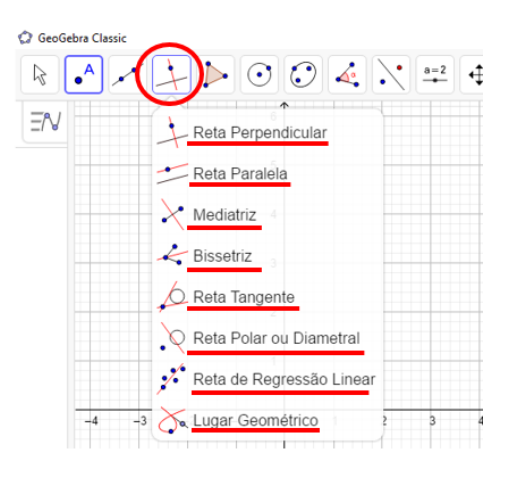

Figura 8 – Barra de ferramentas do Geogebra: quarto botão

Os botões 5, 6 e 7, apresentados na figura 9, permitem algumas construções geométricas como: polígonos, polígonos regulares, polígonos rígidos, polígonos semideformáveis, círculos, semicírculos, arco circular, arco circuncircular, setor circular, setor circuncircular, elipse, hipérbole, parábola e cônica por cinco pontos.

Figura 9 – Barra de ferramentas do Geogebra: botões 5, 6 e 7

<span id="page-27-1"></span>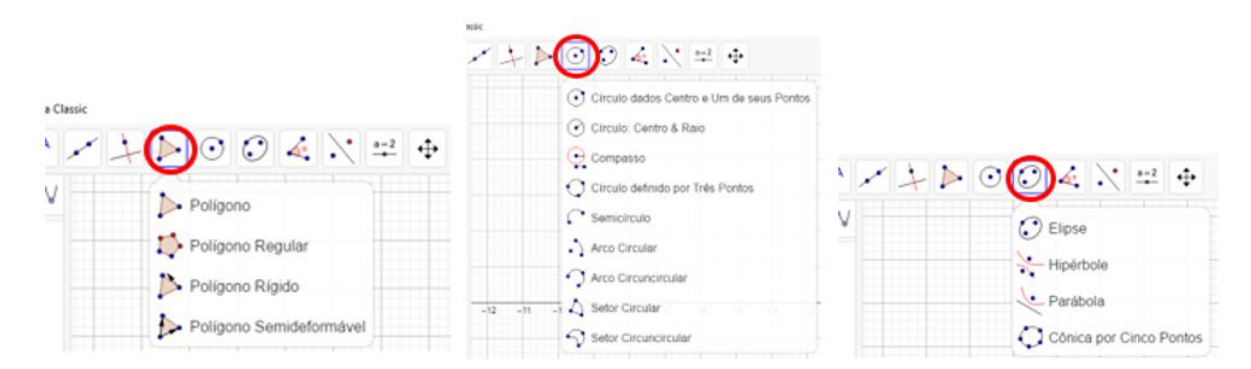

Fonte: A autora, 2020.

Na figura 10, funções como medição de um ângulo, construção de um ângulo com amplitude fixa, cálculo da área de uma região e cálculo da inclinação de uma reta podem ser encontradas no oitavo botão.

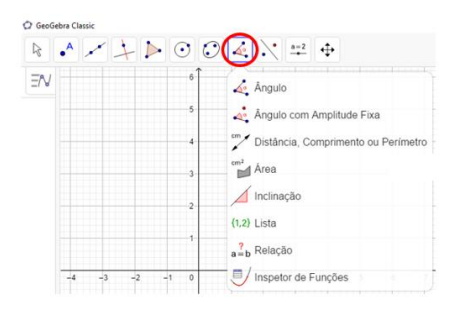

<span id="page-28-0"></span>Figura 10 – Barra de ferramentas do Geogebra: botão 8

<span id="page-28-1"></span>O nono botão da barra de ferramentas permite criar a reflexão de um ponto em relação a uma reta ou outro ponto, a inversão de um ponto, a rotação em torno de um ponto, a translação por um vetor e a homotetia, como pode-se verificar na figura 11.

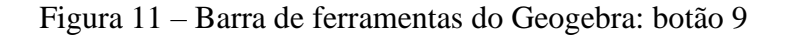

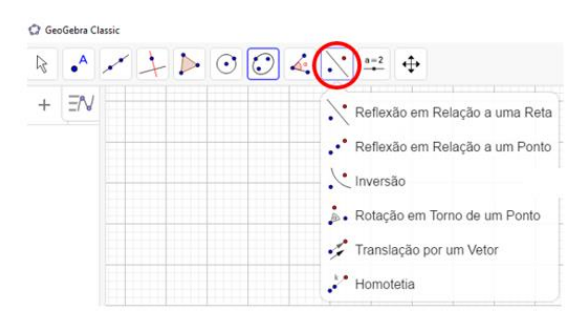

Fonte: A autora, 2020.

Na figura 12, verifica-se que o décimo botão apresenta diveras funções como inserir texto, botão e imagem. E uma função muito importante para esse trabalho: o controle deslizante.

<span id="page-28-2"></span>A função controle deslizante permite que o professor/aluno possa variar os coeficientes de uma função e observar as mudanças sofridas pelo seu gráfico.

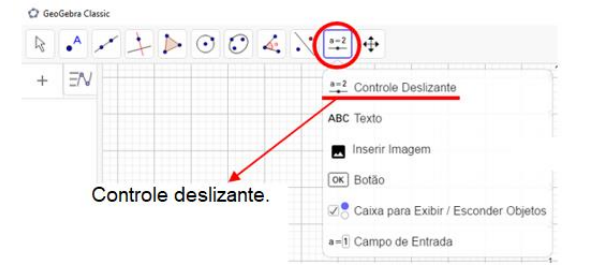

Figura 12 – Barra de ferramentas do Geogebra: botão 10

Por fim, na figura de número 13, foram destacados os campos:

- Entrada Onde o professor/aluno poderá digitar a função que desejará trabalhar;
- Janela de álgebra Onde ficarão registradas as anotações algébricas utilizadas pelo professor/aluno;

<span id="page-29-0"></span>• Janela de visualização – Ode o professor/aluno poderá visualizar os gráficos das funções assim como qualquer outra construção geométrica que construir.

Figura 13 – Campo de entrada e janelas de álgebra e visualização

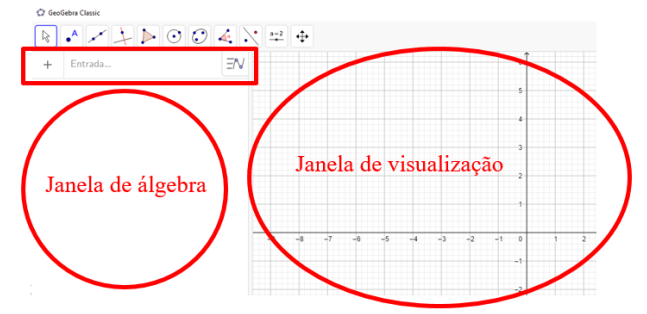

Fonte: A autora, 2020.

## <span id="page-29-1"></span>1.5. **Base Nacional Comum Curricular (BNCC)**

A Base Nacional Comum Curricular (BNCC) está prevista na Constituição Federal de 1988, em seu Artigo 210, que diz que "serão fixados conteúdos mínimos para o ensino fundamental, de maneira a assegurar formação básica comum e respeito aos valores culturais e artísticos, nacionais e regionais " (BRASIL, 1988). Em 1996, foi regulamentada uma base nacional comum para a Educação Básica, com a promulgação da Lei de Diretrizes e Bases da Educação Nacional (LDBEN). O Artigo 26 da LDBEN diz:

> Os currículos do ensino fundamental e médio devem ter uma base nacional comum, a ser complementada, em cada sistema de ensino e estabelecimento escolar, por uma parte diversificada, exigida pelas características regionais e locais da sociedade, da cultura, da economia e da clientela. " (BRASIL, 1996).

Após a promulgação da LDBEN, os Parâmetros Curriculares Nacionais (PCNs) foram elaborados como uma forma de ampliar e aprofundar o debate educacional entre pais, escolas, governos e sociedade, além de orientar professores e equipes escolares na busca de novas formas de atuação e metodologias. Posteriormente, entre 2010 e 2012, foram fixadas as Diretrizes Curriculares Nacionais (DCNs) para a Educação Básica, com o objetivo de orientar o planejamento curricular das escolas.

Em dezembro de 2018, após passar por diversas etapas de construção, que foram desde a elaboração de propostas por especialistas das diversas áreas de conhecimento, até sugestões de propostas do público em geral, foi homologada a BNCC, passando a integrar a política nacional da Educação Básica, composta pela Educação Infantil, Ensino Fundamental e Ensino Médio.

A BNCC é um documento normativo que define as aprendizagens essenciais que todos os alunos devem desenvolver, através de competências gerais e diretrizes comuns, que se articulam ao longo das três etapas da Educação Básica, sendo referência nacional para a formulação dos currículos. Os currículos devem ser construídos pelas redes públicas de ensino e escolas particulares, contextualizados pela realidade da escola e do seu alunado, colocando em prática o plano normativo propositivo apresentado na BNCC (BRASIL, 2018).

Para área de Matemática e suas Tecnologias no Ensino Médio, a BNCC "propõe a consolidação, a ampliação e o aprofundamento das aprendizagens essenciais desenvolvidas no Ensino Fundamental, [...] a fim de possibilitar que os estudantes construam uma visão mais integrada da Matemática, ainda na perspectiva de sua aplicação à realidade" (BRASIL, 2018, p. 527). A BNCC diz ainda que "para que esses propósitos se concretizem nessa área, os estudantes devem desenvolver habilidades relativas aos processos de investigação, de construção de modelos e de resolução de problemas" (BRASIL, 2018, p. 529).

A área de Matemática e suas Tecnologias tem a responsabilidade de aproveitar todo o potencial já constituído por esses estudantes no Ensino Fundamental, para promover ações que ampliem o letramento matemático iniciado na etapa anterior. Isso significa que novos conhecimentos específicos devem estimular processos mais elaborados de reflexão e de abstração, que deem sustentação a modos de pensar que permitam aos estudantes formular e resolver problemas em diversos contextos com mais autonomia e recursos matemáticos. (BRASIL, 2018, p. 529). Diferentemente do que é proposto no Ensino Fundamental, as habilidades no Ensino Médio "são apresentadas sem indicação de seriação. Essa decisão permite flexibilizar a definição anual dos currículos e propostas pedagógicas de cada escola" (BRASIL, 2018, p. 530).

Dentre as diversas competências da área de conhecimento de Matemática e suas Tecnologias, na Etapa do Ensino Médio, este trabalho é baseado na competência geral número 5, que diz:

Investigar e estabelecer conjecturas a respeito de diferentes conceitos e propriedades Matemáticas, empregando estratégias e recursos, como observação de padrões, experimentações e diferentes tecnologias, identificando a necessidade, ou não, de uma demonstração cada vez mais formal na validação das referidas conjecturas. (BRASIL, 2018, p.513).

No contexto desta competência, através do uso do *software* Geogebra e de simulações, pretende-se que os alunos possam visualizar as mudanças sofridas pelos gráficos de cada Função Trigonométrica abordada, à medida que algumas alterações fossem feitas na sua lei de formação, estimulando o caráter investigativo e de resolução de problemas.

#### <span id="page-31-0"></span>1.6. **Produto Educacional**

Com o objetivo de divulgar publicamente as atividades elaboradas no *software* Geogebra a partir das questões do tema de Funções Trigonométricas selecionadas do ENEM e apresentadas neste trabalho, foi criado um *blog* que encontra-se disponível no endereço https://simulacaotrigonometriaenem.blogspot.com/. Para criar o *blog*, foi utilizado um *site* gratuito de elaboração de *blogs*, disponível em https://www.blogger.com/.

Esse produto educacional é uma forma de auxiliar os professores a trabalhar o tema Funções Trigonométricas, uma vez que disponibiliza listas de exercícios e seus respectivos gabaritos, bem como os *links* para acesso aos gráficos construídos no Geogebra, a fim de possibilitar que os alunos participem mais ativamente do processo de ensino-aprendizagem em sala de aula. É, portanto, uma maneira de abrir possibilidades para se pensar e refletir acerca do uso das tecnologias digitais como uma forma do aluno ter um papel mais ativo nesse processo.

## <span id="page-32-1"></span>2. **FUNÇÃO DE EULER E A TRIGONOMETRIA**

## <span id="page-32-2"></span>2.1. **Introdução à Trigonometria nos triângulos retângulos**

De forma geral, com o objetivo de apresentar as razões trigonométricas para seus alunos, professores constroem um triângulo retângulo e a partir deste triângulo introduzem os conceitos desejados.

<span id="page-32-0"></span>Na figura 14, há um  $\Delta OPQ$  retângulo em Q. Note que, tomado o ângulo  $\alpha$ , pode-se dizer que  $\overline{PQ}$  é o cateto oposto a  $\alpha$ ,  $\overline{OQ}$  é o cateto adjacente a  $\alpha$  e que  $\overline{OP}$  é a hipotenusa desse triângulo.

Figura 14 – Triângulo retângulo

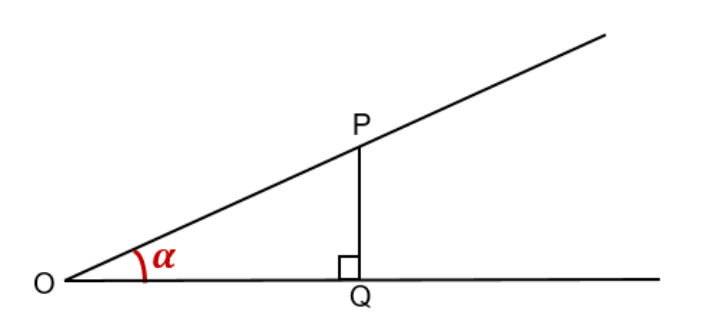

Fonte: A autora, 2020.

É no mínimo curioso perceber que, na maioria das vezes, os alunos simplesmente decoram palavras ou expressões Matemáticas e não sabem o seu significado, por isso, vale ressaltar que a palavra adjacente significa "junto de, ao lado", e cateto significa "que cai perpendicularmente".

De posse do triângulo da figura 14, o professor apresenta para seus alunos as razões trigonométricas. São elas:  $\text{sen}\alpha = \frac{\overline{pq}}{\overline{op}}$ ,  $\text{cos}\alpha = \frac{\overline{op}}{\overline{op}}$  e  $\text{tg}\alpha = \frac{\overline{pq}}{\overline{op}}$ 

Apresentadas as razões trigonométricas, é esperado que surja o seguinte questionamento: "Professor, então se construirmos um triângulo retângulo com o mesmo ângulo agudo  $\alpha$ , mas com outros catetos e hipotenusas, encontraremos valores diferentes para  $sena, cos\alpha e tga?"$ 

<span id="page-33-0"></span>Para que a pergunta acima seja respondida, basta construir outros triângulos retângulos com o ângulo agudo  $\alpha$  para que os alunos possam visualizar, geometricamente, outras situações.

Figura 15 – Triângulos retângulos semelhantes

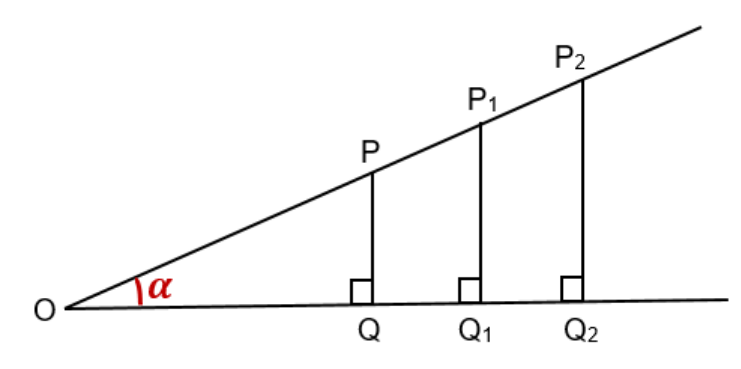

Fonte: A autora, 2020.

A partir das construções feitas na figura 15, pode-se mostrar que os triângulos OPQ,  $OP_1Q_1$  e  $OP_2Q_2$  são todos semelhantes. A semelhança de triângulos permite que seno, cosseno e tangente possam ser definidos dessa maneira, pois independe da posição do ponto escolhido sobre um dos lados do ângulo  $\alpha$ . Dessa forma, conclui-se que:

$$
sen\alpha = \frac{\overline{PQ}}{\overline{OP}} = \frac{\overline{P_1Q_1}}{\overline{OP_1}} = \frac{\overline{P_2Q_2}}{\overline{OP_2}}
$$

$$
cos\alpha = \frac{\overline{OQ}}{\overline{OP}} = \frac{\overline{OQ_1}}{\overline{OP_1}} = \frac{\overline{OQ_2}}{\overline{OP_2}}
$$

$$
tg\alpha = \frac{\overline{PQ}}{\overline{OQ}} = \frac{\overline{P_1Q_1}}{\overline{OQ_1}} = \frac{\overline{P_2Q_2}}{\overline{OQ_2}}
$$

De posse das razões trigonométricas, as funções trigonométricas, que recebem os mesmos nomes das razões (função seno, função cosseno e função tangente) podem ser apresentadas aos alunos.

Segundo Iezzi et al. (2014), de forma geral, a função seno é definida da seguinte forma: a função seno é uma função  $f: R \to R$  que associa um número real x ao número  $sen(x)$ , ou seja,  $f(x) = sen(x)$ .

Repare que se essa definição não for bem explicada aos alunos, principalmente, o fato de que a função seno é uma função de  $R \rightarrow R$ , os alunos terão grande dificuldade de compreender, por exemplo, o que significa  $\mathfrak{sen}(2)$ , pois, até o momento, está claríssimo para os alunos o que significa seno de um ângulo e não o significado de seno de um número real.

#### <span id="page-34-2"></span>2.2. **Função de Euler e as funções trigonométricas**

<span id="page-34-0"></span>Considere uma circunferência  $C$  de raio 1 (figura 16), ou seja, circunferência unitária. Nessa circunferência, é necessário que algumas convenções sejam feitas. A primeira delas é que o ponto  $A(1,0)$  será chamado de origem. A segunda "regra" a ser estabelecida é o sentido que será adotado como positivo nessa circunferência, neste caso, o sentido anti-horário (WAGNER, 2007).

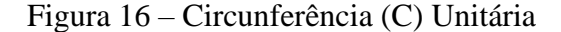

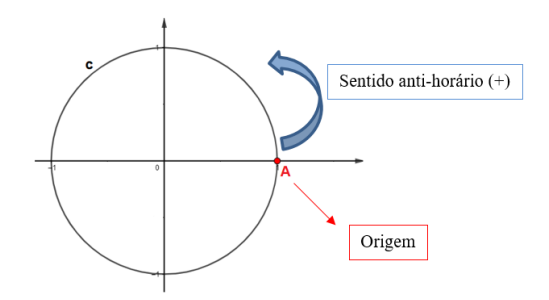

Fonte: A autora, 2020.

Segundo Wagner (2007), feitas as definições para a circunferência  $C$ , toma-se o eixo dos números reais paralelo ao eixo vertical, que contém o centro da circunferência  $\mathcal{C}$ . Todo número real desse eixo será associado a um ponto dessa circunferência. O zero, por exemplo, será associado ao ponto A.

<span id="page-34-1"></span>Como pode ser verificado na Figura 17, para cada número real  $t > 0$ , caminhe, a partir da origem (A), no sentido positivo até o ponto P de forma que o comprimento do arco  $AP$  seja t. Para os casos em que  $t \le 0$ , caminhe, a partir da origem (A), no sentido negativo até o ponto  $P'$  de forma que o comprimento do arco  $AP'$  seja |t|.

#### Figura 17 – Circunferência (C) unitária e eixo real

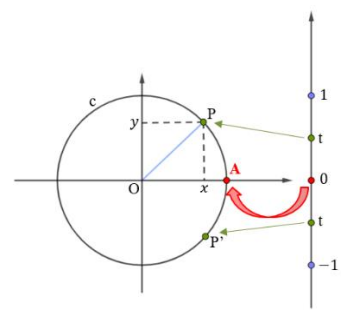

Fonte: A autora, 2020.

Como dito, anteriormente, a circunferência  $\mathcal C$  tem raio 1, dessa forma, observa-se que:

i.  $\operatorname{sen}(A\widehat{O}P) = \frac{y}{1} = y$ 

ii. 
$$
cos(A\widehat{O}P) = \frac{x}{1} = x
$$

De  $i$  e  $ii$ , tem-se que as coordenadas do ponto P correspondem ao seno e cosseno do ângulo  $\angle A\hat{O}P$ . Ou seja, a abscissa do ponto P e a ordenada do ponto P representam, respectivamente, o cosseno do ângulo  $\widehat{A} \widehat{O} P$  e o seno do ângulo  $\widehat{A} \widehat{O} P$ . Deste modo, conclui-se que o cosseno do número real  $t \notin$ igual a abscissa do ponto P e o seno do número real  $t \notin$ igual a ordenada do ponto P (WAGNER, 2007).

 $\left(\operatorname{sen}(t) = y\right)$  $\cos(t) = x$ 

A função utilizada para realizar essa correspondência entre os números reais e a circunferência unitária  $C$  é chamada função de Euler ( $E: R \to C$ ).

O objetivo da função de Euler é mostrar que todo número real pode ser representado nessa circunferência unitária  $C$  e, dessa forma, todo número real pode ser associado a um seno e um cosseno. Neste momento, fica claro, para o aluno, que é possível calcular  $\mathfrak{sen}(2)$  por exemplo.

Segundo Wagner (2007), a função de Euler pode ser compreendida facilmente pelos alunos se for associada a um carretel de linha. A parte positiva do eixo dos números reais pode ser interpretada como um barbante infinito que será enrolado na circunferência unitária no seu sentido positivo, mas para que isso aconteça, o zero precisa ser fixado na origem da circunferência  $\mathcal C$ . O mesmo pode ser feito com a parte negativa do eixo real, mas, nesse caso, o barbante será enrolado no sentido negativo de
Vistas essas definições, cabe ressaltar que a função seno e a função cosseno são funções periódicas e de período igual a  $2\pi$ . Veja:

$$
\begin{cases}\n\operatorname{sen}(x+2\pi) = \operatorname{sen}(x) \\
\operatorname{cos}(x+2\pi) = \operatorname{cos}(x)\n\end{cases}
$$

A periodicidade das funções seno e cosseno será aboradada com maior riqueza de detalhes no próximo capítulo.

# 3. **FUNÇÕES SENO E COSSENO**

#### 3.1. **Função Seno**

A função seno é uma função  $f: R \to R$  que associa um número real x ao número  $sen(x)$ , ou seja,  $f(x) = sen(x)$ .

Geometricamente, a função seno associa um número real  $x$  ao número real que corresponde ao comprimento do segmento  $\overline{OP_1}$ . Observe o círculo trigonométrico da Figura 18, onde  $m(A\widehat{O}P)$  representa a medida do ângulo  $A\widehat{O}P$ :

Figura 18 – Círculo Trigonométrico 1

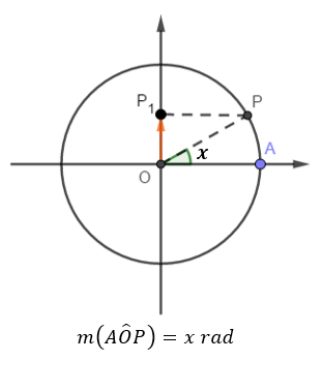

Fonte: A autora, 2020.

Vale ressaltar que a ordenada de qualquer ponto pertencente ao círculo trigonométrico varia entre  $-1$  e 1, ou seja,  $-1 \le$  sen $(x) \le 1$ .

Vamos utilizar valores já conhecidos no círculo trigonométrico e seus quatro quadrantes, como pode-se observar na figura 19, para analisarmos o comportamento da função seno e concomitantemente, com o auxílio do software Geogebra, vamos confirmar essas características através da construção do gráfico, que recebe o nome de Senoide, da função  $f(x) = \text{sen}(x)$ .

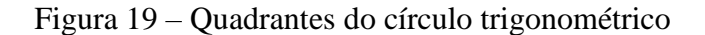

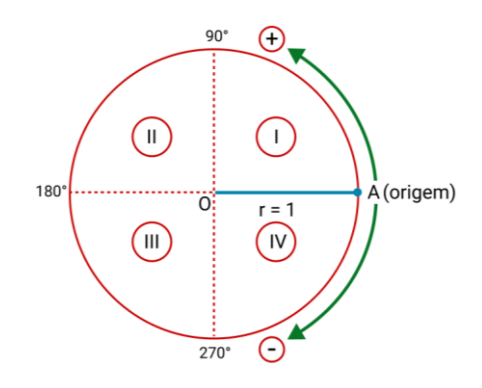

Fonte: https://matematicabasica.net/circulo-trigonometrico/

Pode-se observar, na figura 20, que a função f dada por  $f(x) = \text{sen}(x)$  se comporta da seguinte forma:

- $f(x) > 0$ , quando x pertence ao 1<sup>o</sup> e 2<sup>o</sup> quadrantes.
- $f(x) < 0$ , quando x pertence ao 3<sup>°</sup> e 4<sup>°</sup> quadrantes.

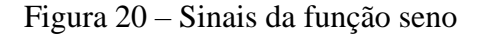

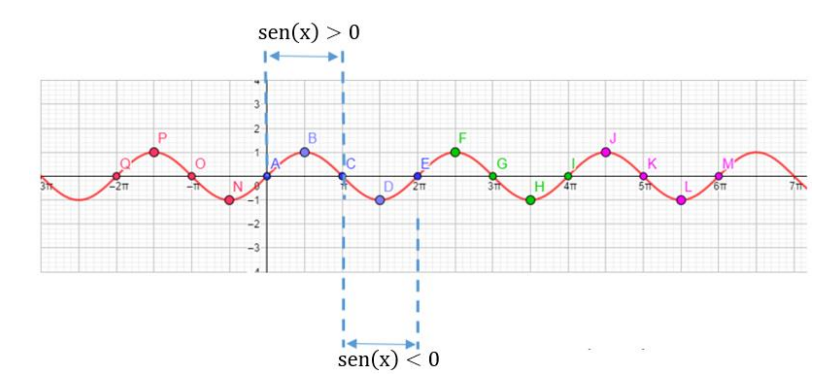

Fonte: A autora, 2020.

Vamos, agora, acompanhar, através das figuras 21 e 22, o crescimento e o decrescimento, respectivamente, da função  $f$  dada por  $f(x) = \text{sen}(x)$ .

No 1<sup>°</sup> e 4<sup>°</sup> quadrantes, a função  $f$  é crescente, pois à medida que  $x$  aumenta, os valores de  $\text{sen}(x)$  também aumentam. No 1<sup>°</sup> quadrante, os valores de **senx** aumentam de 0 até 1 e, no 4<sup>o</sup> quadrante, os valores de **sen**(**x**) aumentam de  $-1$  ate 0.

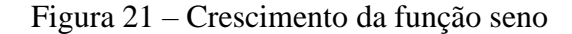

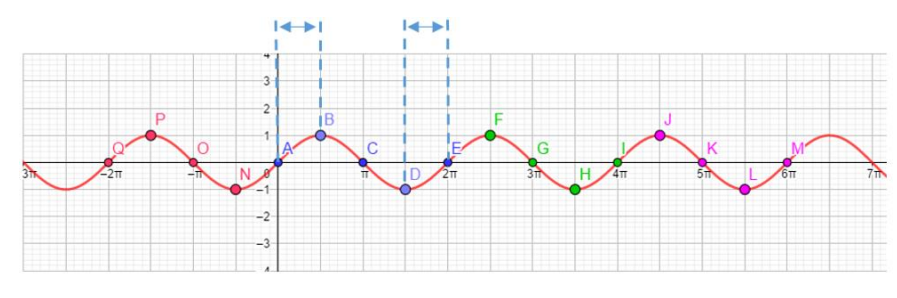

Fonte: A autora, 2020.

No 2<sup>°</sup> e 3<sup>°</sup> quadrantes, a função  $f$  é decrescente, pois à medida que  $x$  aumenta, os valores de sen(x) diminuem. No 2<sup>°</sup> e 3<sup>°</sup> quadrantes, os valores de sen(x) diminuem de 1 até  $-1$ .

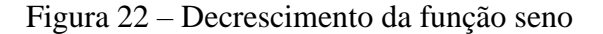

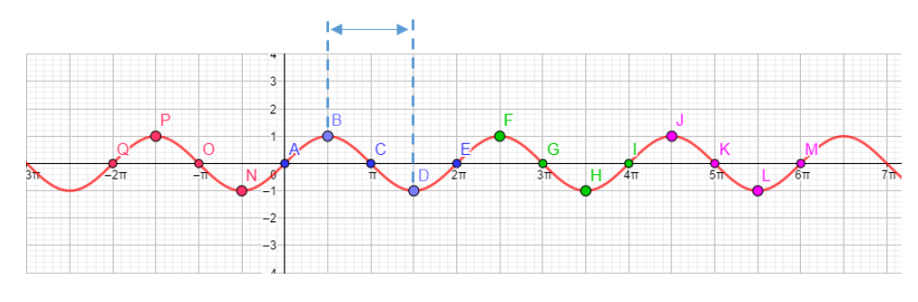

Fonte: A autora, 2020.

Antes de se destacar a periodicidade da função seno, cabe ressaltar as características dos arcos côngruos. Para que isso possa ser feito, serão tomados como exemplos os arcos de 30 $^{\circ}$ , 110 $^{\circ}$ , 210 $^{\circ}$  e 330 $^{\circ}$  pertencentes aos 1 $^{\circ}$ , 2 $^{\circ}$ , 3 $^{\circ}$  e 4 $^{\circ}$  quadrantes respectivamente. Na figura 23, pode-se verificar que, girando  $30^\circ$ ,  $110^\circ$ ,  $210^\circ$  e  $330^\circ$  no sentindo anti-horário, a partir do ponto A da circunferência trigonométrica encontram-se os pontos M, N, P e Q respectivamente. Ou seja 30<sup>°</sup>, 110<sup>°</sup>, 210<sup>°</sup> e 330<sup>°</sup> são medidas associadas, respectivamente, aos pontos M, N, P e Q e todas pertencem ao intervalo  $[0^{\circ}, 360^{\circ}]$ . No entanto, há infinitas outras medidas associadas a esses pontos. Por exemplo, girando uma volta completa mais , no sentido anti-horário, a partir do ponto A também se encontrará o ponto M, ou seja, 390<sup>°</sup> também é uma medida associada ao ponto M. O mesmo raciocínio pode ser utilizado para outras medidas que também poderão ser associadas aos pontos N, P e Q.

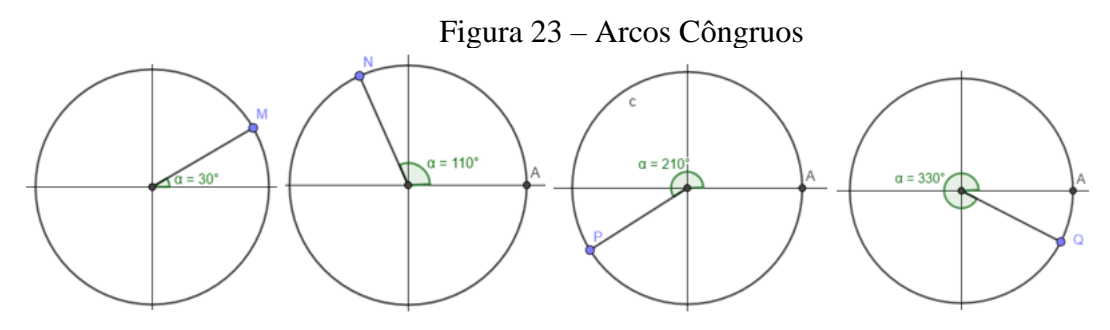

Fonte: A autora, 2020.

As características acima lembradas sobre arcos côngruos e o gráfico apresentado na figura 24 permitem concluir que dada  $f(x) = \text{sen}(x)$ ,  $f(0) = f(2\pi) = f(4\pi) = f(6\pi) = f(k \cdot \pi)$  para qualquer k inteiro, ou seja, a função seno é periódica e seu período é igual a  $2\pi$ .

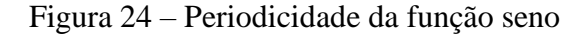

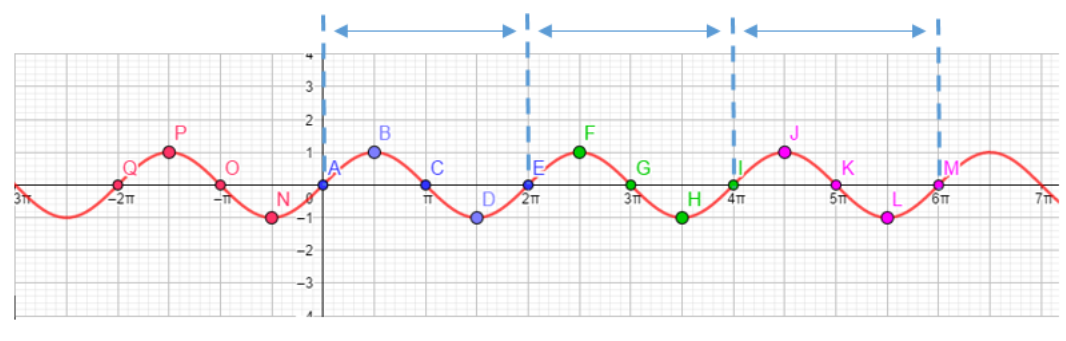

Fonte: A autora, 2020.

O domínio e o contradomínio da função  $f$  são iguais ao conjunto dos números reais  $\bm{R}$ . Já o conjunto imagem da função seno, destacado na figura 25, é o intervalo real  $[-1,1]$ , pois sabemos que para qualquer x pertencente ao conjunto dos números reais,  $-1 \le$  sen $(x) \le 1$ .

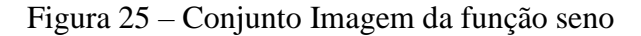

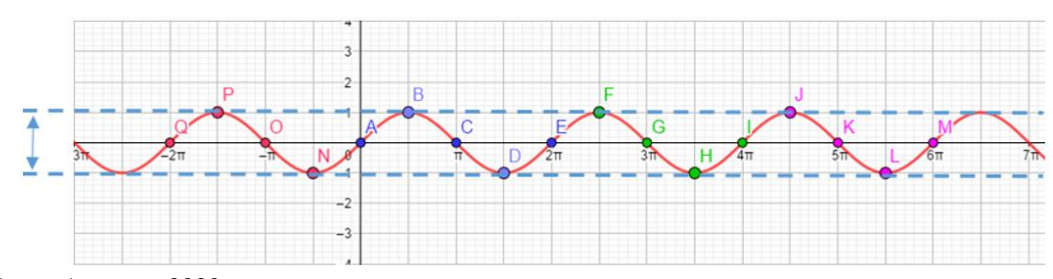

Fonte: A autora, 2020.

#### 3.1.1. Variações da função seno

O Geogebra será utilizado para algumas construções gráficas que permitirão observar as alterações sofridas no gráfico de cada função, quando forem realizadas pequenas modificações na lei de formação da função  $f: IR \to IR$  dada por  $f(x) = \text{sen}(x)$ .

a)  $g: IR \to IR$  dada por  $g(x) = b \cdot \text{senx}$ 

Observe, na figura 26, disponível também em [https://www.geogebra.org/m/yg3nze5z,](https://www.geogebra.org/m/yg3nze5z) que multiplicando sen(x) por 3, a imagem da função  $f(x) = \text{sen}(x)$  é alterada. A imagem da função obtida,  $g(x) = 3 \cdot \text{sen}(x)$ , é igual ao conjunto  $[-3, 3]$ .

Ao fazer uso do controle deslizante, que foi criado junto a função h  $(h(x) = b$ . sen $(x)$ ,  $b \in \mathbb{R}$ ), pode-se verificar, passo a passo, todas as alterações sofridas pela função  $f(x) = \text{sen}(x)$ .

O uso do controle deslizante nos permite perceber, por exemplo, que:

$$
\begin{cases}\nh(x) = 1.\operatorname{sen}(x), \quad Im(h) = [-1,1] \\
h(x) = 2.\operatorname{sen}(x), \quad Im(h) = [-2,2] \\
h(x) = -2.\operatorname{sen}(x), \quad Im(h) = [2,-2] \\
h(x) = -1.\operatorname{sen}(x), \quad Im(h) = [1,-1]\n\end{cases}
$$

Ou seja, alterando o sinal do parâmetro *"b"*, a função apresentará todas as suas imagens multiplicadas por  $-1$  e uma maneira de dizer isso para os alunos, tentando ficar um pouco mais próximo da sua realidade e linguagem seria associar as alterações sofridas pela função a troca do sinal do parâmetro "*b"* como a nossa imagem vista em um espelho. Neste caso, o eixo x seria considerado como um espelho e alterando o sinal do parâmetro *b*, pode-se verificar que a imagem da função seno fica espelhada com relação ao eixo x.

Figura 26 – Imagem da função h(x) =b∙sen(x) com b  $\epsilon$  [-3,3]

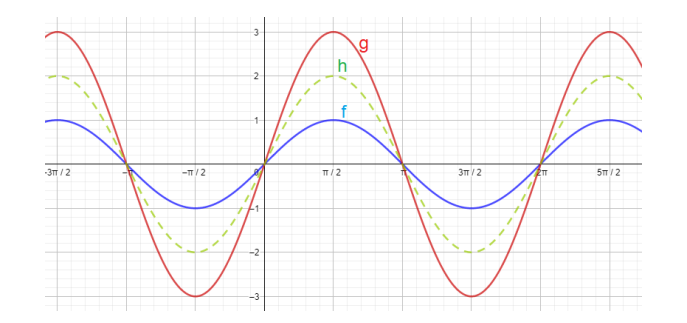

b)  $g: IR \rightarrow IR$  dada por  $g(x) = sen(mx)$ 

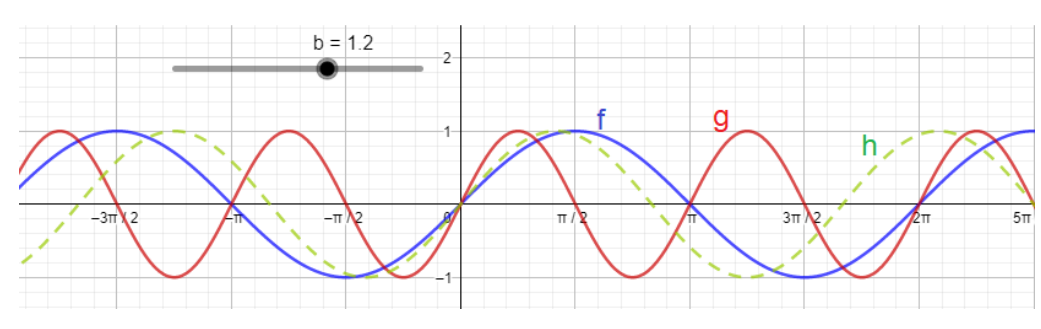

Figura 27 – Período da função h(x)=sen(mx) com m  $\epsilon$  [-2,2]

Fonte: A autora, 2020.

Na figura de número 27, também disponível em [https://www.geogebra.org/m/h3tbarmp,](https://www.geogebra.org/m/h3tbarmp) é possível perceber que ao multiplicarmos por 2 o argumento, o período da função  $f(x) = \text{sen}(x)$  foi alterado e o período da função obtida,  $g(x) = \text{sen}(2x)$ , é igual ao intervalo  $[0, \pi]$ .

c)  $g: IR \to IR$  dada por  $g(x) = \text{sen}(x + n)$ 

Como destacado na figura 28, também disponível em [https://www.geogebra.org/m/tuyfn6cv,](https://www.geogebra.org/m/tuyfn6cv) ao subtraírmos  $\frac{\pi}{2}$  do argumento, a função obtida,  $g(x) = \text{sen}(x - \frac{\pi}{2})$ , apresenta o mesmo período e conjunto imagem da função  $f(x) = \text{sen}(x)$  e seu gráfico corresponde ao gráfico da senoide f transladado  $\frac{\pi}{2}$  unidades para a direita.

Figura 28 – Imagem e período da função h(x)=sen(x+n) com n  $\epsilon$   $\left[-\frac{\pi}{2}, \frac{\pi}{2}\right]$ 

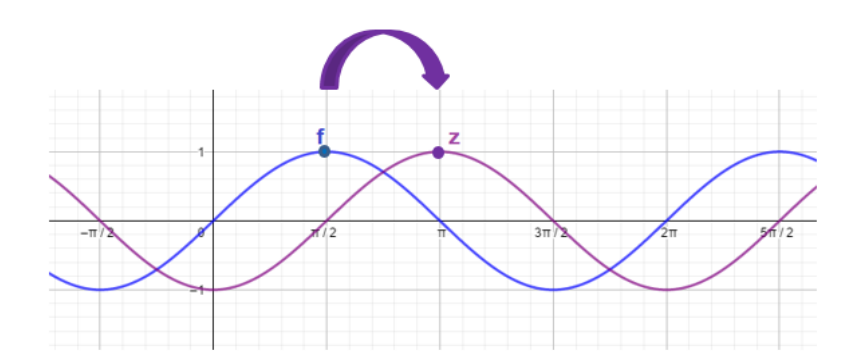

Fonte: A autora, 2020.

d)  $g: IR \to IR$  dada por  $g(x) = a + \text{sen}(x)$ .

Observe, através da figura 29, também disponível em [https://www.geogebra.org/m/g4tz9u9g,](https://www.geogebra.org/m/g4tz9u9g) que subtraindo 2 unidades de  $\text{sen}(x)$ , a imagem da função  $f(x) = \text{sen}(x)$  é alterada e a imagem da função obtida,  $g(x) = -2 + \text{sen}(x)$ , é igual ao intervalo  $[-3, -1]$ , e o gráfico da função  $g$  corresponde ao gráfico da função  $f$  transladado de duas unidades para baixo.

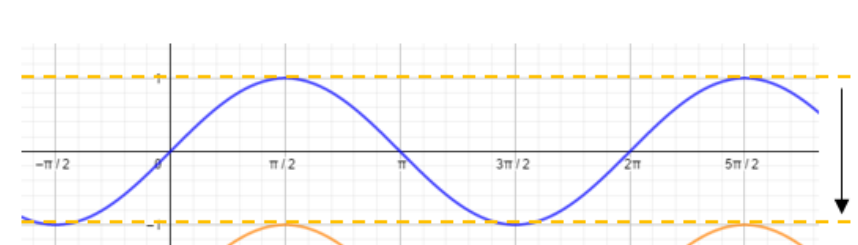

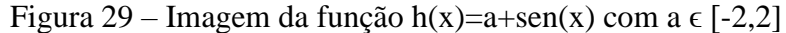

Fonte: A autora, 2020.

e)  $g: IR \to IR$  dada por  $g(x) = a + b \cdot \text{sen}(m \cdot x + n)$ .

A figura 30 apresenta uma compilação de todos os casos mostrados anteriormente e, através do applet disponível em https://www.geogebra.org/m/bct9gggb, pode-se perceber todas as alterações sofridas pela função  $f(x) = \text{sen}(x)$  uma vez que os parâmetros a, b, m e n serão introduzidos e modificados.

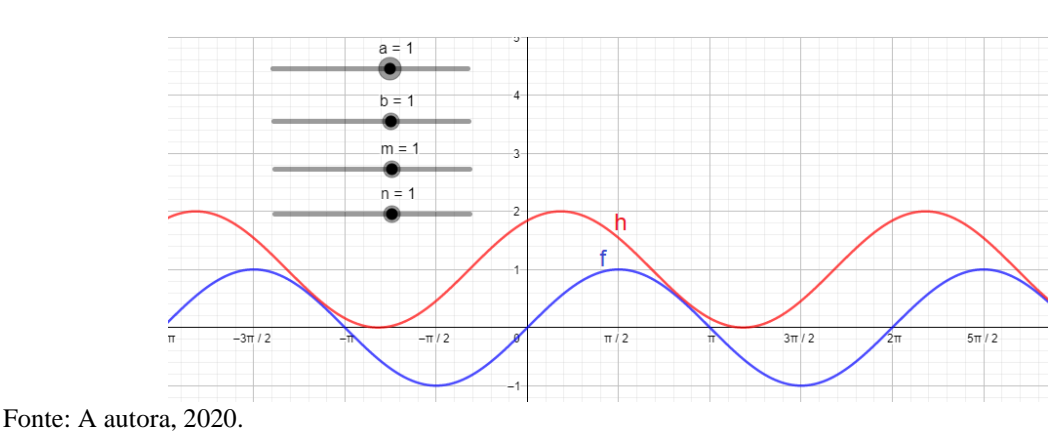

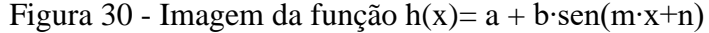

A função cosseno é uma função  $f: R \to R$  que associa um número real  $x$  ao número  $cos(x)$ , ou seja,  $f(x) = cos(x)$ .

Geometricamente, a função cosseno associa um número real  $x$  ao número real que corresponde ao comprimento do segmento  $\overline{OP_2}$ . Observe o círculo trigonométrico da Figura 31, onde  $m(A\widehat{O}P)$  representa a medida do ângulo  $A\widehat{O}P$ .

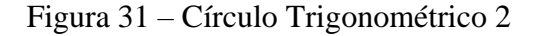

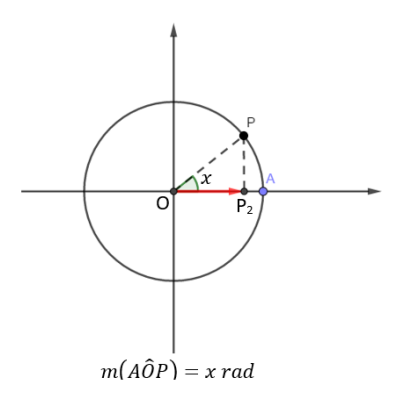

Fonte: A autora, 2020.

Vale ressaltar que a abscissa de qualquer ponto pertencente ao círculo trigonométrico varia entre  $-1$  e 1, ou seja,  $-1 \leq \cos(x) \leq 1$ .

Vamos utilizar valores já conhecidos no círculo trigonométrico, como observado na figura 32, para observarmos o comportamento da função cosseno e concomitantemente, com o auxílio do software Geogebra, vamos confirmar essas características através da construção do gráfico, que recebe o nome de Cossenoide, da função  $f(x) = \cos(x)$ . Alguns autores têm por costume denominar essa curva por Senoide, e isso será comentado e confirmado mais para frente.

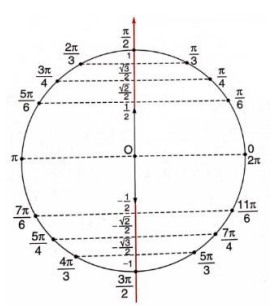

Figura 32 – Círculo Trigonométrico e alguns valores conhecidos

Fonte: Iezzi et al. (2014, p.78)

Pode-se observar que a função f dada por  $f(x) = \cos(x)$  se comporta da seguinte forma:  $f(x) > 0$ , quando x pertence ao 1<sup>o</sup> e 4<sup>o</sup> quadrantes e  $f(x) < 0$ , quando x pertence ao 2º e 3º quadrantes, como apresentado na figura de número 33.

Figura 33 – Sinais da função cosseno

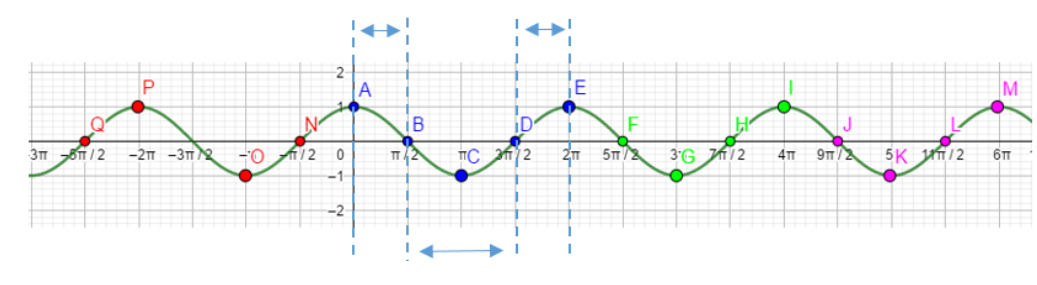

Fonte: A autora, 2020.

Vamos, agora, através da figura 34, acompanhar o crescimento e o decrescimento da função  $f$  dada por  $f(x) = \cos(x)$ .

No 1<sup>°</sup> e 2<sup>°</sup> quadrantes, a função  $f$  é decrescente, pois, à medida que  $x$  aumenta, os valores de **cosx** diminuem de 1 até  $-1$ .

No 3<sup>o</sup> e 4<sup>o</sup> quadrantes, a função  $f$  é crescente, pois, à medida que  $x$  aumenta, os valores de  $\cos x$  também aumentam de  $-1$  até 1.

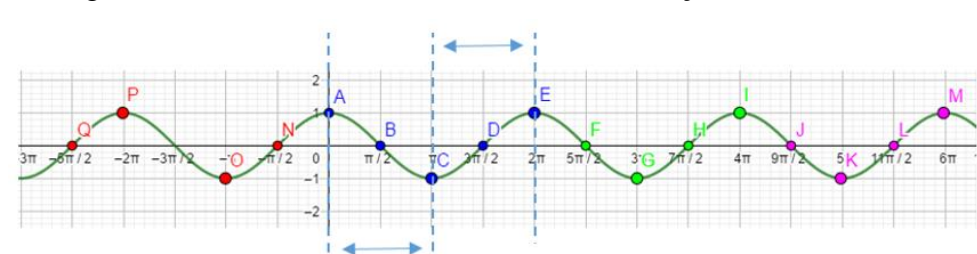

Figura 34 – Crescimento e decrescimento da função cosseno

As características lembradas sobre arcos côngruos no capítulo anterior e o gráfico apresentado na figura 35 permitem concluir que dada  $f(x) = cos(x)$ ,  $f(0) = f(2\pi) = f(4\pi) = f(6\pi) = f(k \cdot \pi)$  para qualquer k inteiro, ou seja, a função cosseno é periódica e seu período é igual a  $2\pi$ .

Figura 35 – Período da função cosseno

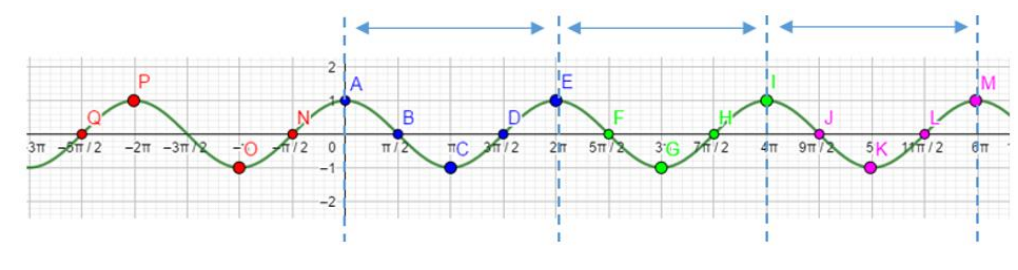

Fonte: A autora, 2020.

O domínio e o contradomínio da função  $f$  são iguais ao conjunto dos números reais  $\bm{R}$ , o que pode ser observado na figura 36. Já o conjunto imagem da função cosseno é o intervalo real  $[-1,1]$ , pois sabemos que para qualquer x pertencente ao conjunto dos números reais,  $-1 \leq \cos x \leq 1$ .

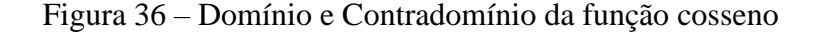

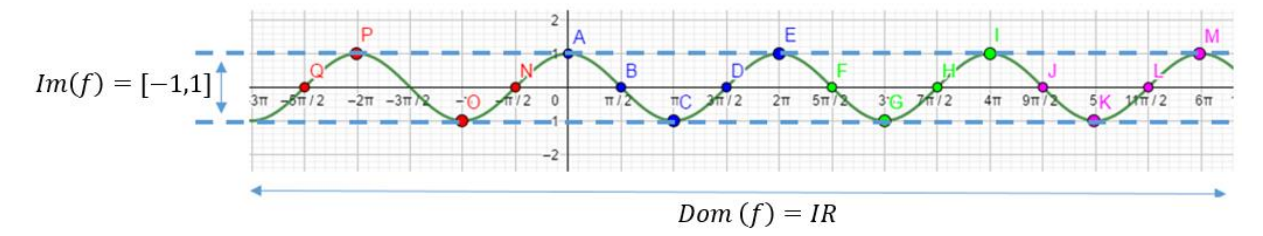

Fonte: A autora, 2020.

Como dito no início dessa seção, a curva que representa o gráfico da função cosseno também é chamada, por alguns autores, de Senoide. Isto ocorre pois trata-se da mesma curva. Ela apenas é apresentada de forma deslocada, como representado nas figuras 37 e 38. Nomeia-se de forma diferente, curvas diferentes, mas, nesse caso, como dito, trata-se da mesma curva e, por isso, o mesmo nome: Senoide. Veja essa situação nas figuras abaixo.

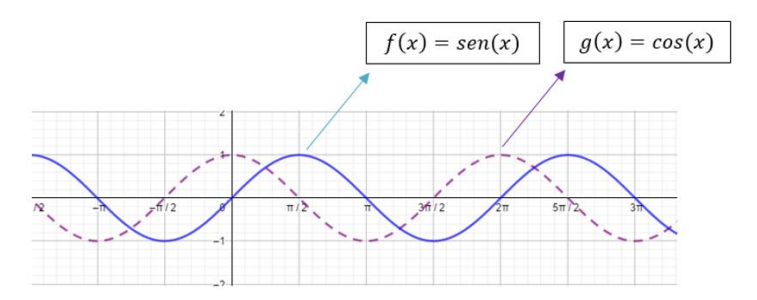

Figura 37 – Gráficos das funções seno e cosseno

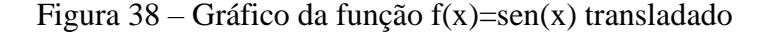

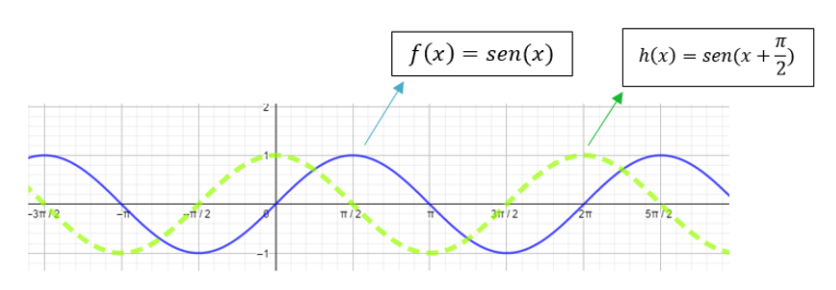

Fonte: A autora, 2020.

## 3.2.1. Variações da função cosseno

Vamos utilizar o Geogebra para construir alguns gráficos e observar o que acontece com o gráfico da função cosseno quando fazemos pequenas alterações na função  $f: IR \rightarrow IR$ dada por  $f(x) = \cos(x)$ .

a)  $g: IR \to IR$  dada por  $g(x) = b \cdot \cos(x)$ 

Observe, através da figura 39, também disponível em [https://www.geogebra.org/m/gvjsqqhn,](https://www.geogebra.org/m/gvjsqqhn) que multiplicando cos  $(x)$  por 4, a imagem da função  $f(x) = \cos(x)$  é alterada e a imagem da função obtida,  $g(x) = 4 \cdot \cos(x)$ , é igual ao intervalo  $[-4, 4]$ .

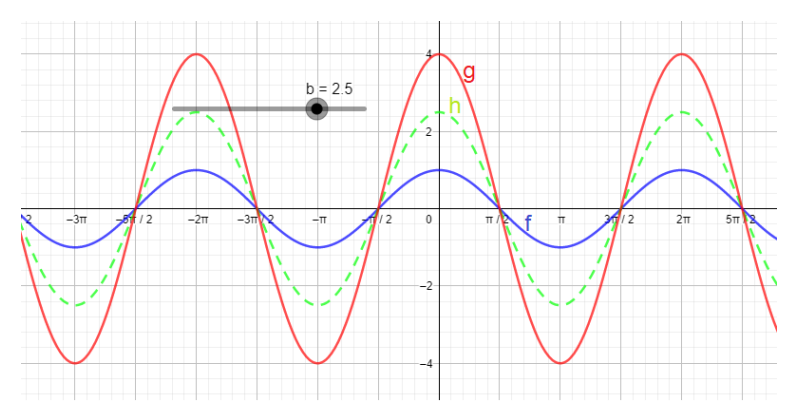

Figura 39 – Gráfico da função h(x) = b⋅cos(x) com b  $\epsilon$  [-4,4]

# b)  $g: IR \to IR$  dada por  $g(x) = cos(mx)$

Já na figura 40, disponível em [https://www.geogebra.org/m/uzwmdauu,](https://www.geogebra.org/m/uzwmdauu) percebe-se que o multiplicarmos por 4 o argumento da função, o período da função  $f(x) = \cos(x)$  é alterado e o período da função obtida,  $g(x) = \cos(4x)$ , é igual ao intervalo  $[0, \frac{\pi}{2}]$ .

Figura 40 – Gráfico da função h(x) = cos(mx) com m  $\epsilon$  [-4,4]

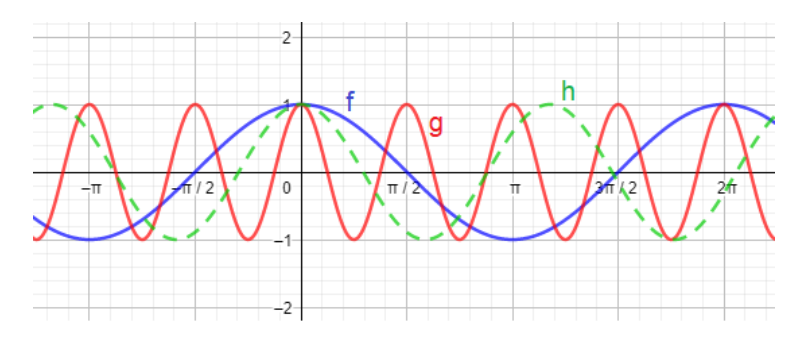

Fonte: A autora, 2020.

# c)  $g: IR \to IR$  dada por  $g(x) = cos(x + n)$

Repare, na figura 41, disponível em [https://www.geogebra.org/m/jaatzz4c,](https://www.geogebra.org/m/jaatzz4c) que adicionando  $\frac{\pi}{6}$  ao argumento, a função obtida,  $g(x) = \cos(x + \frac{\pi}{6})$ , possui o mesmo período e conjunto imagem da função  $f(x) = \cos(x)$  e seu gráfico corresponde ao gráfico da senoide,  $f(x) = \cos(x)$ , transladado de  $\frac{\pi}{6}$  unidades para a esquerda.

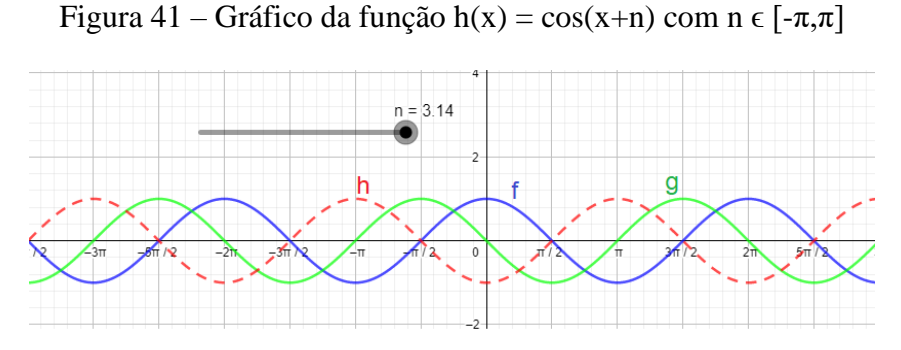

d)  $g: IR \to IR$  dada por  $g(x) = a + cos(x)$ .

A figura 42, disponível em [https://www.geogebra.org/m/gbdjndyc,](https://www.geogebra.org/m/gbdjndyc) mostra que, ao adicionarmos 2 unidades a função  $f(x) = \cos(x)$ , sua imagem é alterada e a imagem da função obtida,  $g(x) = 2 + \cos(x)$ , é igual ao intervalo [1, 3], uma vez que o gráfico da função g corresponde ao gráfico da função  $f$  transladado duas unidades para cima.

Figura 42 – Gráfico das função h(x) = a+cos(x) com a  $\epsilon$  [-4,4]

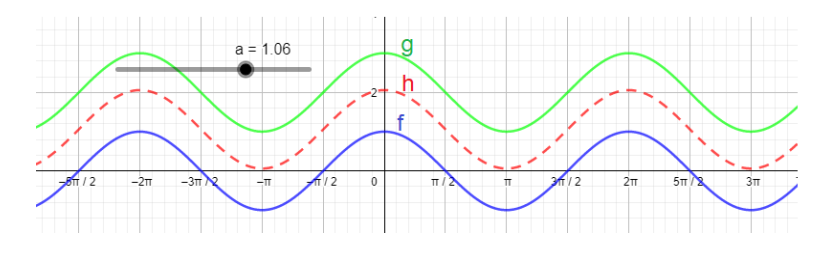

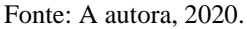

e)  $g: IR \to IR$  dada por  $g(x) = a + b \cdot cos(m \cdot x + n)$ .

Assim como feito no capítulo anterior com a função seno, a figura 43 apresenta uma compilação de todos os casos da função cosseno mostrados anteriormente e, através do applet disponível em https://www.geogebra.org/worksheet/edit/id/h4gjefvw, pode-se perceber todas as alterações sofridas pela função  $f(x) = cos(x)$  uma vez que os parâmetros a, b, m e n serão introduzidos e modificados.

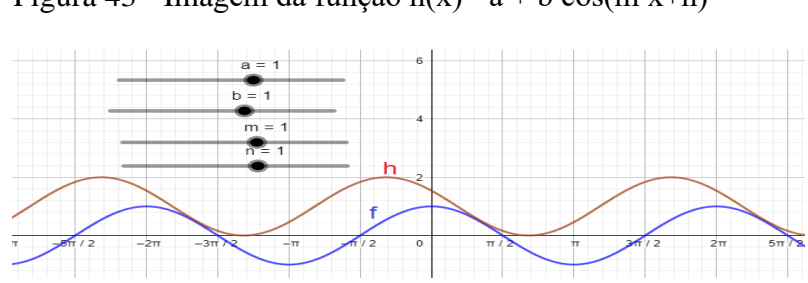

Figura 43 - Imagem da função h(x)= a + b∙cos(m∙x+n)

# 4. **AS FUNÇÕES TRIGONOMÉTRICAS NA FÍSICA**

### 4.1 **Grandezas Físicas associadas às Ondas**

Quando estudamos ondas, precisamos definir algumas grandezas físicas e segundo Helou, Gualter e Newton (2012), as principais grandezas, mostradas na figura 44, são: **amplitude** (A), **período** (T), **frequência** (f) e **comprimento** de onda  $(\lambda)$ .

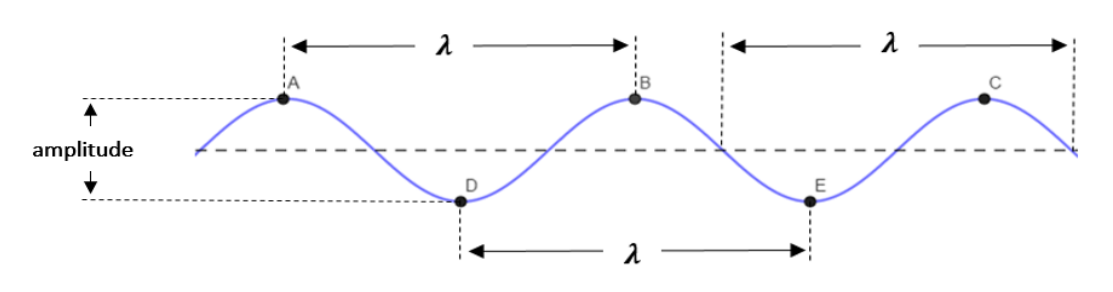

Figura 44 – Grandezas físicas associadas a uma onda

Fonte: A autora, 2020.

Os pontos **A**, **B** e **C** são denominados **cristas** da onda, enquanto **D** e **E** são chamados de **vales** ou **depressões** da onda. A distância entre duas cristas consecutivas ou entre dois vales consecutivos é igual a  $\lambda$ .

#### 4.2. **Tipos de Ondas**

As ondas são classificadas como ondas mecânicas e ondas eletromagnéticas. Segundo Helou, Gulater e Newton:

> Ondas mecânicas são deformações que se propagam em meios elásticos. Esse fenômeno ocorre apenas em meios materiais, pois as ondas mecânicas necessitam de partículas para se propagarem. Isso significa que elas nunca se propagam no vácuo. Já ondas eletromagnéticas são formadas por dois campos variáveis, um elétrico e outro magnético, que se propagam. Essa propagação pode ocorrer no vácuo e em determinados meios materiais. (HELOU; GUALTER; NEWTON, 2012, p.199 e 201)

#### 4.3. **Exemplos de ondas mecânicas e ondas eletromagnéticas**

Antes de citar para os alunos alguns exemplos de ondas mecânicas e ondas eletromagnéticas, o professor poderia passar vídeos curtos que exemplificassem o acontecimento de Tsunamis, como por exemplo o que está disponível no link [https://www.youtube.com/watch?v=sSEb\\_YwbVaY,](https://www.youtube.com/watch?v=sSEb_YwbVaY) e o funcionamento das ondas de rádio com a intensão de despertar no aluno a relação daquilo que estivesse assistindo com os conceitos previamente explicados.

Segundo Helou, Gualter e Newton (2012), são exemplos de ondas mecânicas, as ondas produzidas por Tsunamis e as ondas sonoras produzidas por alto-falantes. Já as ondas de rádio (AM e FM), TV, luminosas, micro-ondas e os raios X são exemplos de ondas eletromagnéticas.

#### 4.3.1. Tsunamis

Segundo Silveira e Varriale (2005), para que uma onda seja designada como tsunami, ela deve ser gigante em comprimento de onda**.** A análise de tsunamis, em mar alto, possibilita que sejam encontrados comprimentos de onda de no mínimo 10 km, podendo chegar a centenas de quilômetros.

Os tsunamis viajam de forma distinta, dependendo de sua localização em relação à costa. Ao viajar em mar profundo (onde a distância entre a superfície do oceano e o leito do oceano é 5 km), suas velocidades são da ordem de 800 km/h e normalmente lá possuem amplitude da ordem de metro. Aproximando-se da costa, os tsunamis encontram um mar com menor profundidade, então sua velocidade se reduz e, consequentemente, o seu comprimento de onda é encurtado proporcionalmente à nova velocidade (raiz quadrada do produto de *g*, que é a aceleração da gravidade, por *H* , que é a espessura da lâmina de água na região de propagação). A energia mecânica transportada pelo tsunami fica, então, distribuída sobre uma extensão espacial (comprimento de onda) menor e, consequentemente, sua amplitude aumenta. (SILVEIRA; VARRIALE, 2005)

#### Figura 45 – Tsunami

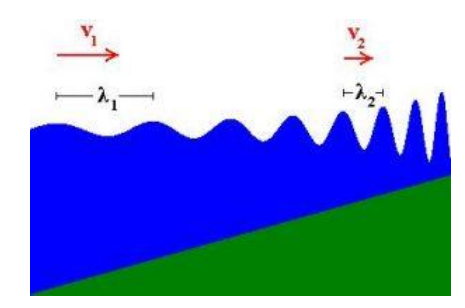

Fonte: https://www.if.ufrgs.br/novocref/?contact-pergunta=tsunami-sao-ondas-gigantes-o-que-isso-de-fatosignifica

A amplitude, no entanto, não precisa ser gigante (amplitude da ordem de uma dezena de metros ou mais) para produzir efeitos devastadores, uma vez que o tsunami eleva o nível do oceano (às vezes uns poucos metros) durante muitos minutos, produzindo então inundação da região costeira, como ocorreu em dezembro de 2004, em regiões da Ásia e da África, como a Tailândia, contabilizando mais de 280.000 vítimas.

#### 4.3.2. Ondas de rádio (AM e FM)

Os princípios básicos da emissão e recepção de ondas de rádio foram descobertos pelo físico alemão Hertz, em 1887. No entanto, no início, apenas era captado um sinal contínuo. Após 1904, com o desenvolvimento de uma válvula denominada válvula termoiônica de Fleming, iniciou-se a transmissão via ondas eletromagnéticas. (HELOU; GUALTER; NEWTON, 2012)

Duas grandezas são fundamentais para que as ondas sejam portadoras de mensagens: a amplitude (AM) e a frequência (FM).

Segundo Helou, Gualter e Newton (2012), as ondas de amplitude modulada (AM) possuem longo alcance, o que faz com que venham a ser utilizadas nas comunicações entre aviões e por radioamadores. Já as ondas de frequência modulada (FM) possuem um menor alcance, porém apresentam uma melhor qualidade. Helou, Gualter e Newton afirmam que:

> Dessa forma, as ondas FM têm uma aplicação mais local, para pequenas distâncias. É por isso que estando em São Paulo, você não pode captar no rádio emissoras de FM do Rio de Janeiro. Em um aparelho de televisão, uma faixa de ondas FM é utilizada para levar sinais que se transformam em imagens e sons. Para cada

emissora há um conjuntos de duas frequências próximas, uma transportando os sinais de imagem e a outras os sinais de som. (HELOU; GUALTER; NEWTON, 2012, p.202)

No caso das emissoras de televisão, as bandas de frequência são dividas em duas faixas: VHF (*very high frequences* - frequências muito altas) e UHF (*ultra high frequences* frequências ultra-altas). Com suas bandas de frequência ampliadas, é possível que alguns receptores de rádio possam captar o som e canais de televisão.

# 5. **AS FUNÇÕES TRIGONOMÉTRICAS NA MÚSICA**

#### 5.1. **Onda Sonora**

Segundo Rossi (2008), o som é o resultado de oscilações muito rápidas que ocorrem na natureza. Desta forma, as notas musicais podem ser definidas como sendo variações da frequência dessas oscilações. Por outro lado, na Física, o som é definido como uma onda longitudinal, que se propaga em um meio material (sólido, líquido ou gasoso), cuja frequência está compreendida, aproximadamente, entre 20 hertz e 20.000 hertz.

Segundo Donoso (2005), a onda sonora é caracterizada por duas grandezas principais: frequência (f), que corresponde ao número de vibrações por segundo (medida em hertz, Hz), e comprimento de onda  $(\lambda)$ , que é a distância entre a crista de uma onda e a da seguinte. A relação entre f,  $\lambda$  é a velocidade do som (v) é:

 $v = \lambda \cdot f$ 

#### 5.2. **Sons graves, sons médios e sons agudos**

À nossa percepção do som, associamos adjetivos como fraco/forte e grave/agudo. Estas qualidades dependem de certas propriedades físicas das ondas sonoras: amplitude (A) e frequência (f). Além disso, a intensidade (I) do som varia com o quadrado da amplitude da onda sonora. No que diz respeito à intensidade, o que é sentido por um ouvinte não coincide sempre com o que é medido por um aparelho e seu valor depende da frequência da onda sonora. (DORIA; MARINHO, 2006)

Em outra análise, o espectro audível pelo ser humano varia entre as frequências de 20 Hz e 20.000 Hz. Um som é dito grave quando sua frequência é baixa; agudo, quando alta. Quanto mais próxima uma nota musical é de 20 Hz, mais grave ela é; e de 20.000 Hz, mais aguda. Ainda segundo Doria e Marinho (2006), na região intermediária, entre os graves e os agudos, definem-se os sons ditos médios.

Segundo Helou, Gualter e Newton (2012), sons acima de 0 Hz e menores do que 20 Hz são ditos infrassons, enquanto que aqueles acima de 20.000 Hz são denominados ultrassons. O infrassons e os ultrassons nãos são audíveis por seres humanos.

Quando é utilizada a expressão "pesar o som", significa aumentar a intensidade do som das frequências mais graves, enquanto que "tirar o brilho do som" significa diminuir a intensidade do som das frequências mais agudas.

Segundo Nussenzveig (2014), a altura do som musical, que corresponde à sensação que nos permite distinguir entre sons mais graves e mais agudos, está relacionada à frequência, como comprovado experimentalmente por Hooke em 1681. Além disso, a amplitude da onda equivale à propriedade do som de ser forte ou fraco, e o período é o tempo compreendido entre estados iguais de vibração.

Há ainda outra qualidade que pode diferir dois sons musicais de mesma intensidade e altura: o timbre do som. É essa qualidade que possibilita que nossos ouvidos possam distinguir claramente a mesma nota lá emitida por um piano, violino, flauta ou pela voz humana. (NUSSENZVEIG, 2014)

# 6. **AS FUNÇÕES TRIGONOMÉTRICAS NO ENEM COM AUXÍLIO DO GEOGEBRA**

Nesse capítulo, foram escolhidas algumas questões do ENEM que abordam o tema Funções Trigonométricas, podendo ser resolvidas com alunos da 3ª série do Ensino Médio e ou aqueles que estejam se preparando para o Exame Nacional do Ensino Médio. O grande objetivo desse capítulo não é apresentar pura e simplesmente a resolução de uma questão, mas desenvolver o raciocínio dos alunos de forma investigativa, para que todos consigam chegar ao resultado final correto sem a chamada "decoreba", além, é claro, de aprofundar as partes conceituais inerentes às questões selecionadas. Para isso, durante a resolução de cada questão, serão apresentadas algumas perguntas norteadoras que ajudem na construção do raciocínio. Dessa forma, os alunos poderão relembrar os conceitos das Funções Trigonométricas, assunto ensinado na 1ª série do Ensino Médio. As respostas para cada uma dessas perguntas serão apresentadas pelo professor, com auxílio de ferramentas do software Geogebra.

A proposta de elaboração das listas com exercícios extraídos do ENEM, apresentando perguntas norteadoras, foi baseada no que é aventado pela BNCC em relação ao ensino da área de Matemática e suas Tecnologias no Ensino Médio. A BNCC "propõe a consolidação, a ampliação e o aprofundamento das aprendizagens essenciais desenvolvidas no Ensino Fundamental" (BRASIL, 2018, p. 527). A BNCC afirma ainda que "para que esses propósitos se concretizem nessa área, os estudantes devem desenvolver habilidades relativas aos processos de investigação, de construção de modelos e de resolução de problemas" (BRASIL, 2018, p. 529).

#### 6.1. **Proposta de sequência didática**

O sequenciamento didático, uma estratégia adotada por professores que visa auxiliar os alunos a resolverem dificuldades reais sobre determinados assuntos, idealizado para a aplicação das atividades constitui, primeiramente, na revisão das funções trigonométricas. A revisão pode ser iniciada através das questões de números 1 e 2 que poderão ser compartilhadas com os alunos digitalmente ou impressas. O professor, primeiramente, poderá ler, junto com seus alunos, a questão do ENEM selecionada e, na sequência, realizar junto com eles e com o auxílio do Geogebra as atividades propostas para cada uma dessas questões.

Com o objetivo de tornar as atividades mais enriquecedoras e fazer com que os alunos se sintam parte do processo de aprendizagem, o professor, previamente, deverá avisar os estudantes o dia em que essas atividades serão realizadas para que todos possam levar seus computadores, tabletes ou celulares com o aplicativo Geogebra já instalado. Caso os alunos não possuam esses recursos, o professor poderá realizar a aula na sala de informática. Dessa forma, mesmo que, em pequenos grupos, os alunos conseguirão utilizar os recursos do Geogebra e visualizar as alterações nas funções.

As questões de números 3, 4 e 5 poderão ser sugeridas pelo professor como exercícios e as suas resoluções poderão ser apresentadas e discutidas nas aulas seguintes.

A tabela 1 descreverá uma proposta de sequência didática para o uso das 5 questões listadas abaixo.

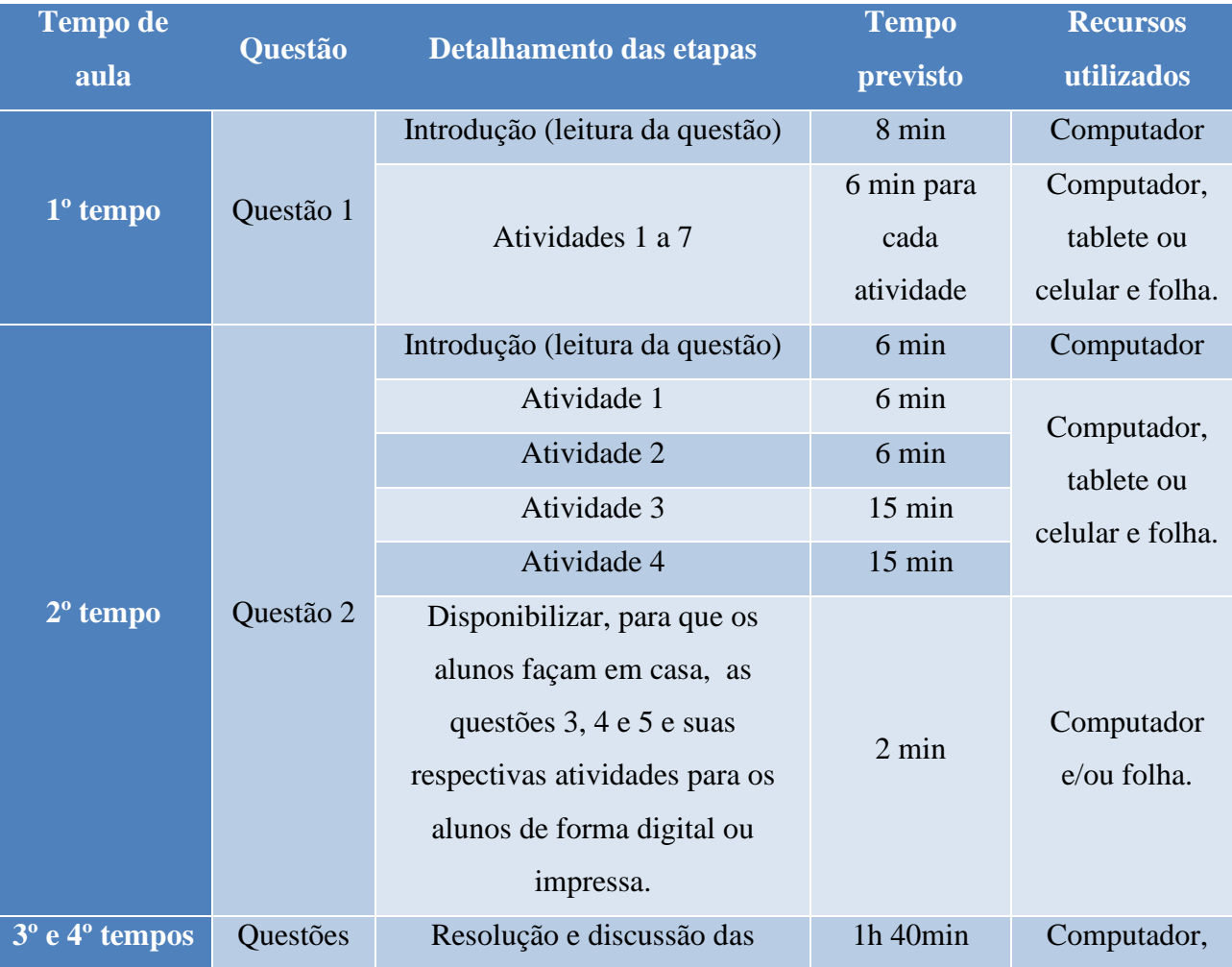

Tabela 1 – Cronograma de aulas

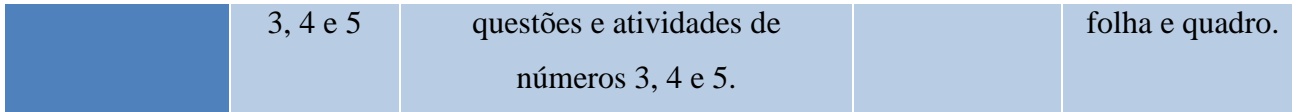

# QUESTÃO 1 - (ENEM 2014):

Uma pessoa usa um programa de computador que descreve o desenho da onda sonora correspondente a um som escolhido. A equação da onda é dada, num sistema de coordenadas cartesianas, por  $y = a \cdot \text{sen}[b(x+c)]$ , em que os parâmetros a, b, c são positivos. O programa permite ao usuário provocar mudanças no som, ao fazer alterações nos valores desses parâmetros. A pessoa deseja tornar o som mais agudo e, para isso, deve diminuir o período da onda. O(s) único(s) parâmetros(s) que necessita(m) ser alterado(s) é(são):

a) a. b) b. c) c. d)  $a e b.$  e)  $b e c.$ 

## **Atividades a serem desenvolvidas a partir dessa questão:**

- 1) Qual o nome da curva que representa o gráfico de  $y = \text{sen}(x)$ ? Construa, no Geogebra, o gráfico da função  $y = \text{sen}(x)$ .
	- ( ) Senoide.
	- ( ) Parábola.
	- ( ) Reta.

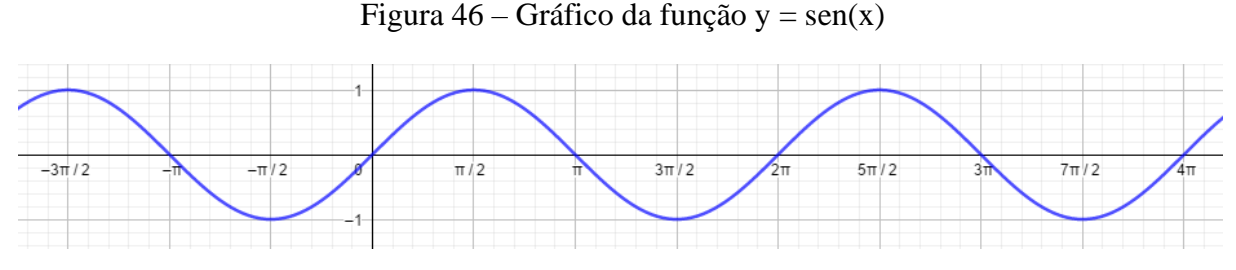

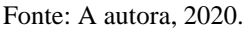

2) Observando o gráfico da função  $y = \text{sen}(x)$ , você pode afirmar que ela é periódica?

- $($  ) Sim.
- ( ) Não.

3) Se você respondeu sim a pergunta anterior, qual o período da função  $y = \text{sen}(x)$ ?

 $(\ )\pi$ .

 $($   $)$   $2\pi$ .  $($   $)$   $3\pi$ .

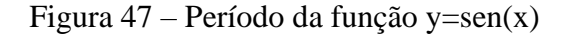

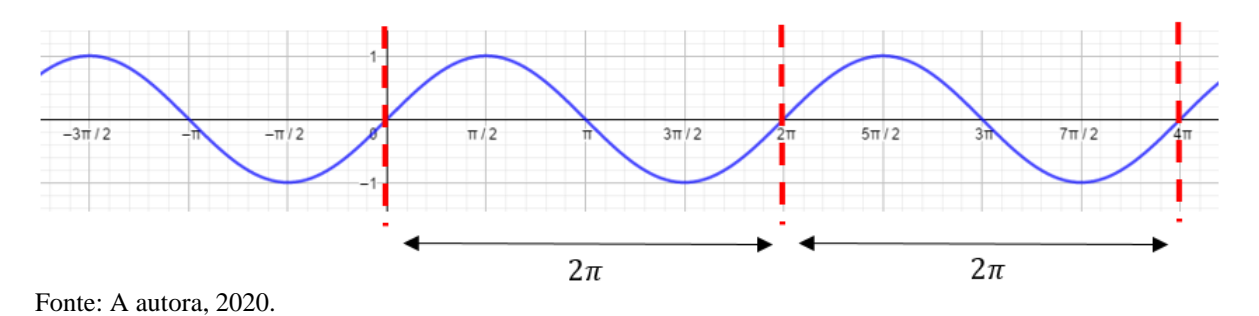

4) Observando o gráfico da função  $y = \text{sen}(x)$ , você pode determinar o seu conjunto Imagem? Determine esse conjunto.

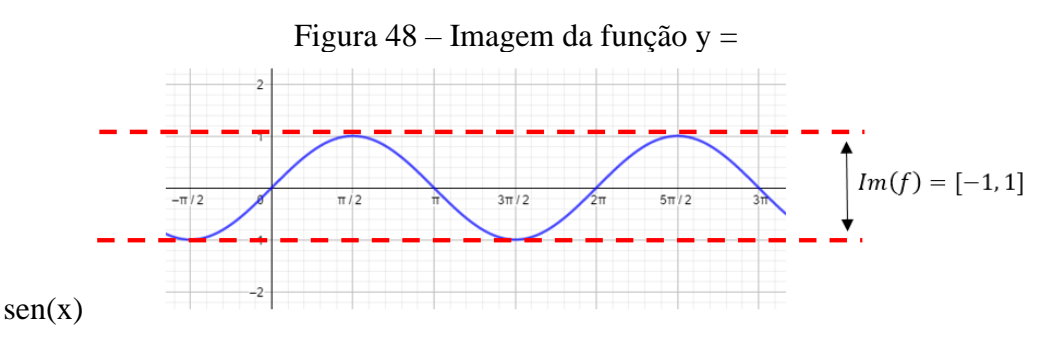

Fonte: A autora, 2020.

5) O que acontece com  $y = \text{sen}(x)$  quando a multiplicamos por um número real? Em outras palavras, como se comporta a função  $y = a \cdot \text{sen}(x)$ ?

( ) O período da função se altera.

( ) O conjunto Imagem se altera.

( ) O gráfico não sofre alteração.

Se você marcou a primeira ou segunda opção de resposta, explique que alteração foi essa.

As alterações sofridas pelo gráfico da função podem ser observadas através da figura 49 que se encontra disponível em [https://www.geogebra.org/m/b7nxfmft.](https://www.geogebra.org/m/b7nxfmft)

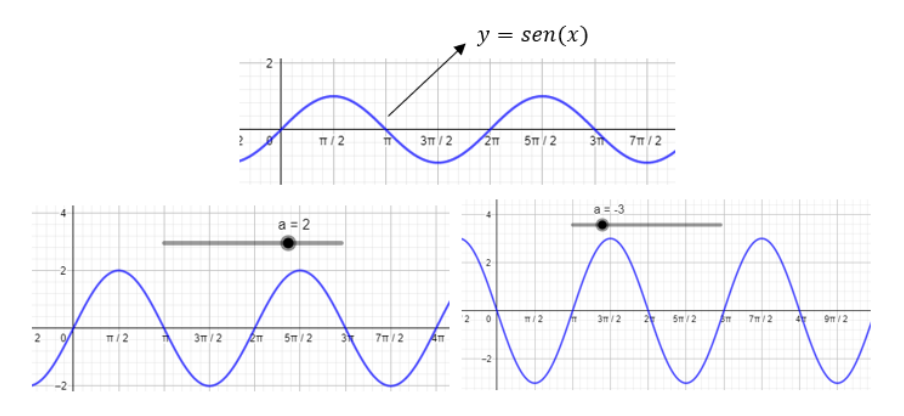

Figura 49 - Gráfico da função y =  $a \cdot \text{sen}(x)$ 

- 6) O que acontece com  $y = \text{sen}(x)$  quando multiplicamos seu argumento por um número real? Em outras palavras, como se comporta a função  $y = \text{sen}(b.x)$ ?
	- ( ) O período da função se altera.
	- ( ) O conjunto Imagem se altera.
	- ( ) O gráfico não sofre alteração.

Se você marcou a primeira ou segunda opção de resposta, explique que alteração foi essa.

As alterações sofridas pelo gráfico da função podem ser observadas através da figura 50 que se encontra disponível em https://www.geogebra.org/m/xpnnwpte.

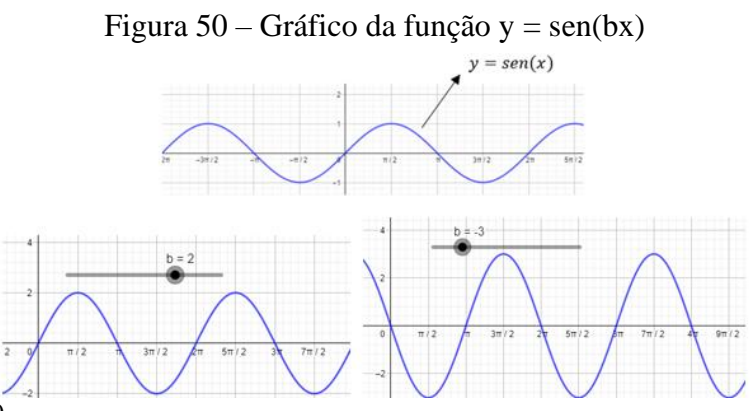

Fonte: A autora, 2020.

7) O que acontece com  $y = \text{sen}(x)$  quando adicionamos um número real? Em outras palavras, como se comporta a função  $y = \text{sen}(x + c)$ ?

- ( ) O período da função se altera.
- ( ) O conjunto Imagem se altera.

( ) O gráfico é deslocado.

( ) O gráfico não sofre alteração.

Se você marcou a primeira, segunda ou terceira opção de resposta, explique que alteração foi essa.

As alterações sofridas pelo gráfico da função podem ser observadas através da figura 51 que se encontra disponível em [https://www.geogebra.org/m/e9yh35bx.](https://www.geogebra.org/m/e9yh35bx)

Figura 51 – Gráfico da função y = sen(x+c)

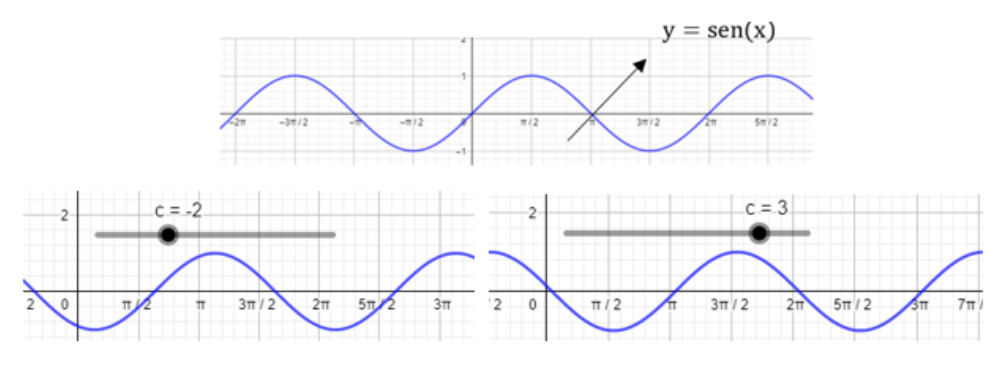

Fonte: A autora, 2020.

Conclusão:

i) Observando a pergunta 7 é possível perceber que o parâmetro *c* desloca a senoide para esquerda ou para direita, mas não altera o seu período.

ii) Observando a pergunta 5 é possível perceber que o parâmetro *b* modifica a imagem da função, mas não altera o seu período.

iii) Observando a pergunta 6 é possível perceber que o parâmetro *a* altera o período da função.

**Resposta:** item b

## QUESTÃO 2 - (ENEM 2017):

Um cientista, em seus estudos para modelar a pressão arterial de uma pessoa, utiliza uma função do tipo  $P(t) = A + B\cos(kt)$  em que A, B e K são constantes reais positivas e representa a variável tempo, medida em segundo. Considere que um batimento cardíaco representa o intervalo de tempo entre duas sucessivas pressões máximas.

Ao analisar um caso específico, o cientista obteve os dados:

| Pressão mínima                            |    |
|-------------------------------------------|----|
|                                           |    |
| Pressão máxima                            |    |
| Número de batimentos cardíacos por minuto | 90 |

Tabela 2 - Pressão

A função  $P(t)$  obtida, por este cientista, ao analisar o caso específico foi

- $P(t) = 99 + 21 \cos(3\pi t)$ a)
- $P(t) = 78 + 42 cos(3\pi t)$ b)
- $P(t) = 99 + 21 cos(2\pi t)$ c)
- $P(t) = 99 + 21 cos(t)$ d)
- $P(t) = 78 + 42 cos(t)$ e)

# **Atividades a serem desenvolvidas a partir dessa questão:**

1) Construa, no Geogebra, o gráfico da função  $y = \cos(x)$ .

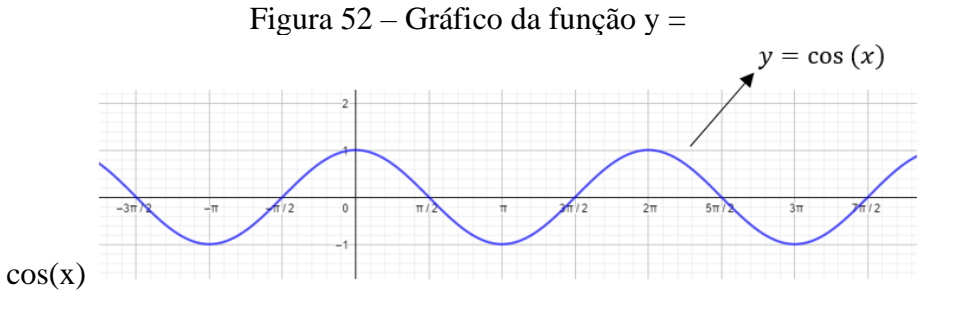

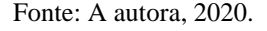

- 2) Os valores máximo e mínimo da função  $y = cos(x)$  são, respectivamente, iguais a:
- $( ) 1 e^{-1}$
- $(-) -1e1$

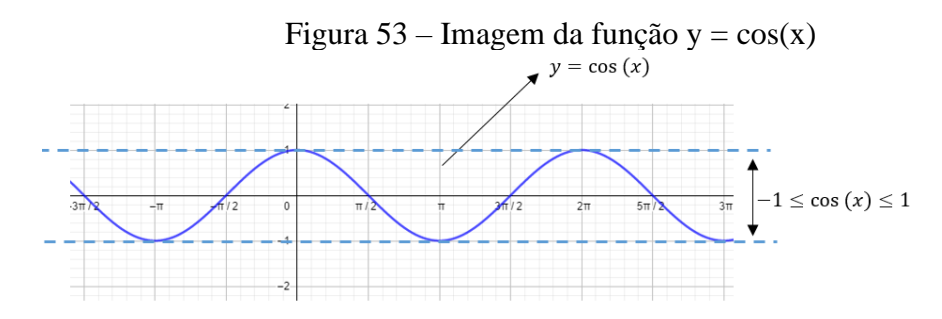

Fonte: A autora, 2020.

A função  $y = cos(x)$  tem valor máximo e mínimo, respectivamente, iguais a 1 e  $-1$ , o que pode ser confirmado na imagem acima.

3) Para  $cos(x) = -1$ , pode-se afirmar que:

$$
(\qquad) P(t) = A - B
$$

 $(P(t) = A + B)$ 

4) Para 
$$
cos(x) = 1
$$
, pode-se afirmar que:

$$
(\qquad) P(t) = A - B
$$

$$
(\qquad) P(t) = A + B
$$

Dos itens 3 e 4, podemos concluir que:

**i.** Para  $cos(x) = -1$ , temos  $P(t) = A + B \cdot (-1)$  $P(t) = A - B$ 

**ii.** Para  $cos(x) = 1$ , temos

$$
P(t) = A + B \cdot (1)
$$

$$
P(t) = A + B
$$

De **i** e **ii** concluímos que  $A - B \le A + B \cos(kt) \le A + B$ .

Geometricamente, podemos construir alguns exemplos que confirmem os resultados algébricos obtidos acima. Veja os dois exemplos abaixo nas figuras 54 e 55, disponíveis em https://www.geogebra.org/m/h9wxagxc.

Exemplo 1:

## Figura 54 – Máximo e mínimo: exemplo 1

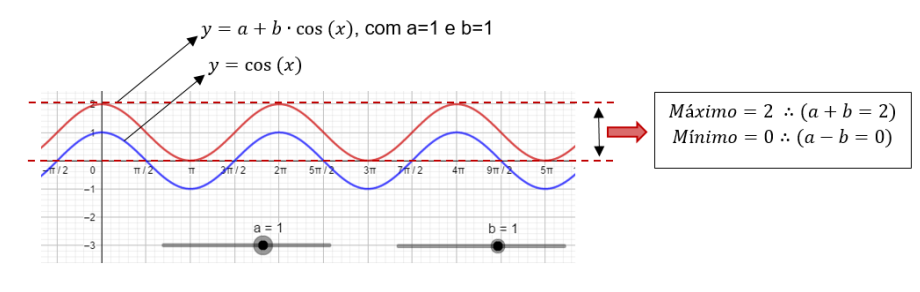

Fonte: A autora, 2020.

Exemplo 2:

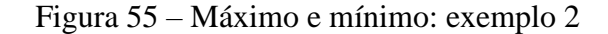

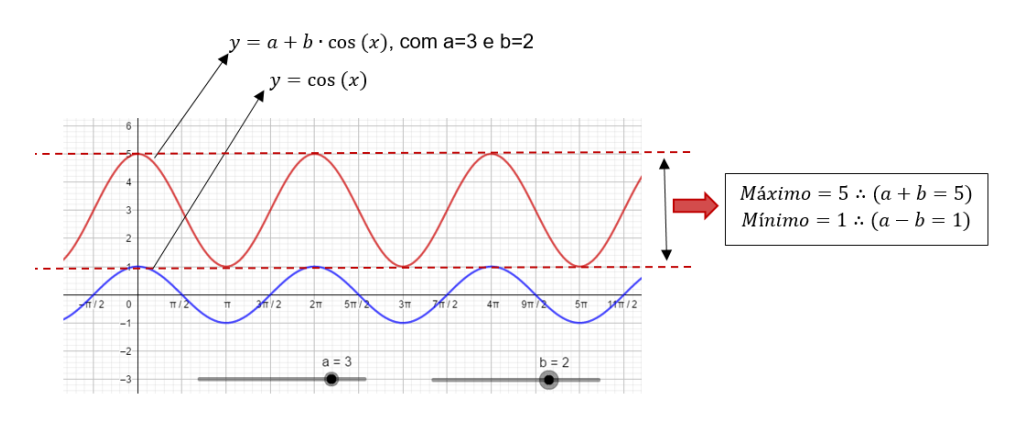

Fonte: A autora, 2020.

Como dito no enunciado da questão, sabemos:

- Pressão máxima = 120
- Pressão Mínima = 78

Unindo essas informações às obtidas em **i** e **ii**, temos:

$$
\begin{array}{c}\n(A + B = 120 \longrightarrow A = 99 \text{ e } B = 21 \\
(A - B = 78\n\end{array}
$$

Por fim, precisamos descobrir o período da função. Do enunciado temos que o número de batimentos cardíacos por minuto é igual a 90.

90 batimentos em 60 s

1 batimento em x (segundos)

$$
90x = 60
$$

$$
x = \frac{60}{90} = \frac{2}{3} s
$$

Portanto,  $\frac{2\pi}{k} = \frac{2}{3}$   $\longrightarrow k = 3\pi$  e a função procurada é  $P(t) = 99 + 21 \cos(3\pi t)$ . **Resposta:** Item a)  $P(t) = 99 + 21 \cos(3\pi t)$ .

# QUESTÃO 3 - (ENEM 2015):

Um técnico precisa consertar o termostato do aparelho de ar-condicionado de um escritório, que está desregulado. A temperatura  $T$ , em graus Celsius, no escritório, varia de acordo com a função  $T(h) = A + B \cdot \text{sen}(\frac{\pi}{12}(h-12))$ , sendo h o tempo, medido em horas, a partir da meia-noite ( $0 \le h < 24$ ) e A e B os parâmetros que o técnico precisa regular. Os funcionários do escritório pediram que a temperatura máxima fosse 26°C, a mínima 18°C, e que durante a tarde a temperatura fosse menor do que durante a manhã. Quais devem ser os valores de A e de B para que o pedido dos funcionários seja atendido?

- a)  $A = 18eB = 8$
- b)  $A = 22eB = -4$
- c)  $A = 22eB = 4$
- d)  $A = 26 e B = -8$
- e)  $A = 26 e B = 8$

## **Atividades a serem desenvolvidas a partir dessa questão:**

1) Construa, no Geogebra, o gráfico da função  $y = \text{sen}(\frac{\pi}{12} \cdot (x - 12))$ . Essa função possui máximo e mínimo? Determine-os.

Figura 56 – Imagem da função y = sen $\pi/12(x-12)$ ]  $y = \text{sen}(\frac{\pi}{12}.(x - 12))$  $\frac{1}{2}$  3m/2 2m5m/2 3m7m/2 4m9m/2 5m11m/2 6m13m/2 7m15m/2 8mm  $Im = [-1,1]$ 

Fonte: A autora, 2020.

A função  $y = \text{sen}(\frac{\pi}{12} \cdot (x - 12))$  tem valor máximo e mínimo, respectivamente, iguais a  $1 e - 1$ , o que pode ser confirmado na imagem acima.

2) Observando a pergunta 1, pode-se afirmar que a função  $T(h) = A + B \cdot \text{sen}(\frac{\pi}{12}(h-12))$  atingirá seu máximo quando sen  $(\frac{\pi}{12} \cdot (x-12))$  for igual a:  $($   $) 1$  $(-) -1$ 

3) Observando a pergunta 1, pode-se afirmar que a função  $T(h) = A + B \cdot \text{sen}(\frac{\pi}{12}(h-12))$  atingirá seu mínimo quando sen $\left(\frac{\pi}{12} \cdot (x-12)\right)$  for igual a:  $($   $) 1$ 

 $($   $) -1$ 

Das perguntas/itens anteriores, pode-se concluir que:

**i.** a temperatura máxima de 18<sup>o</sup>C, citada no enunciado da questão, será atingida quando

$$
sen\left(\frac{\pi}{12} \cdot (x - 12)\right) = -1.
$$

$$
T(h) = A + B \cdot sen\left(\frac{\pi}{12}(h - 12)\right)
$$

$$
26 = A + B \cdot 1
$$

 $A + B = 26$ 

ii. a temperatura mínima de 26<sup>°</sup>C, citada no enunciado da questão, será atingida quando

$$
sen\left(\frac{\pi}{12} \cdot (x - 12)\right) = 1.
$$
  
\n
$$
T(h) = A + B \cdot sen\left(\frac{\pi}{12}(h - 12)\right)
$$
  
\n
$$
18 = A + B \cdot (-1)
$$
  
\n
$$
A - B = 18
$$

De **i** e **ii**, temos:

 $\begin{cases} A + B = 26 \\ A - B = 18 \end{cases}$  de onde obtemos  $A = 22 e B = 4$ .

**Resposta:** Item c)  $A = 22e$   $B = 4$ 

## QUESTÃO 4 - (ENEM 2018)**:**

Em 2014 foi inaugurada a maior roda-gigante do mundo, a *High Roller*, situada em Las Vegas. A figura representa um esboço dessa roda-gigante, no qual o ponto *A* representa uma de suas cadeiras:

Figura 57 – Roda gigante

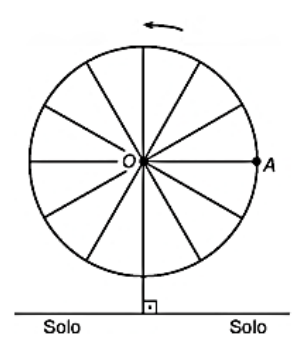

Fonte: http://portal.inep.gov.br/provas-e-gabaritos.

A partir da posição indicada, em que o segmento *OA* se encontra paralelo ao plano do solo, rotaciona-se a *High Roller* no sentido anti-horário, em torno do ponto O. Sejam *t* o ângulo determinado pelo segmento *OA* em relação à sua posição inicial, e *f* a função que descreve a altura do ponto *A*, em relação ao solo, em função de *t*.

Após duas voltas completas, *f* tem o seguinte gráfico:

Figura 58 – Função ângulo x altura – 1

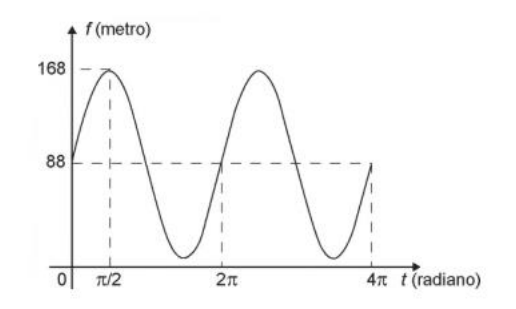

Fonte: http://portal.inep.gov.br/provas-e-gabaritos.

A expressão da função altura é dada por

- a)  $f(t) = 80$ sen $(t) + 88$
- b)  $f(t) = 80cos(t) + 88$

c)  $f(t) = 80cos(t) + 168$ d)  $f(t) = 168 \text{sen}(t) + 88 \text{cos}(t)$ e)  $f(t) = 88\text{sen}(t) + 168\text{cos}(t)$ 

# **Atividades a serem desenvolvidas a partir dessa questão:**

1) Construa, no Geogebra, o gráfico da função  $g(x) = \text{sen}(x)$ .

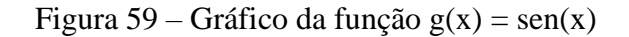

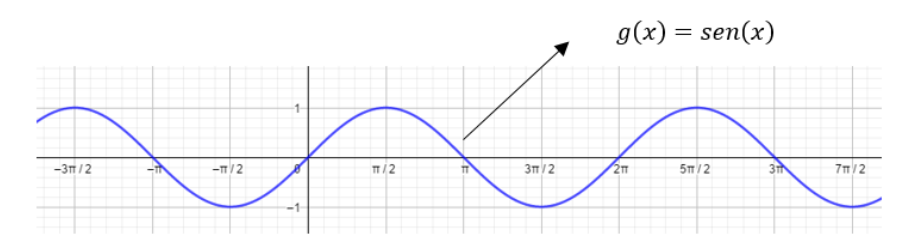

Fonte: A autora, 2020.

2) O gráfico da função  $g(x) = \text{sen}(x)$  passa pela origem?

- $($  ) Sim
- ( ) Não

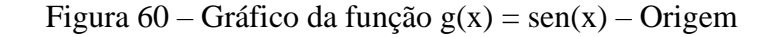

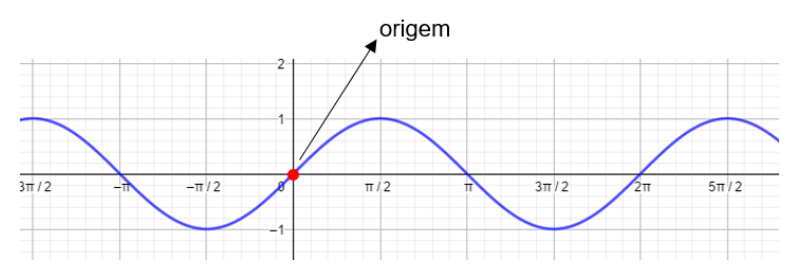

Fonte: A autora, 2020.

- 3) O conjunto Imagem e o período (P) da função  $g(x) = \text{sen}(x)$  são, respectivamente, iguais a:
	- ( )  $Im(g) = [-1,1]$  e  $P = 2\pi$
	- ( )  $Im(g) = [-2,2]$  e  $P = 4\pi$
	- ( )  $Im(g) = [-3,3]$  e  $P = 3\pi$

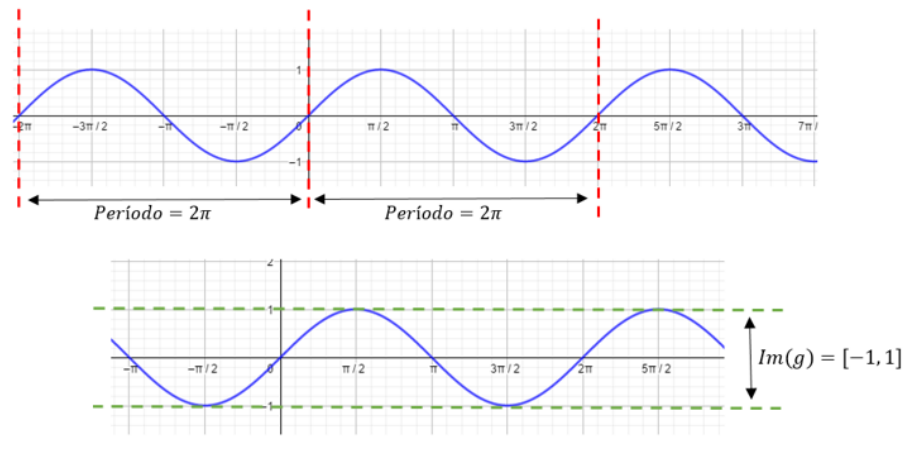

Figura 61 – Período e Imagem da função  $g(x) = \text{sen}(x)$ 

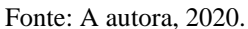

Observe a função f cujo gráfico está representado no enunciado da questão.

Figura 62 – Função ângulo x altura – 2

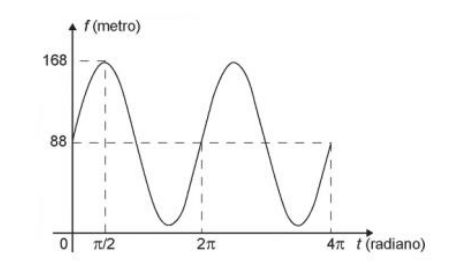

Fonte: http://portal.inep.gov.br/provas-e-gabaritos.

4) Qual o período da função  $f$ ?

- $\left( \quad \right)$   $\pi$
- $($   $)$   $2\pi$
- $($   $)$   $3\pi$
- $($   $)$   $4\pi$

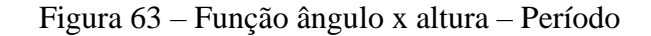

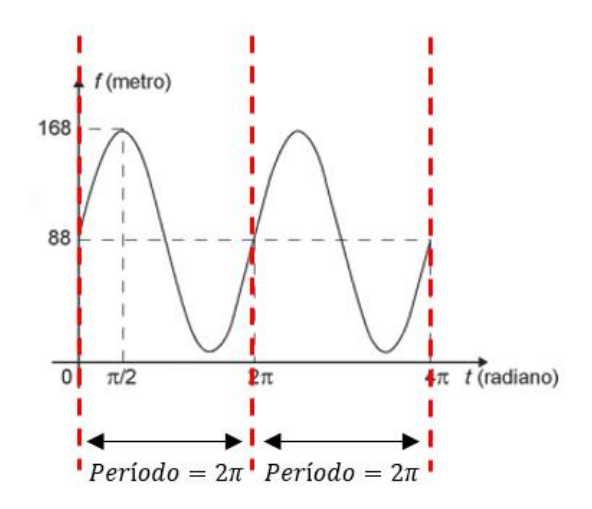

Fonte: http://portal.inep.gov.br/provas-e-gabaritos (Adaptado).

5) Qual o conjunto imagem da função  $f$ ?

- ( )  $Im(f) = [-1, 1]$
- ( )  $Im(f) = [0, 168]$
- $(m)Im(f) = [8, 168]$

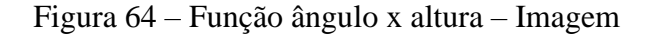

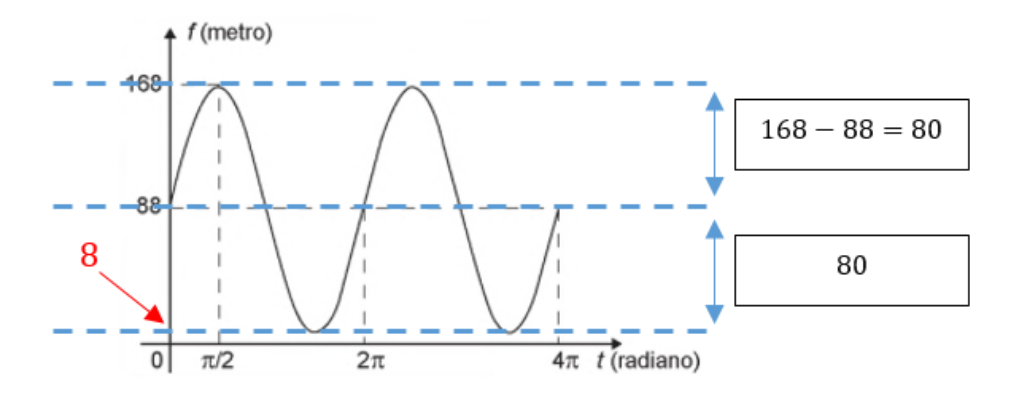

Fonte: http://portal.inep.gov.br/provas-e-gabaritos (Adaptado).

6)Observando os gráficos da função  $g \in f$ , pode-se concluir que a função  $g$ , para se transformar  $emf$ :

- ( ) teve seu conjunto imagem alterado e foi deslocada 88 unidades para cima.
- ( ) teve seu conjunto imagem alterado e foi deslocada 8 unidades para cima.
- 7)O que acontece com  $g(x) = \text{sen}(x)$  quando adicionamos um número real? Em outras palavras, como se comporta a função  $g(x) = \text{sen}(x) + a$ ?
	- ( ) O período da função se altera.
	- ( ) O conjunto Imagem se altera.
	- ( ) O gráfico é deslocado no sentido vertical.
	- ( ) O gráfico não sofre alteração.

As alterações sofridas pelo gráfico da função podem ser observadas através da figura 65 e da figura 66 que se encontra disponível em https://www.geogebra.org/m/ywfz3vvf.

Figura 65 – Gráfico da função  $g(x) = \text{sen}(x)$ 

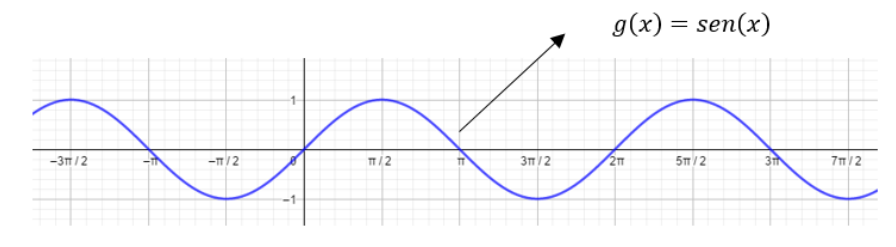

Fonte:A autora, 2020.

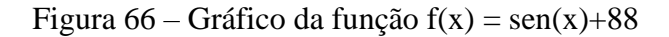

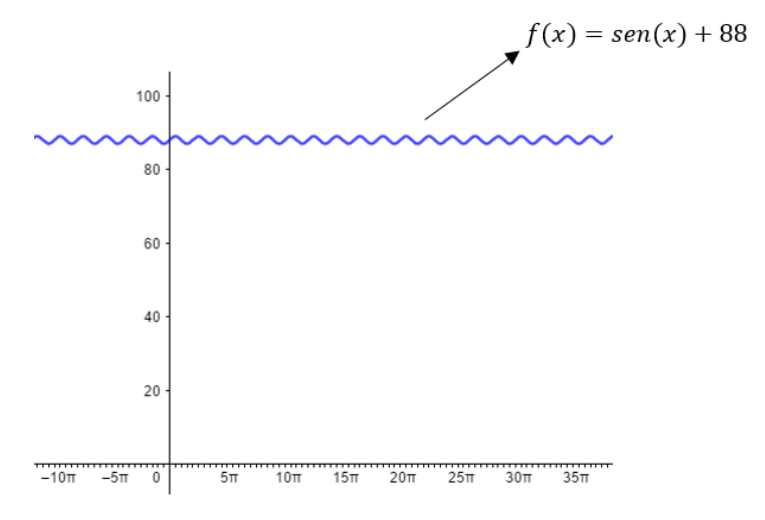

Fonte: A autora, 2020.

- 8)O que acontece com  $g(x) = \frac{sen(x)}{gando}$  a multiplicamos por um número real? Em outras palavras, como se comporta a função  $g(x) = b \cdot \text{sen}(x)$ ?
	- ( ) O período da função se altera.
	- ( ) O conjunto Imagem se altera.
	- ( ) O gráfico é deslocado.

( ) O gráfico não sofre alteração.

As alterações sofridas pelo gráfico da função podem ser observadas através da figura 67 que se encontra disponível em https://www.geogebra.org/m/e5s3ksvj.

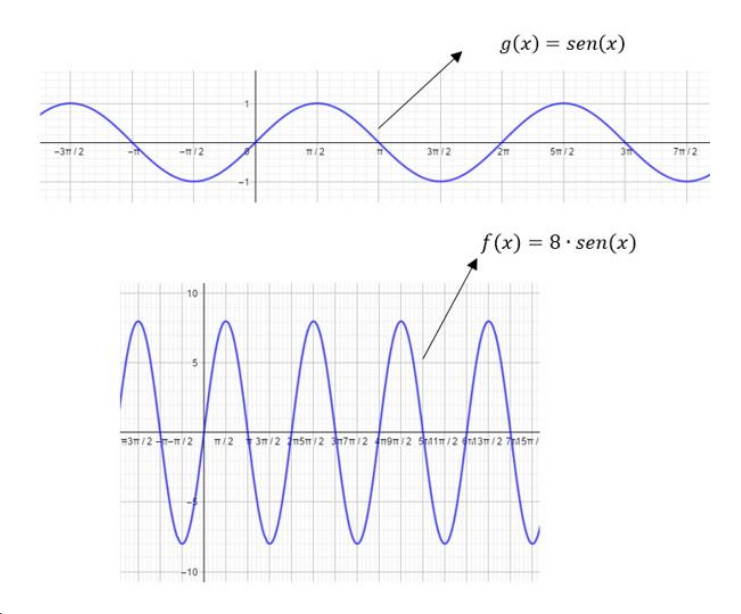

Figura 67 – Gráfico da função g(x) = sen(x) e f(x) = 8⋅sen(x)

Fonte: A autora, 2020.

Conclusão:

Observando a função  $y = b \cdot \text{sen}(x) + a$ , pode-se concluir que:

- i) O parâmetro  $\boldsymbol{b}$  é responsável por alterar o conjunto Imagem da função seno.
- ii) O parâmetro  $a$  é responsável por deslocar o gráfico da função seno para cima ou para baixo.

De **i** e **ii**, tem-se que  $b = 88$  e  $a = 80$ .

**Resposta**: Item a)  $f(t) = 80$ sen(t) + 88.

#### QUESTÃO 5 - (ENEM 2019):

Um grupo de engenheiros está projetando um motor cujo esquema de deslocamento vertical do pistão dentro da câmara de combustão está representado na figura.

Câmara de Câmara de combustão combustão  $h(t)$  $h(0) = 0$  $R$  Pistã Instante  $t = 0$ Instante  $t \neq 0$ 

Figura 68 – Câmara de combustão

Fonte: http://portal.inep.gov.br/provas-e-gabaritos.

A função  $h(t) = 4 + 4\operatorname{sen}(\frac{\beta t}{2} - \frac{\pi}{2})$  definida para  $t \ge 0$  descreve como varia a altura h, medida em centímetro, da parte superior do pistão dentro da câmara de combustão, em função do tempo t, medido em segundo. Nas figuras estão indicadas as alturas do pistão em dois instantes distintos.

O valor do parâmetro β, que é dado por um número inteiro positivo, está relacionado com a velocidade de deslocamento do pistão. Para que o motor tenha uma boa potência, é necessário e suficiente que, em menos de 4 segundos após o início do funcionamento (instante  $t = 0$ ), a altura da base do pistão alcance por três vezes o valor de 6 cm. Para os cálculos, utilize 3 como aproximação para π.

O menor valor inteiro a ser atribuído ao parâmetro β, de forma que o motor a ser construído tenha boa potência, é

- a) 1.
- b) 2.
- c) 4
- d) 5.
- e) 8.
- 1) O enunciado propõe que:
	- ( ) a altura h seja igual a 6 para três valores de  $t < 4$ .
	- ( ) a altura h seja igual a 6 para todos os valores de  $t > 0$ .
- 2) Quanto vale  $\operatorname{sen}(\frac{\beta t}{2} \frac{\pi}{2})$  para  $h = 6$ ?  $\left( \frac{1}{2} \right)$ 
	- $($   $)1$

3) Construa no Geogebra o gráfico da função  $y = \text{sen}(x)$ . Identifique os pontos nos quais  $sen(x) = \frac{1}{2}$ 

Figura 69 – Pontos nos quais sen $(x) = \frac{1}{2}$ 

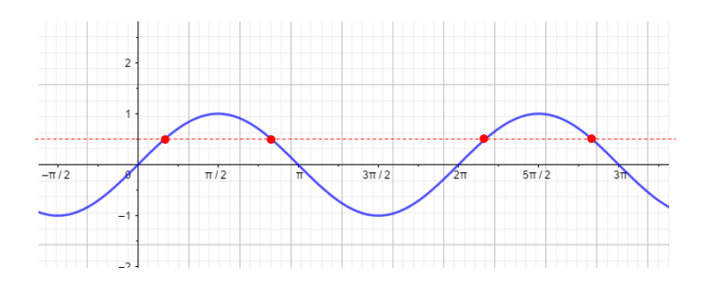

Fonte: A autora, 2020.

4) Faça uma associação do gráfico obtido no item 3 com o conhecimento do círculo trigonométrico. Para quais valores de  $x \in [0, 4\pi]$  tem-se  $\operatorname{sen}(x) = \frac{1}{2}$ ?

$$
(7.2)
$$

$$
\frac{\pi}{6}e^{\frac{5\pi}{6}}
$$

$$
(7.2)
$$

$$
\frac{\pi}{6}, \frac{5\pi}{6}, \frac{13\pi}{6}e^{\frac{17\pi}{6}}.
$$

Conclusão:

Do item 4, pode-se concluir que os três primeiros ângulos para os quais o seno desse ângulo vale  $\frac{1}{2}$  são  $\frac{\pi}{6}$ ,  $\frac{5\pi}{6}$  e  $\frac{13\pi}{6}$ . Para sen  $\left(\frac{\beta t}{2} - \frac{\pi}{2}\right) = \frac{13\pi}{6}$ , temos:  $\frac{\beta t}{2} = \frac{13\pi}{6} + \frac{\pi}{2}$  (Utilizando  $\pi = 3$ )  $\frac{\beta t}{2} = \frac{16}{2}$  $\beta t = 16$ 

Como  $t > 4$ , então  $\beta > 4$ . **Resposta**: Item d) 5.

# **CONCLUSÃO**

Há muito tempo, se fala do quanto o professor é importante no processo de ensinoaprendizagem e que seu papel na sala de aula é fundamental para o fator motivação, uma vez que é do conhecimento de todos, sejam pessoas envolvidas com educação ou não, que diversos meios de distração, como por exemplo computadores e celulares, estão por todo lado e ao alcance de todos. Como dito no início desse trabalho, de fato essa missão não é nada fácil, mas a tecnologia digital, ferramenta que faz parte do dia a dia dos jovens de hoje, pode ser uma grande aliada do educador.

A simulação computacional pode ser uma vertente da tecnologia digital capaz de auxiliar a trazer o aluno para o centro do processo de ensino-aprendizagem, uma vez que pode estimular a aquisição do conhecimento de forma investigativa pelo aluno. Através da simulação e investigação, o aluno poderá chegar a conclusões e, até mesmo adquirir novos conhecimentos, com base em conceitos previamente aprendidos.

O uso da tecnologia digital poderá se mostrar bastante interessante e eficaz, mas, para que sua aplicação aconteça de forma satisfatória e, para que a mesma não se transforme em vilã, necessita-se de planejamento. No entanto, planejamento não se resume a, com antecedência, preparar uma atividade de um determinado assunto em algum software para que a mesma possa ser utilizada com o aluno. Ao optar por utilizar a tecnologia digital em suas aulas, o educador precisará enfrentar algumas barreiras. Dentre elas a falta de tempo para a capacitação e aplicação de atividades tecnológicas e investigativas e a falta de infraestrutura das escolas.

Não é preciso trabalhar com educação para saber o quão corrida é a vida de um professor e do excesso de aulas que esse profissional precisa dar, por semana, para garantir um salário satisfatório e, por isso, o tempo para capacitação fica bastante escasso. Entretanto, a capacitação é fundamental para que o educador não somente seja capaz de inserir recursos tecnológicos em suas aulas, mas também para que ele seja capaz de ensinar seu aluno a utilizar tais resursos, assim como esteja preparado para responder questionamentos durante a utilização do recurso escolhido.

Já a falta de tempo para a aplicação de atividades que fazem uso de tecnologia digital e têm caráter investigativo se vê bastante durante o ensino médio e em escolas que buscam grandes resultados no ENEM. Nessas escolas, o professor não tem muita liberdade para apresentar aulas investigativas, pois a resolução incansável de uma grande quantidade de questões, muitas vezes, é priorizada.

A terceira e grande barreira enfrentada pelo educador que deseja inserir tecnologia em suas aulas é a falta de estrutura das escolas e, nesse momento, é preciso pensar em todas elas, sejam públicas ou particulares, desde aquelas que não dispõe de um sinal de internet de qualidade ou daquelas que se quer têm salas de informática.

Além de inserir a tecnologia no dia a dia da sala de aula, neste trabalho, tentou-se mostrar que, não somente na Matemática, mas em todas as disciplinas, é importante que o professor tente apresentar, dentro do possível, o conteúdo de forma contextualizada com o objetivo de aproximar o aprendizado da realidade de cada aluno e, dessa maneira, aliando tecnologia digital e práticas presentes no dia a dia do aluno, tornar suas aulas mais atrativas.

Esse trabalho propôs ao professor do Ensino Médio, iniciar ou revisar (no caso de professores da terceira série), o conteúdo de funções trigonométricas através da resolução de questões do ENEM. Para a resolução de cada questão, foram criadas listas de exercícios com perguntas norteadores e com caráter investigativo, que têm como objetivo auxiliar professores e alunos. As listas de exercícios criadas foram apresentadas junto a uma sequência didática para que professores possam usufruir do material criado e para que, de certa forma, um planejamento prévio já tenha sido feito.

O Geogebra foi uma ferramenta tecnológica importantíssima utilizada para a confecção dos gráficos das funções. Vale ressaltar que muitos desses gráficos foram criados não somente para exposição neste trabalho, mas também para serem utilizados de forma interativa já que foram usados os controles delizantes e que links para acessá-los foram disponibilizados para que alunos e professores possam fazer uso a qualquer momento. Desta forma, o educador terá a sua disposição mais uma ferramenta, que estará pronta, para usar durante as aulas e o aluno mais um instrumento de estudo.

A utilização da tecnologia digital, proposta nesse trabalho, como forma de incentivar o caráter investigativo dos alunos e a assunção do professor do papel de facilitador do processo de ensino-aprendizagem, deve ser discutida e debatida cada vez mais. As perspectivas de continuação desse estudo devem estar relacionadas com a aplicação dessa proposta em outros temas da Matemática.

# **REFERÊNCIAS**

BARRETO, N. de S. *Resolução de problemas: A conexão entre Matemática e Física por meio de função afim e quadrática.* 2019. 65 f. Dissertação (Mestrado Profissional em Matemática) – Centro de Educação, Ciências Exatas e Naturais, Universidade Estadual do Maranhão, São Luís, 2019.

BERNARDO, N. A. R. *A importância da simulação computacional como material potencialmente significativo para o ensino da Física.* 2015, 76 f. Dissertação (Mestrado Profissional de Física) – Departamento de Física, Universidade Federal Rural de Pernambuco, Recife, 2015.

BRASIL. Constituição (1988). *Constituição da República Federativa do Brasil*. Brasília, DF: Senado, 1988.

BRASIL. Lei nº 9394, de 20 de dezembro de 1996. Disponível em: < http://www.planalto.gov.br/ccivil\_03/leis/l9394.htm>. Acesso em: 20 jul. 2021

COSTA, M. da. Simulações computacionais no Ensino de Física: revisão sistemática de publicações da área de ensino. In: Educere, 13. Paraná, 2017.

COSTA, N.M.L. A História da Trigonometria. *Educação Matemática em Revista*, n. 13, p. 60-69. Brasília, 2003.

DONOSO, J. P. *Som e acústica.* São Paulo: USP, 2005. Disponível em: < http://www.ifsc.usp.br/~donoso/fisica\_arquitetura/12\_som\_acustica\_1.pdf>. Acesso em: 25 jul. 2020.

DORIA, M. M.; MARINHO, F. C. *Ondas e Bits*. São Paulo: Editora Livraria da Física, 2006.

FARIA, R. W. S. de C.; MALTEMPI, M. V. Intradisciplinaridade Matemática com GeoGebra na Matemática Escolar. *Bolema* [online], n.63, p.348-367. São Paulo, 2019.

FARIAS, S. A. D. de. *Ensino-aprendizagem de Triângulos: Um estudo de caso no curso de licenciatura em Matemática a distância.* 2014, 213f. Tese (Doutorado em Educação) – Departamento de Educação, Universidade Federal da Paraíba, João Pessoa, 2014.

HELOU, D.; GUALTER, J. B.; NEWTON, V. B. *Tópicos de Física.* 21ª edição. São Paulo: Editora Saraiva, 2012.

IEZZI, G. et al. *Matemática – ciência e aplicações.* 2ª edição. São Paulo: Editora Saraiva, 2014.

JORDÃO, T. C.. Formação de educadores: a formação do professor para a educação em um mundo digital. In: Tecnologias digitais na educação. Brasília, 2009.

KENSKI, V. M. *Tecnologias e Ensino Presencial e a Distância.* 9ª edição. Campinas: Papirus, 2010.

KOCH, M.Z. *As Tecnologias no Cotidiano Escolar: Uma ferramenta facilitadora no processo ensino-aprendizagem*. 2013, 36f. Monografia (Especialiação em Gestão Educaional) – Centro de Educação, Universidade Federal de Santa Maria, Sarandi, 2013.

LORIA, G. *Storia delle Matematiche dall'. Alba della Civiltà al Tramonto del Secolo XIX*. 2ª edição. Milano: Editora Cisalpino - Goliardica, 1982.

MASETTO, M. T.; MORAN, J. M.; BEHRENS, M. A. *Novas Tecnologias e mediação pedagógica.* 17ª edição. São Paulo: Papirus, 2010.

NASCIMENTO, R. A do. *Modelagem Matemática com simulação computacional na aprendizagem de funções.* 2007, 344 f. Tese (Doutorado em Educação) – Centro de Educação, Universidade Federal de Pernambuco, Recife, 2007.

NOGUEIRA, D. M. M. *Tópicos da História da Trigonometria.* 2013, 239f. Dissertação (Mestrado em Matemática) – Departamento de Matemática, Universidade de Aveiro, Aveiro, 2013.

NUSSENZVEIG, H.M. *Curso de Física Básica 2: Fluidos, Oscilações, Ondas e Calor.* 5ª edição. São Paulo: Editora Blucher, 2014.

PAPERT, S. *Logo: Computadores e Educação.* São Paulo: Brasiliense S.A, 1985.

ROSSI, S. da S. *Funções Trigonométricas e os sons musicais.* 2008, 25f. Monografia (Programa de Desenvolvimento Educacional) – SEED/PR, Universidade Estadual de Londrina, Londrina, 2008.

SILVA, D. G. A integração Matemática e física com modelagem de fenômenos físicos. In: Encontro Nacional de Educação Matemática. Paraná, 2013.

SILVEIRA, F.L.; VARRIALE, M. C. Propagação das ondas marítimas e dos tsunami. *Caderno Brasileiro de Física*, v.22, n.2, p.190-215. Florianópolis, 2005.

SOUZA, J.; PATARO, P.M. *Vontade de saber Matemática.* 1ª Edição. São Paulo: FTD, 2009.

VOLL, A. M. *Simulação computacional no Ensino Médio: estudo das funções afim e quadrática a partir de questões de Cinemática do Enem.* 2019, 133 f. Dissertação (Mestrado Profissional em Matemática) – Centro de Tecnologia e Ciências, Universidade do Estado do Rio de Janeiro, Rio de Janeiro, 2019.

WAGNER, E. *Funções Trigonométricas – Eduardo Wagner – 2007*. Youtube, 26 jul. 2007. Disponível em: <https://www.youtube.com/watch?v=NiyX\_hTl3tw>. Acesso em: 28 set. 2020

# **APÊNDICE A** – Lista de exercícios 1

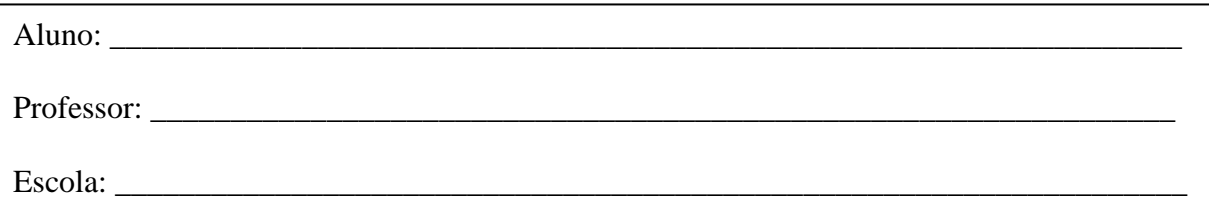

(ENEM 2014) Uma pessoa usa um programa de computador que descreve o desenho da onda sonora correspondente a um som escolhido. A equação da onda é dada, num sistema de coordenadas cartesianas, por  $y = a \cdot \text{sen}[b(x+c)]$ , em que os parâmetros a, b, c são positivos. O programa permite ao usuário provocar mudanças no som, ao fazer alterações nos valores desses parâmetros. A pessoa deseja tornar o som mais agudo e, para isso, deve diminuir o período da onda. O(s) único(s) parâmetros(s) que necessita(m) ser alterado(s) é(são):

a) a. b) b. c) c. d)  $a e b.$  e)  $b e c.$ 

#### **Atividades de aprofundamento:**

1) Qual o nome da curva que representa o gráfico de  $y = \text{sen}(x)$ ? Construa, no Geogebra, o gráfico da função  $y = \text{sen}(x)$ .

- ( ) Senoide.
- ( ) Parábola.
- ( ) Reta.

2) Observando o gráfico da função  $y = \text{sen}(x)$ , você pode afirmar que ela é periódica?

- $($  ) Sim.
- ( ) Não.
- 3) Se você respondeu sim a pergunta anterior, qual o período da função  $y = \text{sen}(x)$ ? Observe o gráfico construído para responder a sua pergunta.
	- $(\ )\pi$ .
	- $($   $)$   $2\pi$ .
	- $($   $)$   $3\pi$ .
- 4) Observando o gráfico da função  $y = \text{sen}(x)$ , você pode determinar o seu conjunto Imagem? Determine esse conjunto.
- 5) O que acontece com  $y = \text{sen}(x)$  quando a multiplicamos por um número real? Em outras palavras, como se comporta a função  $y = a \cdot \text{sen}(x)$ ?
- ( ) O período da função se altera.
- ( ) O conjunto Imagem se altera.
- ( ) O gráfico não sofre alteração.

Se você marcou a primeira ou segunda opção de resposta, explique que alteração foi essa.

- 6) O que acontece com  $y = \text{sen}(x)$  quando a multiplicamos seu argumento por um número real? Em outras palavras, como se comporta a função  $y = \text{sen}(b.x)$ ?
	- ( ) O período da função se altera.
	- ( ) O conjunto Imagem se altera.
	- ( ) O gráfico não sofre alteração.

Se você marcou a primeira ou segunda opção de resposta, explique que alteração foi essa.

- 7) O que acontece com  $y = \text{sen}(x)$  quando adicionamos um número real? Em outras palavras, como se comporta a função  $y = \text{sen}(x + c)$ ?
- ( ) O período da função se altera.
- ( ) O conjunto Imagem se altera.
- ( ) O gráfico é deslocado.
- ( ) O gráfico não sofre alteração.

Se você marcou a primeira, segunda ou terceira opção de resposta, explique que alteração foi essa.

Dica: Analise as respostas das perguntas 5, 6 e 7, e tente responder a questão do ENEM selecionada.

# **APÊNDICE B** – Lista de exercícios 2

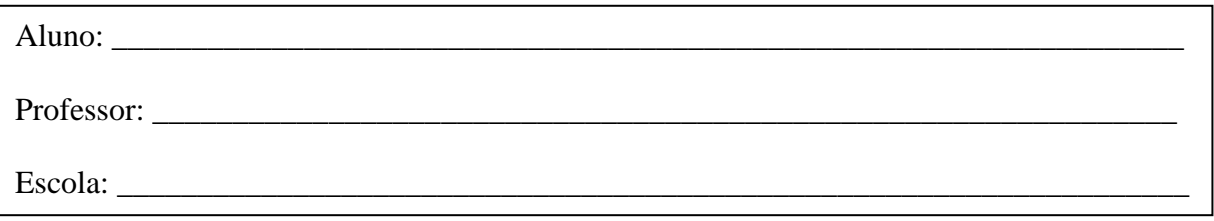

(ENEM 2017) Um cientista, em seus estudos para modelar a pressão arterial de uma pessoa, utiliza uma função do tipo  $P(t) = A + B\cos(kt)$  em que A, B e K são constantes reais positivas e  $t$  representa a variável tempo, medida em segundo. Considere que um batimento cardíaco representa o intervalo de tempo entre duas sucessivas pressões máximas.

Ao analisar um caso específico, o cientista obteve os dados:

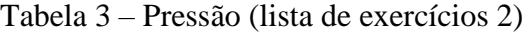

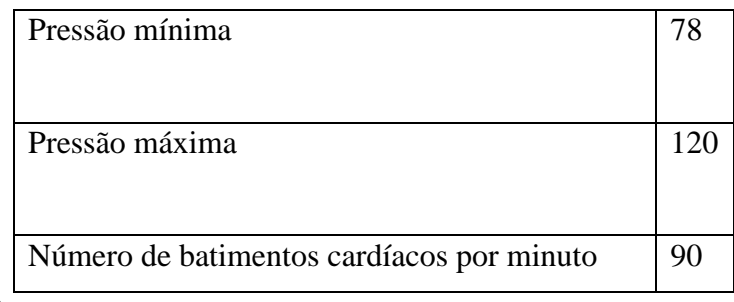

Fonte: A autora, 2020.

A função  $P(t)$  obtida, por este cientista, ao analisar o caso específico foi

- $P(t) = 99 + 21 \cos(3\pi t)$ f)
- $P(t) = 78 + 42 cos(3\pi t)$ g)
- h)  $P(t) = 99 + 21 cos(2\pi t)$
- $P(t) = 99 + 21 cos(t)$ i)
- $P(t) = 78 + 42 cos(t)$ j)

### **Atividades de aprofundamento:**

1) Construa, no Geogebra, o gráfico da função  $y = cos(x)$ .

2) Os valores máximo e mínimo da função  $y = \cos(x)$  são, respectivamente, iguais a:

- $( ) 1 e^{-1}$
- $(-) -1e1$
- 3) Para  $cos(x) = -1$ , pode-se afirmar que:
- $(P(t) = A B)$
- $(P(t) = A + B)$
- 4) Para  $cos(x) = 1$ , pode-se afirmar que:
- $(P(t) = A B)$
- $(P(t) = A + B)$

Dica: Observe as respostas das perguntas 3 e 4 para concluir seu raciocínio e responder a questão do ENEM selecionada.

#### **APÊNDICE C** – Lista de exercícios 3

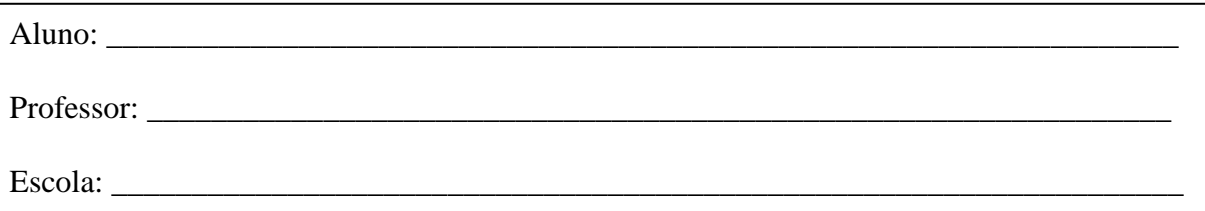

(ENEM 2015) Um técnico precisa consertar o termostato do aparelho de ar-condicionado de um escritório, que está desregulado. A temperatura T, em graus Celsius, no escritório, varia de acordo com a função  $T(h) = A + B \cdot \text{sen}(\frac{\pi}{12}(h-12))$ , sendo h o tempo, medido em horas, a partir da meia-noite ( $0 \le h < 24$ ) e A e B os parâmetros que o técnico precisa regular. Os funcionários do escritório pediram que a temperatura máxima fosse 26°C, a mínima 18°C, e que durante a tarde a temperatura fosse menor do que durante a manhã. Quais devem ser os valores de A e de B para que o pedido dos funcionários seja atendido?

- a)  $A = 18eB = 8$
- b)  $A = 22eB = -4$
- c)  $A = 22 e B = 4$
- d)  $A = 26 e B = -8$
- e)  $A = 26eB = 8$

### **Atividades de aprofundamento:**

- 1) Construa, no Geogebra, o gráfico da função  $y = \text{sen}(\frac{\pi}{12} \cdot (x 12))$ . Essa função possui máximo e mínimo? Determine-os.
- 2) Observando a pergunta 1, pode-se afirmar que a função  $T(h) = A + B \cdot \text{sen}(\frac{\pi}{12}(h-12))$  atingirá seu máximo quando  $\text{sen}(\frac{\pi}{12} \cdot (x-12))$  for igual a:
- $( )1 ( )-1$
- 3) Observando a pergunta 1, pode-se afirmar que a função  $T(h) = A + B \cdot \text{sen}(\frac{\pi}{12}(h-12))$  atingirá seu mínimo quando  $\text{sen}(\frac{\pi}{12} \cdot (x-12))$  for igual a:
- $( ) 1 ( ) -1$

Dica: Observe as respostas das perguntas 1, 2 e 3 para concluir seu raciocínio e responder a questão do ENEM selecionada.

## **APÊNDICE D** – Lista de exercícios 4

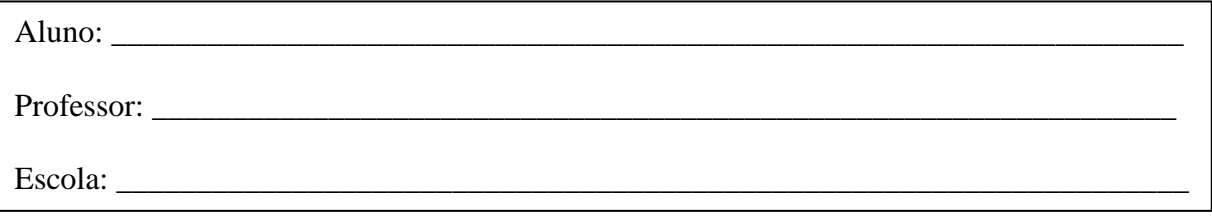

(ENEM 2018) Em 2014 foi inaugurada a maior roda-gigante do mundo, a *High Roller*, situada em Las Vegas. A figura representa um esboço dessa roda-gigante, no qual o ponto *A* representa uma de suas cadeiras:

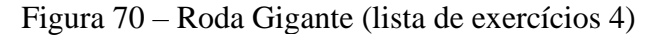

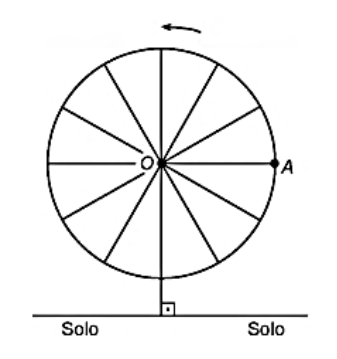

Fonte: http://portal.inep.gov.br/provas-e-gabaritos.

A partir da posição indicada, em que o segmento *OA* se encontra paralelo ao plano do solo, rotaciona-se a *High Roller* no sentido anti-horário, em torno do ponto O. Sejam *t* o ângulo determinado pelo segmento *OA* em relação à sua posição inicial, e *f* a função que descreve a altura do ponto *A*, em relação ao solo, em função de *t*.

Após duas voltas completas, *f* em o seguinte gráfico:

Figura 71 – Função ângulo x altura – 1 (lista de exercícios 4)

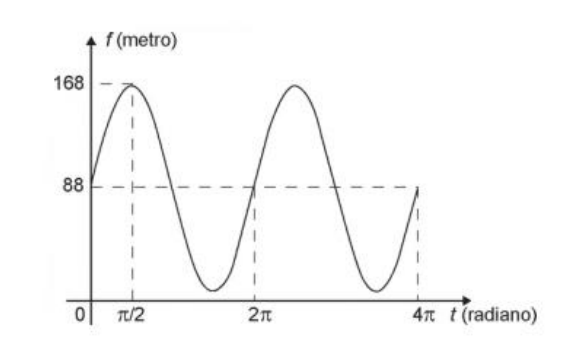

Fonte: http://portal.inep.gov.br/provas-e-gabaritos.

A expressão da função altura é dada por

- f)  $f(t) = 80$ sen $(t) + 88$
- g)  $f(t) = 80cos(t) + 88$
- h)  $f(t) = 80cos(t) + 168$
- i)  $f(t) = 168 \text{sen}(t) + 88 \text{cos}(t)$
- i)  $f(t) = 88\text{sen}(t) + 168\text{cos}(t)$

### **Atividades de aprofundamento:**

- 1) Construa, no Geogebra, o gráfico da função  $g(x) = \text{sen}(x)$ .
- 2) O gráfico da função  $g(x) = \text{sen}(x)$  passa pela origem?
- ( ) Sim ( ) Não
- 3) O conjunto Imagem e o período (P) da função  $g(x) = \text{sen}(x)$  são, respectivamente, iguais a:
- ( )  $Im(g) = [-1,1]$  e  $P = 2\pi$
- ( )  $Im(g) = [-2,2]$  e  $P = 4\pi$
- ( )  $Im(g) = [-3,3]$  e  $P = 3\pi$

Observe a função f cujo gráfico está representado no enunciado da questão.

Figura 72 – Função ângulo x altura – 2 (lista de exercícios 4)

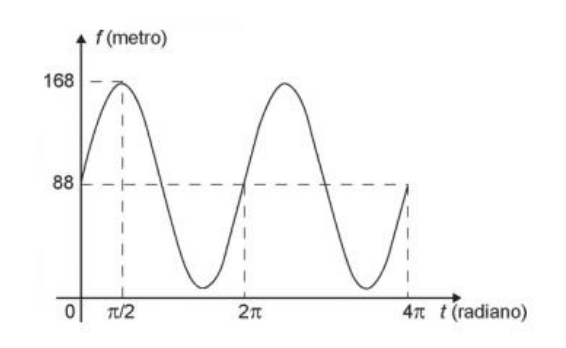

Fonte: http://portal.inep.gov.br/provas-e-gabaritos.

- 4) Qual o período da função  $f$ ?
	- $\left( \quad \right)$   $\pi$
	- $($   $)$   $2\pi$
- $($   $)$   $3\pi$
- $($   $)$   $4\pi$
- 5) Qual o conjunto imagem da função  $f$ ?
	- $(m)Im(f) = [-1,1]$
	- ( )  $Im(f) = [0, 168]$
	- $(m(f) = [8, 168]$
- 6) Observando os gráficos da função  $g \in f$ , pode-se concluir que a função  $g$ , para se transformar em  $f$ :
	- ( ) teve seu conjunto imagem alterado e foi deslocada 88 unidades para cima.
	- ( ) teve seu conjunto imagem alterado e foi deslocada 8 unidades para cima.
- 7) O que acontece com  $g(x) = \text{sen}(x)$  quando adicionamos um número real? Em outras palavras, como se comporta a função  $g(x) = \text{sen}(x) + b$ ?
	- ( ) O período da função se altera.
	- ( ) O conjunto Imagem se altera.
	- ( ) O gráfico é deslocado no sentido vertical.
	- ( ) O gráfico não sofre alteração.
- 8) O que acontece com  $g(x) = \text{sen}(x)$  quando a multiplicamos por um número real? Em outras palavras, como se comporta a função  $g(x) = a \cdot \text{sen}(x)$ ?
	- ( ) O período da função se altera.
	- ( ) O conjunto Imagem se altera.
	- ( ) O gráfico é deslocado.
	- ( ) O gráfico não sofre alteração.

Dica: Observe as respostas das perguntas acima para concluir seu raciocínio e responder a questão do ENEM selecionada.

### **APÊNDICE E** – Lista de exercícios 5

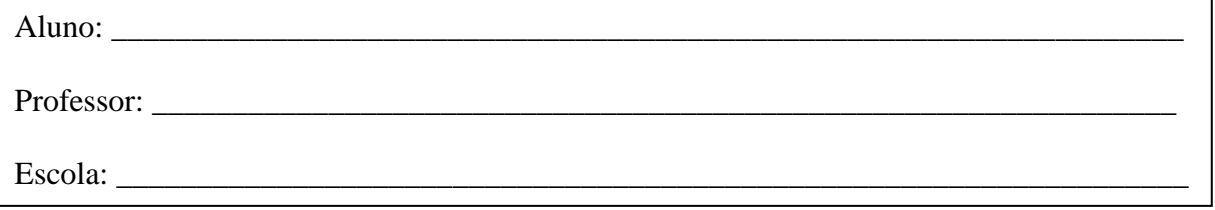

(ENEM 2019) Um grupo de engenheiros está projetando um motor cujo esquema de deslocamento vertical do pistão dentro da câmara de combustão está representado na figura.

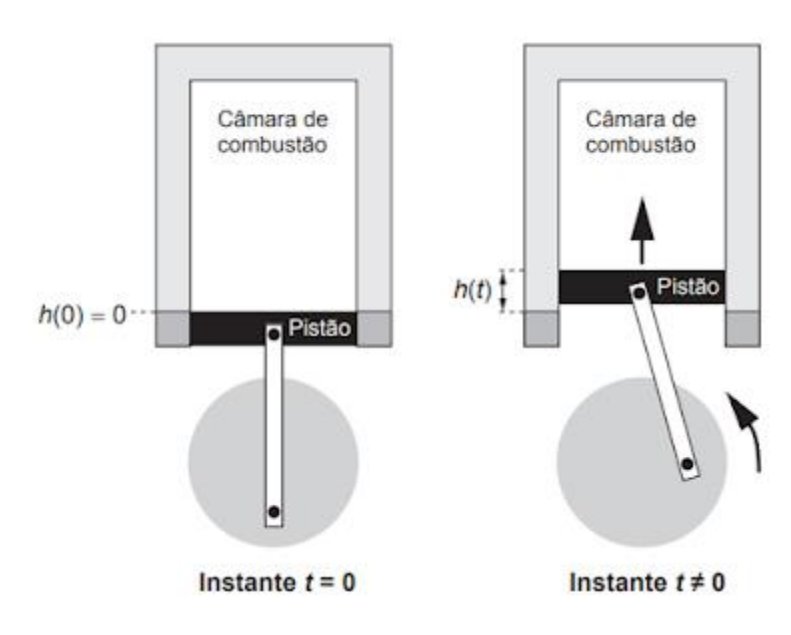

Figura 73 – Câmara de combustão (lista de exercícios 5)

Fonte: http://portal.inep.gov.br/provas-e-gabaritos.

A função  $h(t) = 4 + 4\sin(\frac{\beta t}{2} - \frac{\pi}{2})$  definida para  $t \ge 0$  descreve como varia a altura h, medida em centímetro, da parte superior do pistão dentro da câmara de combustão, em função do tempo t, medido em segundo. Nas figuras estão indicadas as alturas do pistão em dois instantes distintos.

O valor do parâmetro β, que é dado por um número inteiro positivo, está relacionado com a velocidade de deslocamento do pistão. Para que o motor tenha uma boa potência, é necessário e suficiente que, em menos de 4 segundos após o início do funcionamento (instante  $t = 0$ ), a altura da base do pistão alcance por três vezes o valor de 6 cm. Para os cálculos, utilize 3 como aproximação para π.

O menor valor inteiro a ser atribuído ao parâmetro β, de forma que o motor a ser construído tenha boa potência, é

a) 1. b) 2. c) 4. d) 5. e) 8.

#### **Atividades de aprofundamento:**

- 1) O enunciado propõe que:
	- ( ) a altura h seja igual a 6 para três valores de  $t < 4$ .
	- ( ) a altura h seja igual a 6 para todos os valores de  $t > 0$ .
- 2) Quanto vale  $\operatorname{sen}(\frac{\beta t}{2} \frac{\pi}{2})$  para  $h = 6$ ?  $\left( \frac{1}{2} \right)$  $($   $)1$
- 3) Construa, no Geogebra, o gráfico da função  $y = \text{sen}(x)$ . Identifique os pontos nos quais  $sen(x) = \frac{1}{2}$
- 4) Faça uma associação do gráfico obtido no item 3 com o conhecimento do círculo trigonométrico. Para quais valores de  $x \in [0, 4\pi]$  tem-se  $\operatorname{sen}(x) = \frac{1}{2}$ ?

$$
(7.2)
$$

$$
\frac{\pi}{6}e^{\frac{5\pi}{6}}
$$

$$
(7.2)
$$

$$
\frac{\pi}{6}, \frac{5\pi}{6}, \frac{13\pi}{6}e^{\frac{17\pi}{6}}.
$$

Dica: Observe as respostas das perguntas acima para concluir seu raciocínio e responder a questão do ENEM selecionada.

## **APÊNDICE F** – Gabarito Lista 1

Gabarito: b) b.

### **Atividades de aprofundamento:**

- 1) Qual o nome da curva que representa o gráfico de  $y = \text{sen}(x)$ ? Construa, no Geogebra, o gráfico da função  $y = \text{sen}(x)$ .
	- ( X ) Senoide.
	- ( ) Parábola.
	- ( ) Reta.
- 2) Observando o gráfico da função  $y = \text{sen}(x)$ , você pode afirmar que ela é periódica?
	- ( X ) Sim.
	- ( ) Não.
- 3) Se você respondeu sim a pergunta anterior, qual o período da função  $y = \text{sen}(x)$ ? Observe o gráfico construído para responder a sua pergunta.
	- $(\ )\pi$ .
	- $(X)$   $2\pi$ .
	- $($   $)$   $3\pi$ .
- 4) Observando o gráfico da função  $y = \text{sen}(x)$ , você pode determinar o seu conjunto Imagem? Determine esse conjunto. Gabarito: Sim,  $Im = [-1,1]$ .
- 5) O que acontece com  $y = \text{sen}(x)$  quando a multiplicamos por um número real? Em outras palavras, como se comporta a função  $y = a \cdot \text{sen}(x)$ ?
	- ( ) O período da função se altera.
	- ( X ) O conjunto Imagem se altera.
	- ( ) O gráfico não sofre alteração.

Se você marcou a primeira ou segunda opção de resposta, explique que alteração foi essa.

Gabarito: A curva que representa o gráfico da função é esticado ou comprimido no sentido vertical.

6) O que acontece com  $y = \text{sen}(x)$  quando a multiplicamos seu argumento por um número real? Em outras palavras, como se comporta a função  $y = \text{sen}(b.x)$ ?

( X ) O período da função se altera.

- ( ) O conjunto Imagem se altera.
- ( ) O gráfico não sofre alteração.

Se você marcou a primeira ou segunda opção de resposta, explique que alteração foi essa.

Gabarito: A curva que representa o gráfico da função é esticado ou comprimido no sentido horizontal.

- 7) O que acontece com  $y = \text{sen}(x)$  quando adicionamos um número real? Em outras palavras, como se comporta a função  $y = \text{sen}(x + c)$ ?
- ( ) O período da função se altera.
- ( ) O conjunto Imagem se altera.
- ( X ) O gráfico é deslocado.
- ( ) O gráfico não sofre alteração.

Se você marcou a primeira, segunda ou terceira opção de resposta, explique que alteração foi essa.

Gabarito: A curva que representa o gráfico da função é deslocada c unidades no sentido vertical.

# **APÊNDICE G** – Gabarito Lista 2

Gabarito: a)  $P(t) = 99 + 21 \cos(3\pi t)$ .

### **Atividades de aprofundamento:**

- 1) Construa, no Geogebra, o gráfico da função  $y = cos(x)$ .
- 2) Os valores máximo e mínimo da função  $y = \cos(x)$  são, respectivamente, iguais a:
- $(X) 1 e^{-1}$  $(-) - 1 e 1$
- 3) Para  $cos(x) = -1$ , pode-se afirmar que:
- $(X)P(t) = A-B$  $(P(t) = A + B)$
- 4) Para  $cos(x) = 1$ , pode-se afirmar que:
- $(P(t)) = A B$
- $(X) P(t) = A + B$

Dos itens 3 e 4, podemos concluir que:

- **i.** Para  $cos(x) = -1$ , temos  $P(t) = A + B \cdot (-1)$ , ou seja,  $P(t) = A B$ .
- **ii.** Para  $cos(x) = 1$ , temos  $P(t) = A + B \cdot (1)$ , ou seja,  $P(t) = A + B$ .

De **i** e **ii** concluímos que  $A - B \le A + B \cos(kt) \le A + B$ .

Como dito no enunciado da questão, sabemos:

- $\bullet$  Pressão máxima = 120
- Pressão Mínima  $= 78$

Unindo essas informações às obtidas em **i** e **ii**, temos:

$$
\begin{array}{c}\n\text{A} + \text{B} = 120 \\
\text{A} - \text{B} = 78\n\end{array}\n\longrightarrow\n\begin{array}{c}\n\boxed{A = 99 \text{ e } B = 21}\n\end{array}
$$

Por fim, precisamos descobrir o período da função. Do enunciado, temos que o número de batimentos cardíacos por minuto é igual a 90.

 $1 \text{ *batimento* \_\_\_\_ x (segundos)$ 

 $90x = 60$ 

$$
x = \frac{60}{90} = \frac{2}{3} s
$$

Portanto,  $\frac{2\pi}{k} = \frac{2}{3}$   $\longrightarrow k = 3\pi$  e a função procurada é  $P(t) = 99 + 21 \cos(3\pi t)$ .

**APÊNDICE H** – Gabarito Lista 3

Gabarito: c)  $A = 22 e B = 4$ 

#### **Atividades de aprofundamento:**

- 1) Construa, no Geogebra, o gráfico da função  $y = \text{sen}(\frac{\pi}{12} \cdot (x 12))$ . Essa função possui máximo e mínimo? Determine-os. A função  $y = \text{sen}(\frac{\pi}{12} \cdot (x - 12))$  tem valor máximo e mínimo, respectivamente, iguais a  $1e - 1$ .
- 2) Observando a pergunta 1, pode-se afirmar que a função  $T(h) = A + B \cdot \text{sen}(\frac{\pi}{12}(h-12))$  atingirá seu máximo quando  $\text{sen}(\frac{\pi}{12} \cdot (x-12))$  for igual a:  $(X) 1$  ( ) -1
- 3) Observando a pergunta 1, pode-se afirmar que a função  $T(h) = A + B \cdot \text{sen}(\frac{\pi}{12}(h-12))$  atingirá seu mínimo quando  $\text{sen}(\frac{\pi}{12} \cdot (x-12))$  for igual a:
	- $( ) 1 ( X ) -1$

Das perguntas/itens anteriores, pode-se concluir que:

**i.** a temperatura máxima de  $18^{\circ}$ C, citada no enunciado da questão, será atingida quando  $\text{sen}\left(\frac{\pi}{12}\cdot(x-12)\right) = -1.$ 

$$
T(h) = A + B \cdot \text{sen}\left(\frac{\pi}{12}\left(h - 12\right)\right)
$$
  
26 = A + B \cdot 1

 $A + B = 26$ 

**ii.** a temperatura mínima de  $26^{\circ}C$ , citada no enunciado da questão, será atingida quando  $sen\left(\frac{\pi}{12} \cdot (x - 12)\right) = 1.$ 

$$
T(h) = A + B \cdot \text{sen}\left(\frac{\pi}{12}(h - 12)\right)
$$
  
18 = A + B \cdot (-1)  
A - B = 18

De **i** e **ii**, temos:

 $\begin{cases} A + B = 26 \\ A - B = 18 \end{cases}$  de onde obtemos  $A = 22 e B = 4$ .

# **APÊNDICE I** – Gabarito Lista 4

Gabarito: a)  $f(t) = 80$ sen $(t) + 88$ .

### **Atividades de aprofundamento:**

- 1) Construa, no Geogebra, o gráfico da função  $g(x) = \text{sen}(x)$ .
- 2) O gráfico da função  $g(x) = \text{sen}(x)$  passa pela origem?
- ( X ) Sim ( ) Não
- 3) O conjunto Imagem e o período (P) da função  $g(x) = \text{sen}(x)$  são, respectivamente, iguais a:

$$
(X) Im(g) = [-1,1] e P = 2\pi
$$

- ( )  $Im(g) = [-2,2]$  e  $P = 4\pi$
- ( )  $Im(g) = [-3,3]$  e  $P = 3\pi$

Observe a função f cujo gráfico está representado no enunciado da questão.

- 4) Qual o período da função  $f$ ?
	- $\left( \quad \right)$   $\pi$
	- $(X)$   $2\pi$
	- $($   $)$   $3\pi$
	- $($   $)$   $4\pi$
- 5) Qual o conjunto imagem da função  $f$ ?
	- $(m(g) = [-1,1])$
	- ( )  $Im(g) = [0, 168]$
	- $(X)Im(g) = [8, 168]$
- 6) Observando os gráficos da função  $g \in f$ , pode-se concluir que a função  $g$ , para se transformar em  $f$ :
	- ( X ) teve seu conjunto imagem alterado e foi deslocada 88 unidades para cima.
	- ( ) teve seu conjunto imagem alterado e foi deslocada 8 unidades para cima.
- 7) O que acontece com  $g(x) = \sin(x)$  quando adicionamos um número real? Em outras palavras, como se comporta a função  $g(x) = \text{sen}(x) + b$ ?
	- ( ) O período da função se altera.
	- ( ) O conjunto Imagem se altera.
	- ( X ) O gráfico é deslocado no sentido vertical.
	- ( ) O gráfico não sofre alteração.
- 8) O que acontece com  $g(x) = \sin(x)$  quando a multiplicamos por um número real? Em outras palavras, como se comporta a função  $g(x) = a \cdot \text{sen}(x)$ ?
	- ( ) O período da função se altera.
	- ( X ) O conjunto Imagem se altera.
	- ( ) O gráfico é deslocado.
	- ( ) O gráfico não sofre alteração.

Observando a função  $y = b \cdot \text{sen}(x) + a$ , pode-se concluir que:

- i) O parâmetro  $\mathbf b$  é responsável por alterar o conjunto Imagem da função seno.
- ii) O parâmetro  $\boldsymbol{a}$  é responsável por deslocar o gráfico da função seno para cima ou para baixo.

De **i** e **ii**, tem-se que  $b = 88$  e  $a = 80$ .

# **APÊNDICE J** – Gabarito Lista 5

Gabarito: d) 5.

# **Atividades de aprofundamento:**

- 1) O enunciado propõe que:
	- ( ) a altura h seja igual a 6 para três valores de  $t < 4$ .
	- ( ) a altura h seja igual a 6 para todos os valores de  $t > 0$ .

2) Quanto vale 
$$
sen(\frac{\beta t}{2} - \frac{\pi}{2})
$$
 para  $h = 6$ ?  
\n $(X - \frac{1}{2})$   
\n $h(t) = 4 + 4sen(\frac{\beta t}{2} - \frac{\pi}{2})$   
\n $6 = 4 + 4sen(\frac{\beta t}{2} - \frac{\pi}{2})$   
\n $2 = 4sen(\frac{\beta t}{2} - \frac{\pi}{2})$   
\n $sen(\frac{\beta t}{2} - \frac{\pi}{2}) = \frac{2}{4}$   
\n $sen(\frac{\beta t}{2} - \frac{\pi}{2}) = \frac{1}{2}$ 

3) Construa, no Geogebra, o gráfico da função  $y = \text{sen}(x)$ . Identifique os pontos nos quais  $sen(x) = \frac{1}{2}$ 

Os três primeiros valores de x para os quais  $sen(x) = \frac{1}{2}$  sãoa  $x = \frac{\pi}{6}$  rad,  $x = \frac{5\pi}{6}$  rad e  $x=\frac{13\pi}{6}$  rad.

4) Faça uma associação do gráfico obtido no item 3 com o conhecimento do círculo trigonométrico. Para quais valores de  $x \in [0, 4\pi]$  tem-se  $\operatorname{sen}(x) = \frac{1}{2}$ ?

$$
(x) \frac{\pi}{6} e^{\frac{5\pi}{6}}
$$

$$
(x) \frac{\pi}{6}, \frac{5\pi}{6}, \frac{13\pi}{6} e^{\frac{17\pi}{6}}.
$$

Do item 4, pode-se concluir que os três primeiros ângulos para os quais o seno desse ângulo vale  $\frac{1}{2}$  são  $\frac{\pi}{6}$ ,  $\frac{5\pi}{6}$  e  $\frac{13\pi}{6}$ . Para  $\operatorname{sen}\left(\frac{\beta t}{2} - \frac{\pi}{2}\right) = \frac{13\pi}{6}$ , temos:  $\frac{\beta t}{2} = \frac{13\pi}{6} + \frac{\pi}{2}$  (Utilizando  $\pi = 3$ )

 $\frac{\beta t}{2} = \frac{16}{2}$ 

 $\beta t = 16$ 

Como  $t > 4$ , então  $\beta > 4$ .